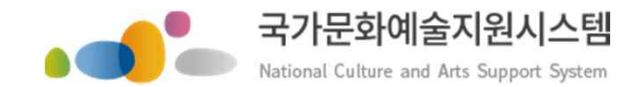

## **국가문화예술지원시스템 사용방법 (지역재단용)** 회원가입ㆍ지원신청 하국무화예술위원회 2020.11.

본 자료는 당사에게만 제공되는 자료로 당사의 동의 없이 본 자료를 무단으로 복제 전송 인용 배포하는 행위는 법으로 금지되어 있습니다 Copyrights 2015. Arts Council Korea. All rights reserved

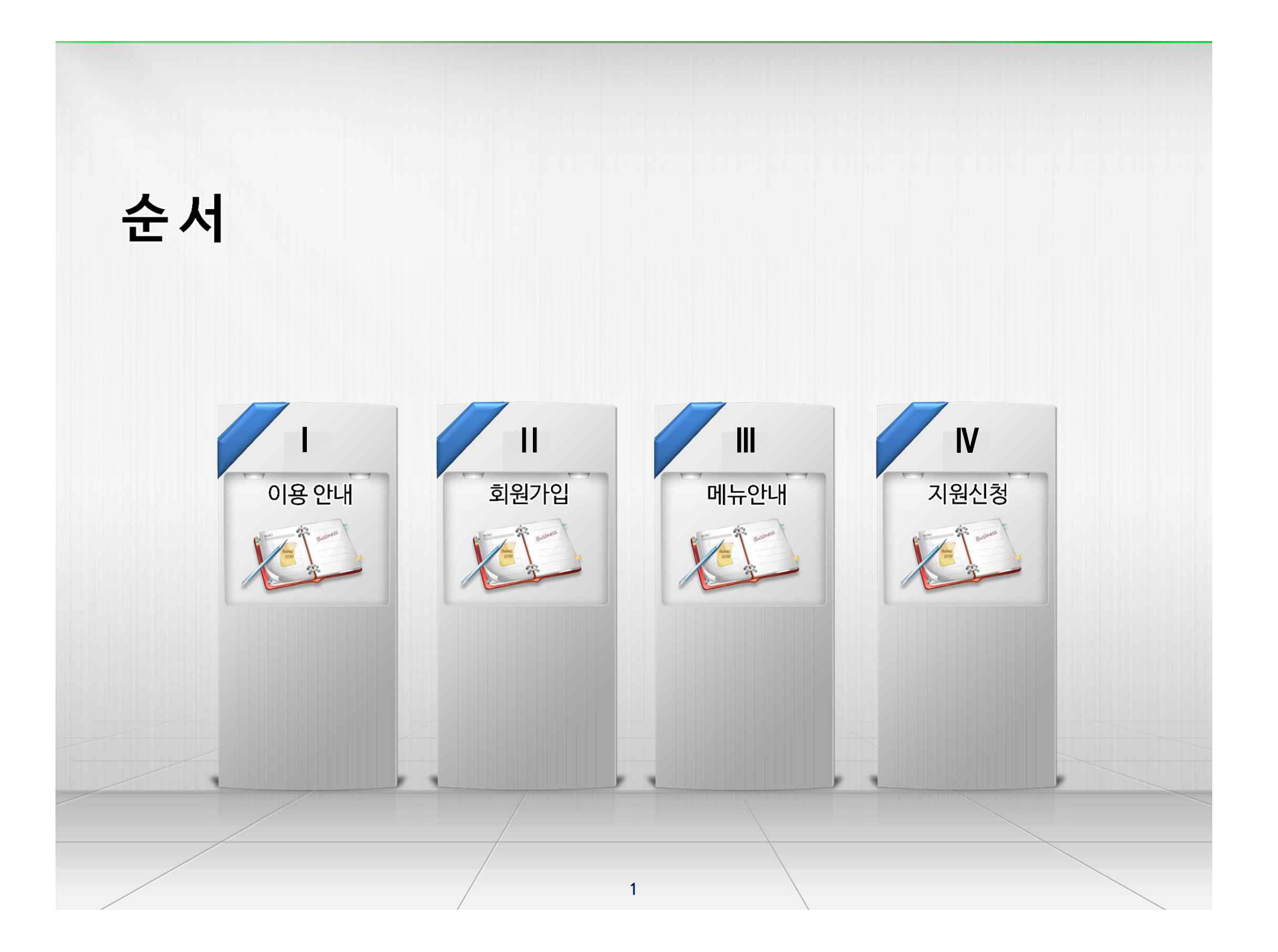

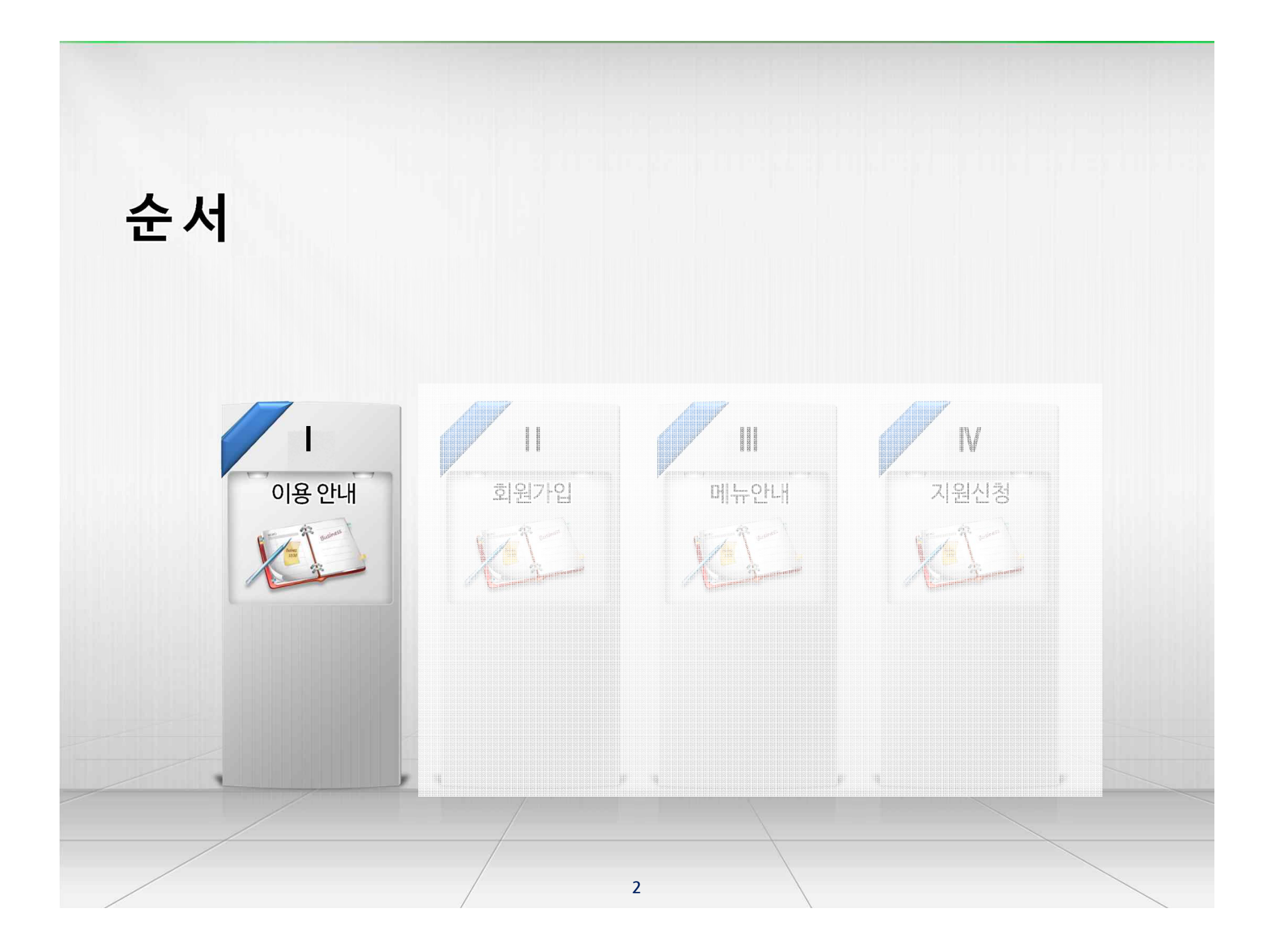

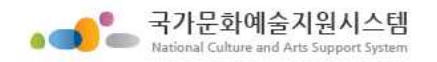

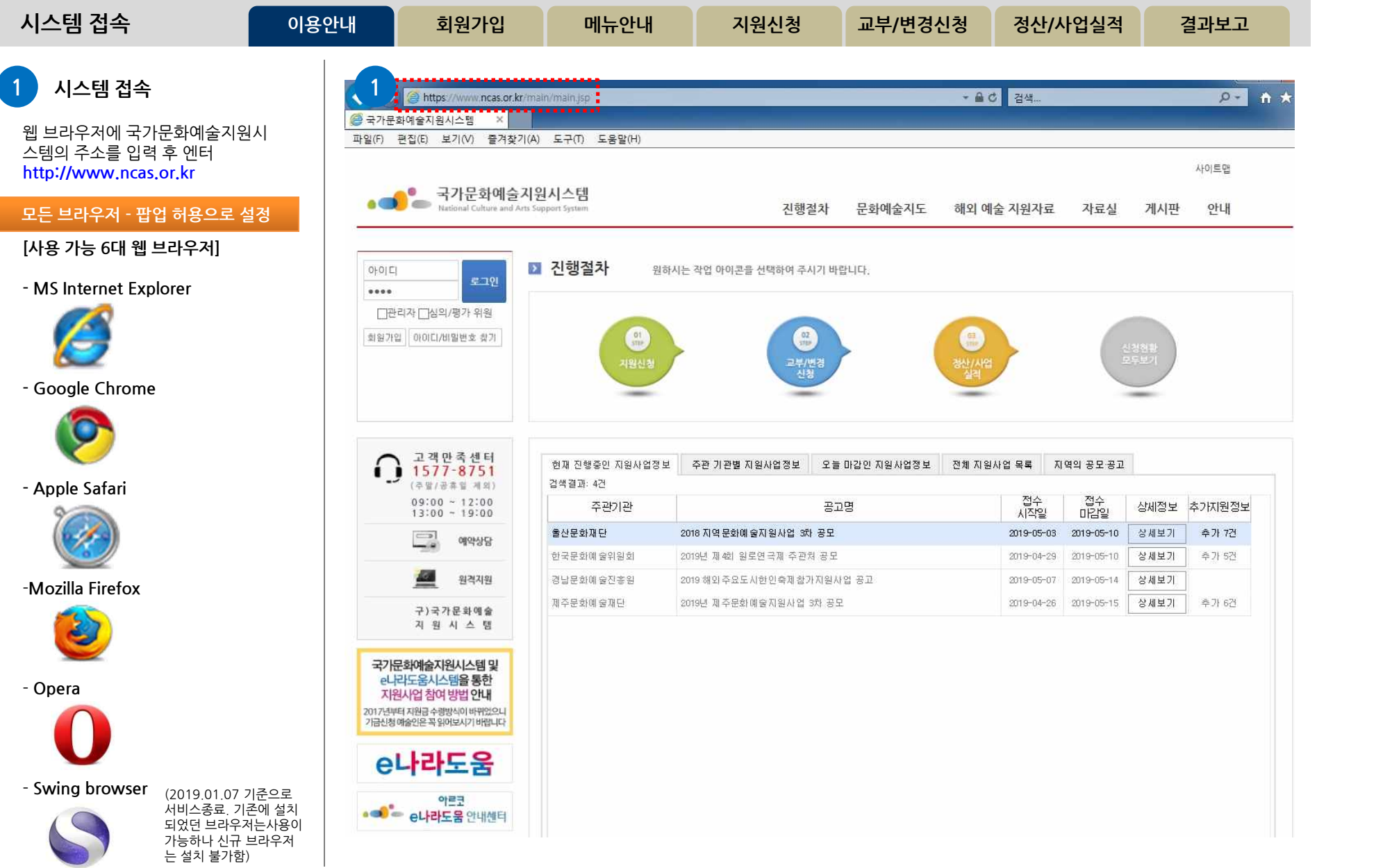

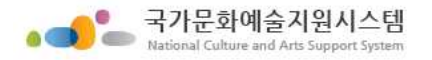

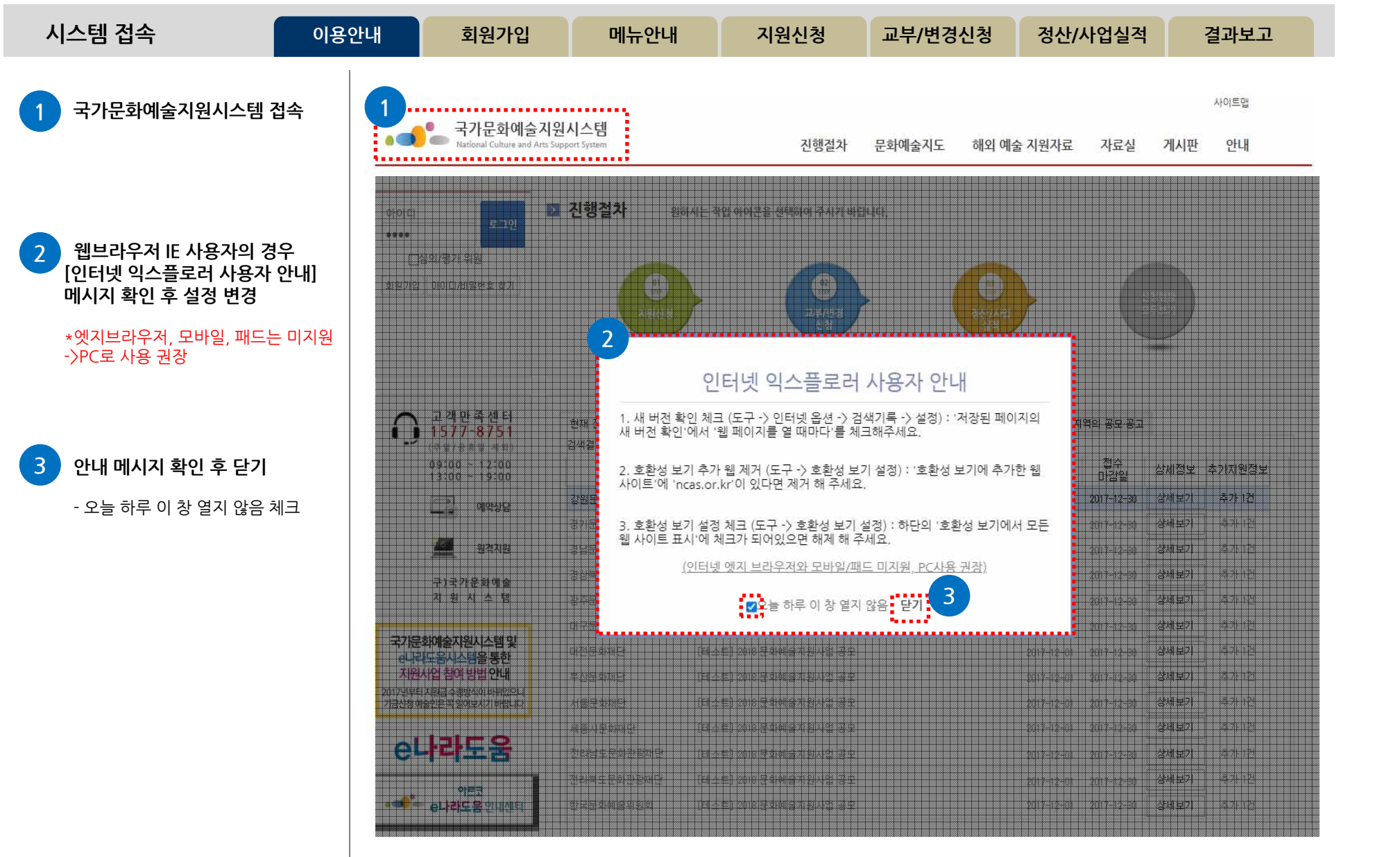

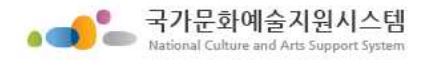

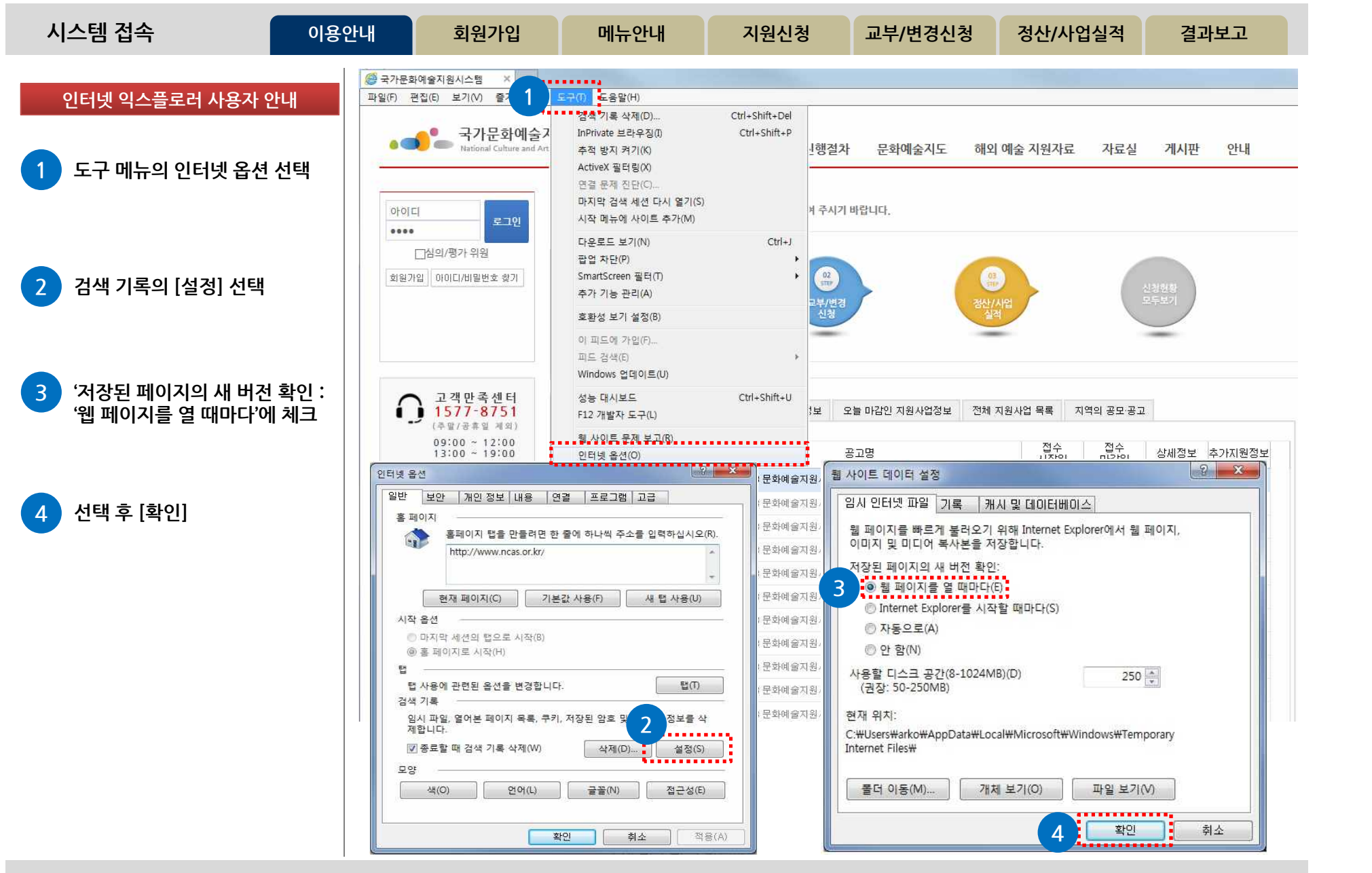

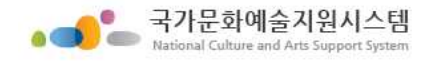

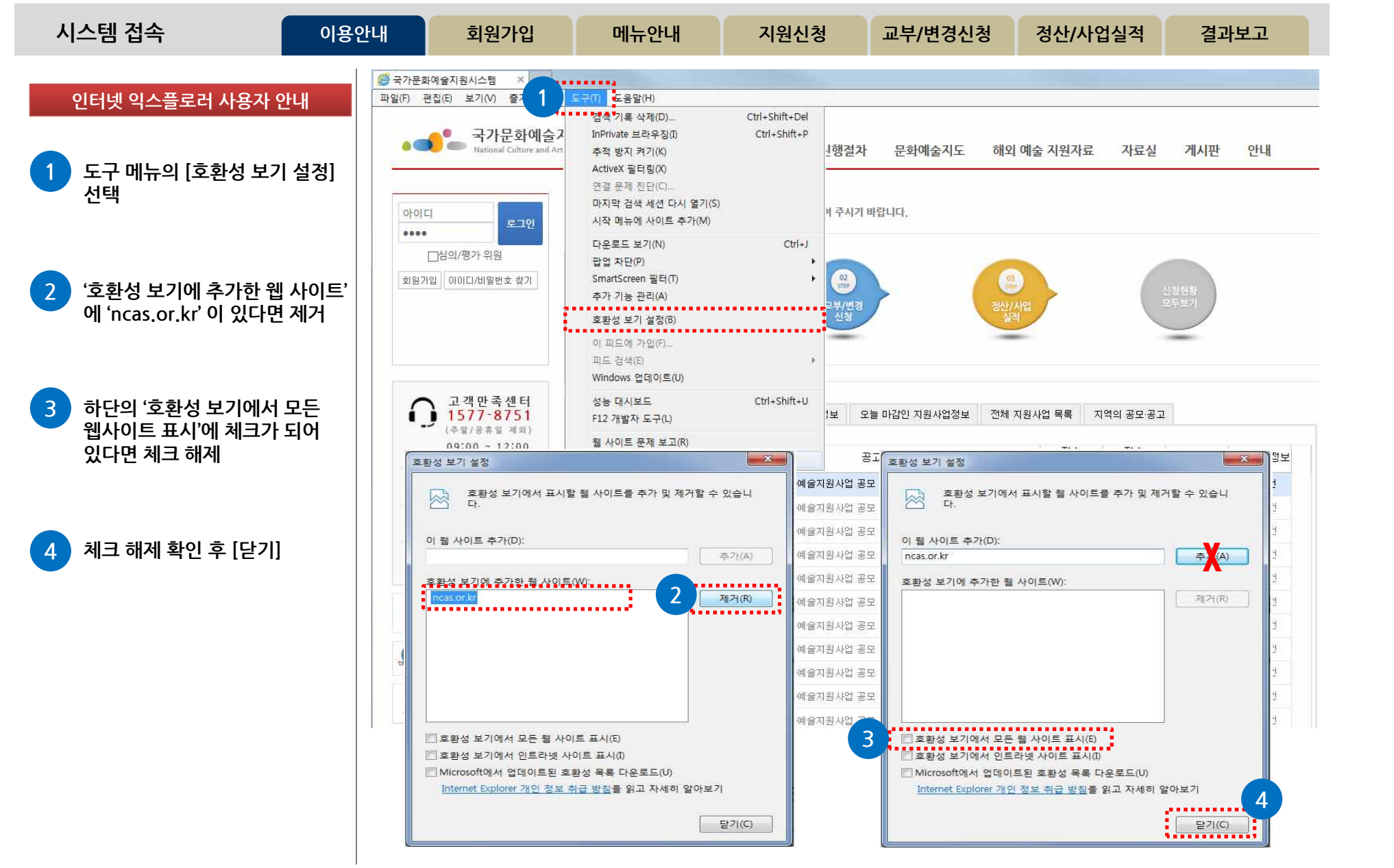

**http://www.ncas.or.kr 6 고객만족센터 1577-8751**

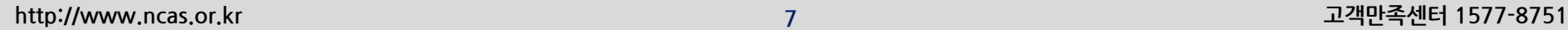

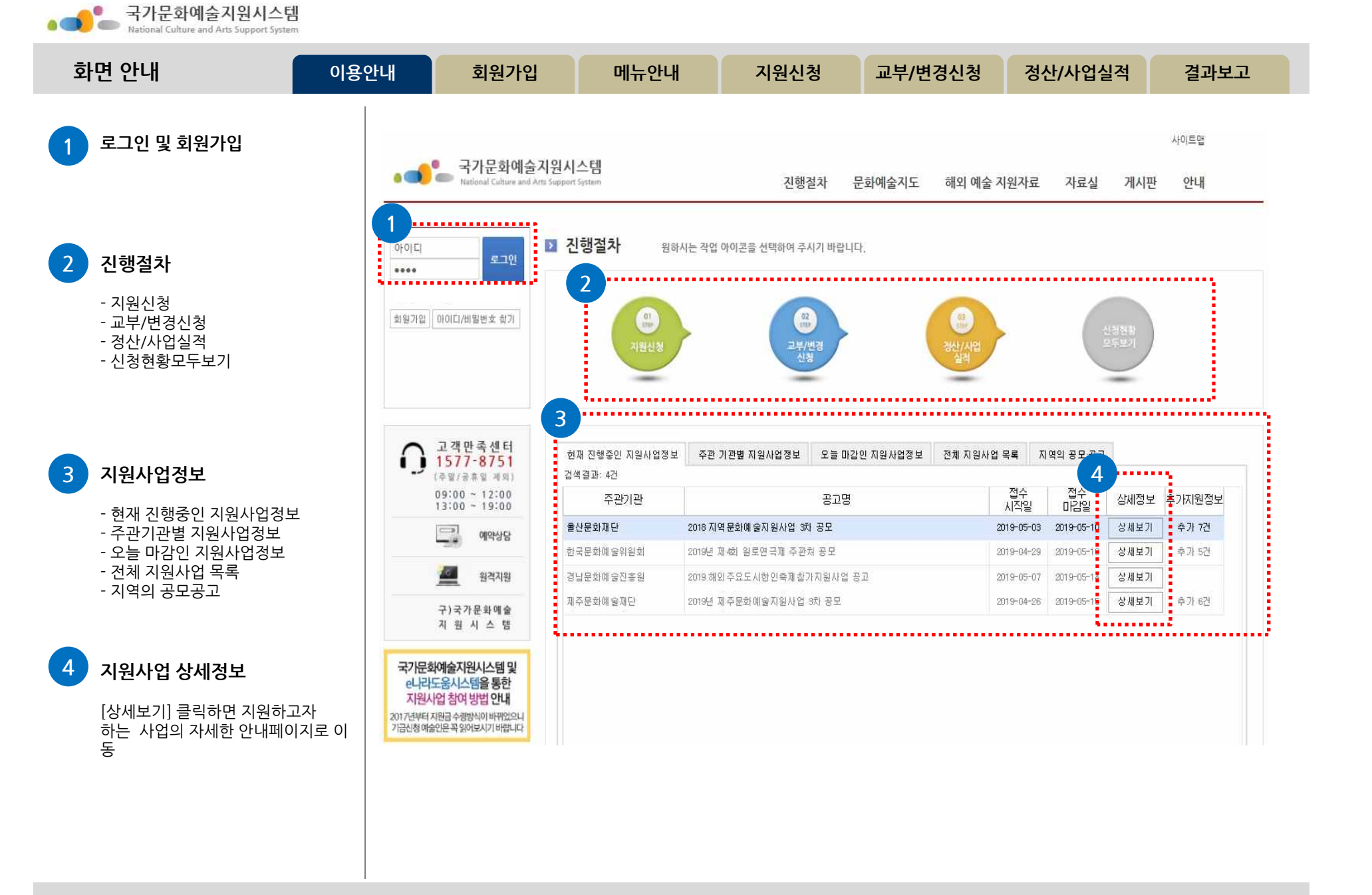

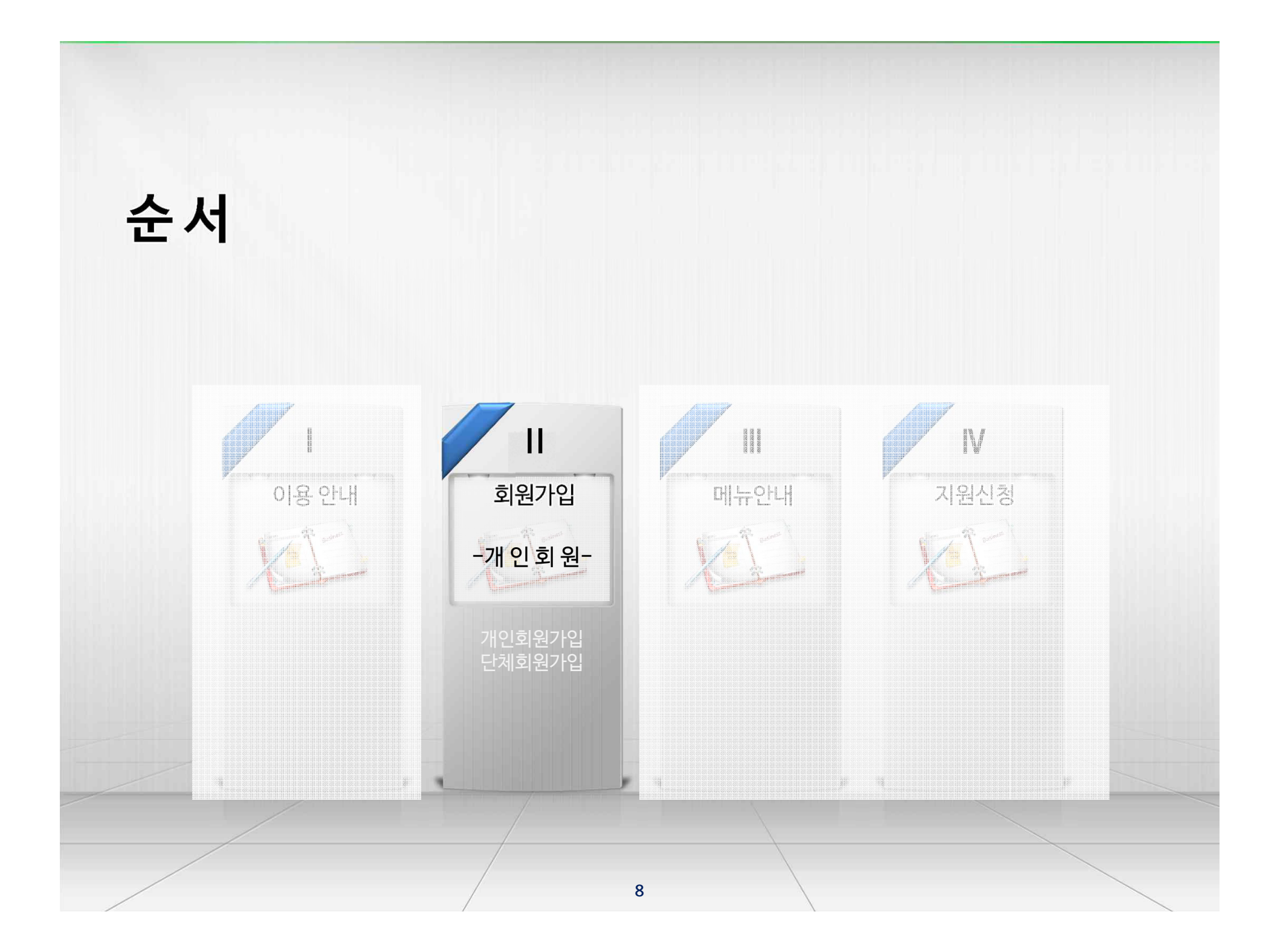

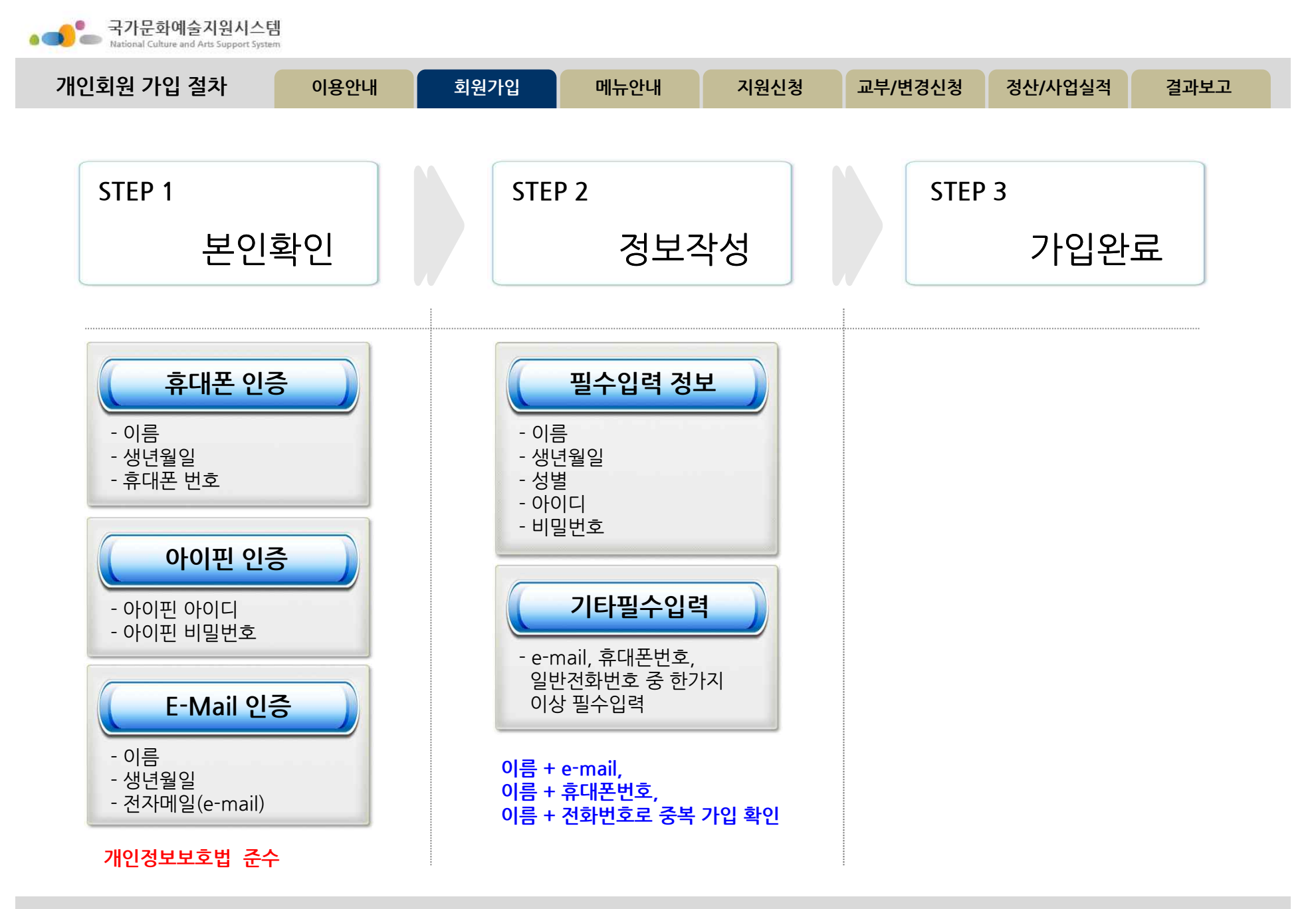

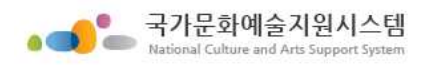

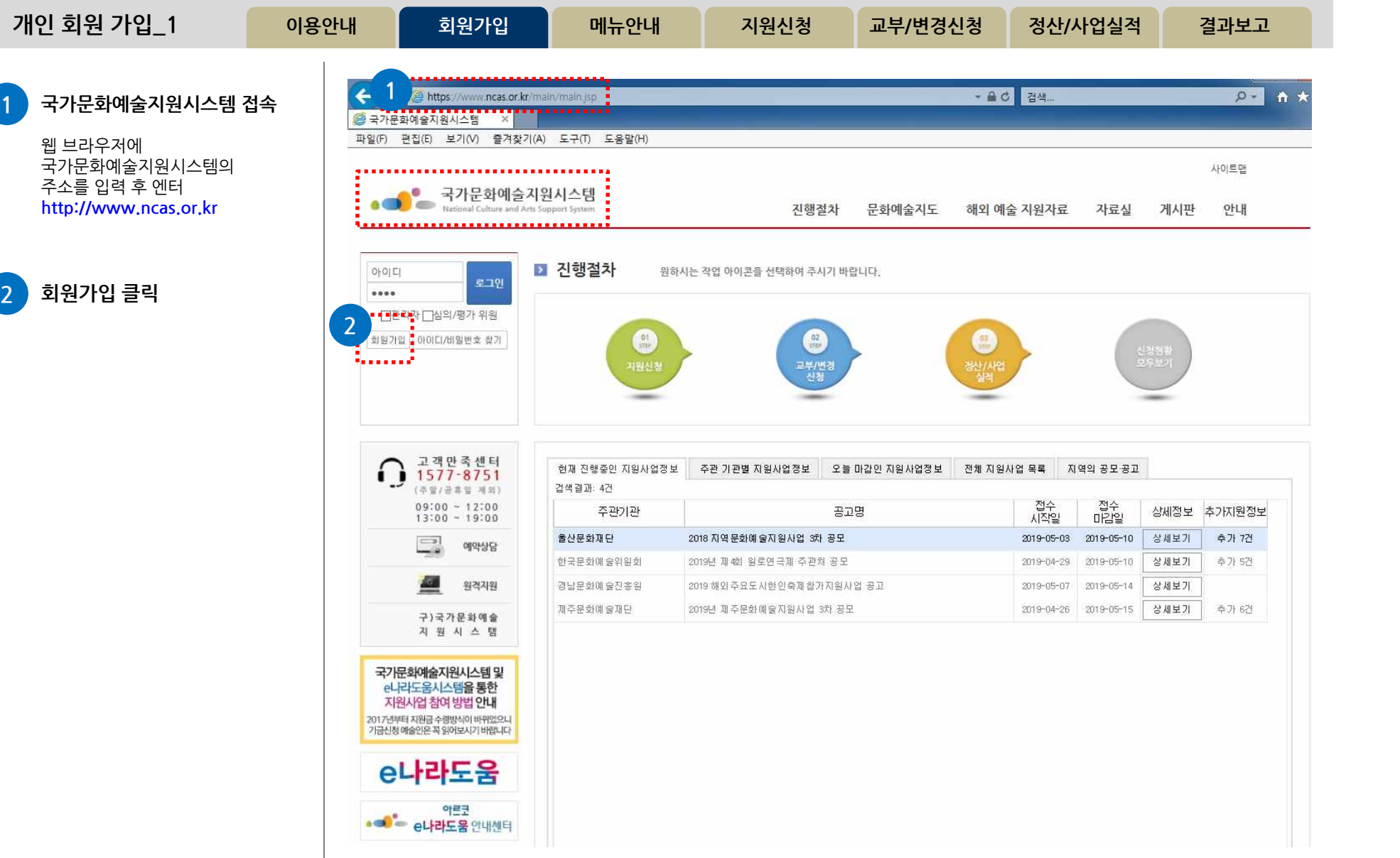

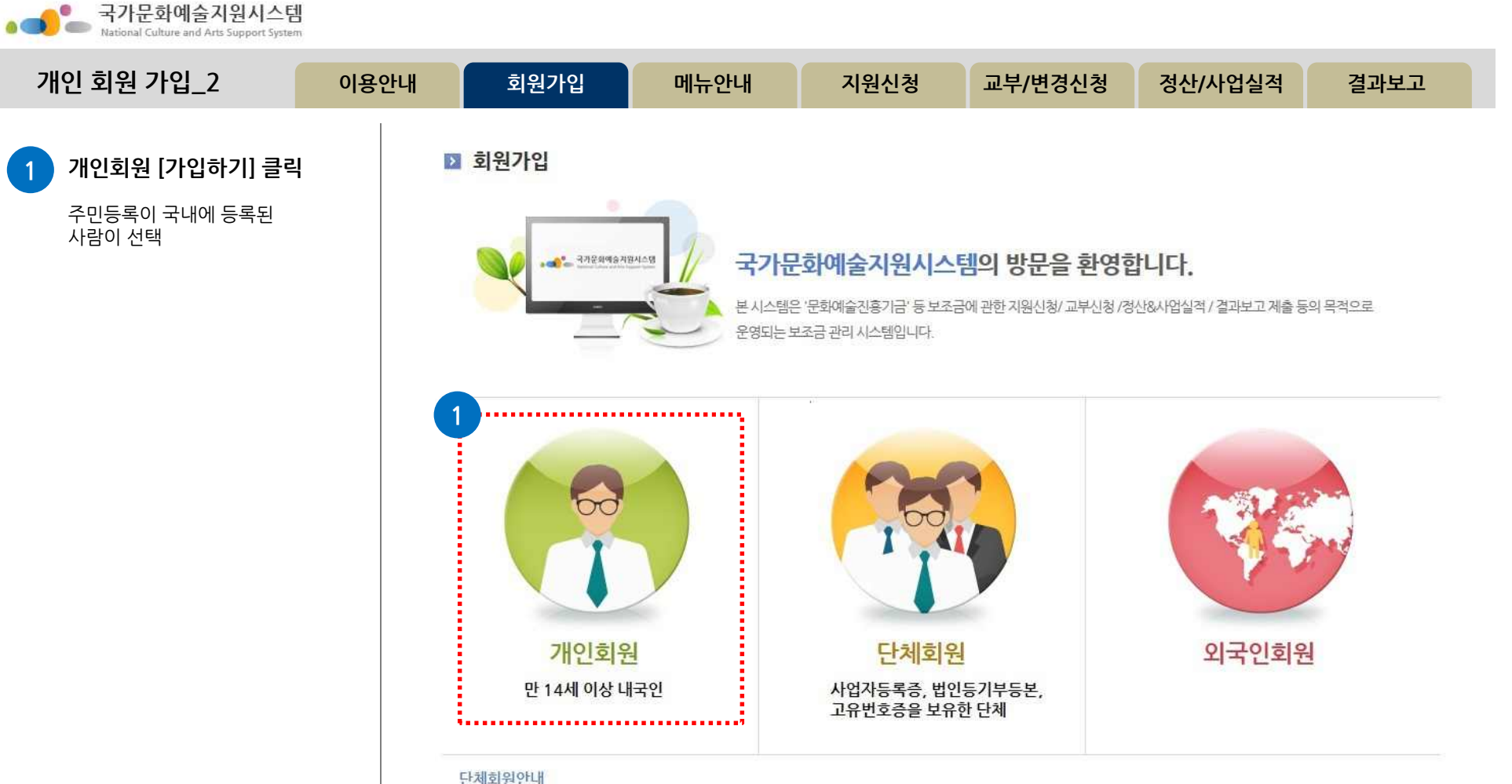

•국가문화예술지원시스템은 중복가입 방지 등 정확한 업무 처리를 위하여 단체회원 가입 시 '사업자등록증', '법인등기부등본', '고유번호증' 중 최소 한가지를 반드시 필요로 합니다.

· 보조금 지원 신청을 위하여 회원가입을 하시는 단체는 사전에 반드시 '사업자등록증', '법인등기부등본', '고유번호증' 중 하나를 갖추어 주시기 바랍니다. (고유번호증 등 발급에 관한 문의는 관할 세무서 민원접수처에 문의하시기 바랍니다.)

• 기존시스템에 회원가입이 되어있는 '임의단체'도 2014년 지원신청부터는 최소한의 조건으로 '고유번호증'을 사전에 갖추어야 지원신청이 가능함을 안내드 리오니 이점 유의하여 주시기 바랍니다.

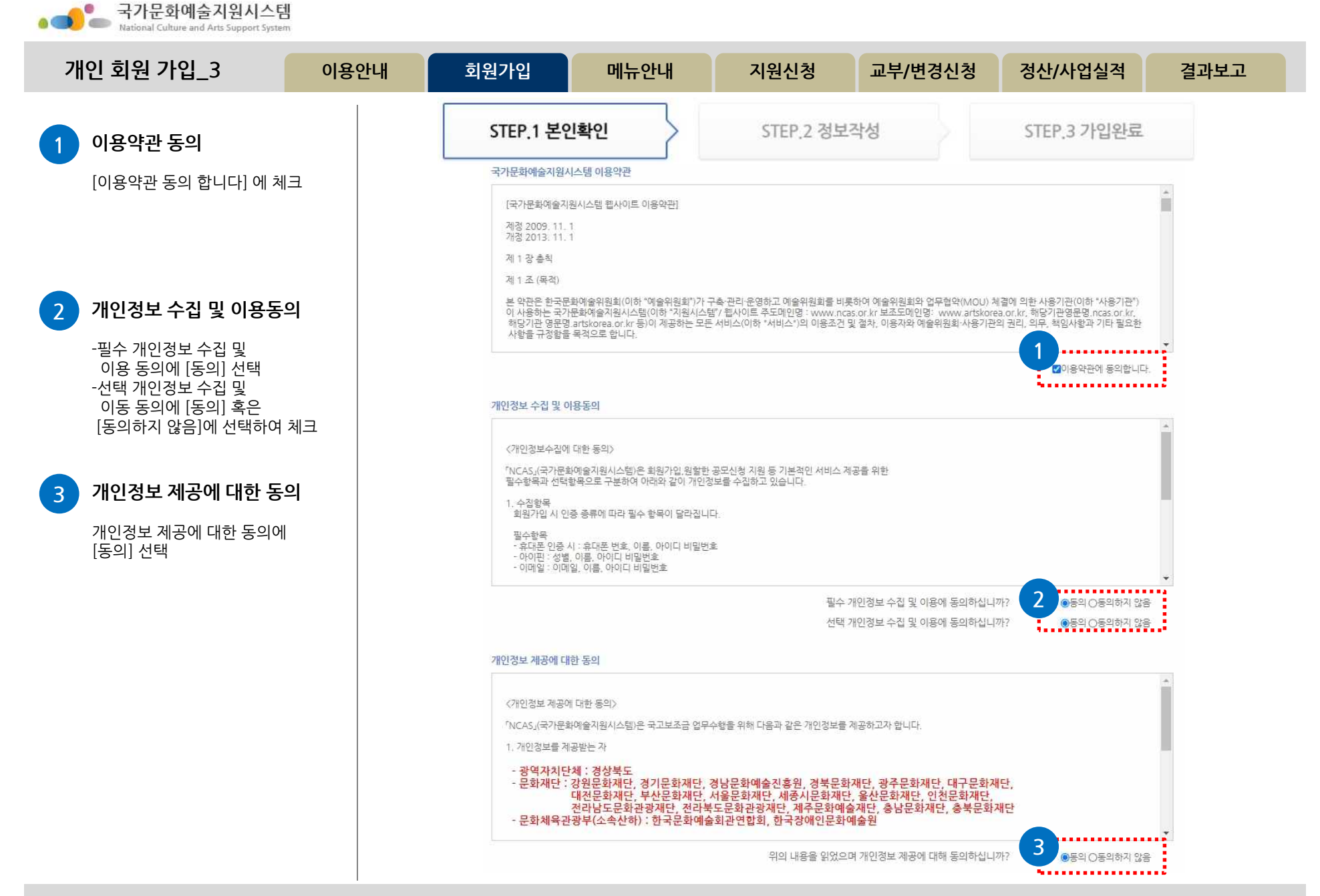

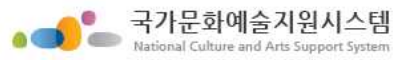

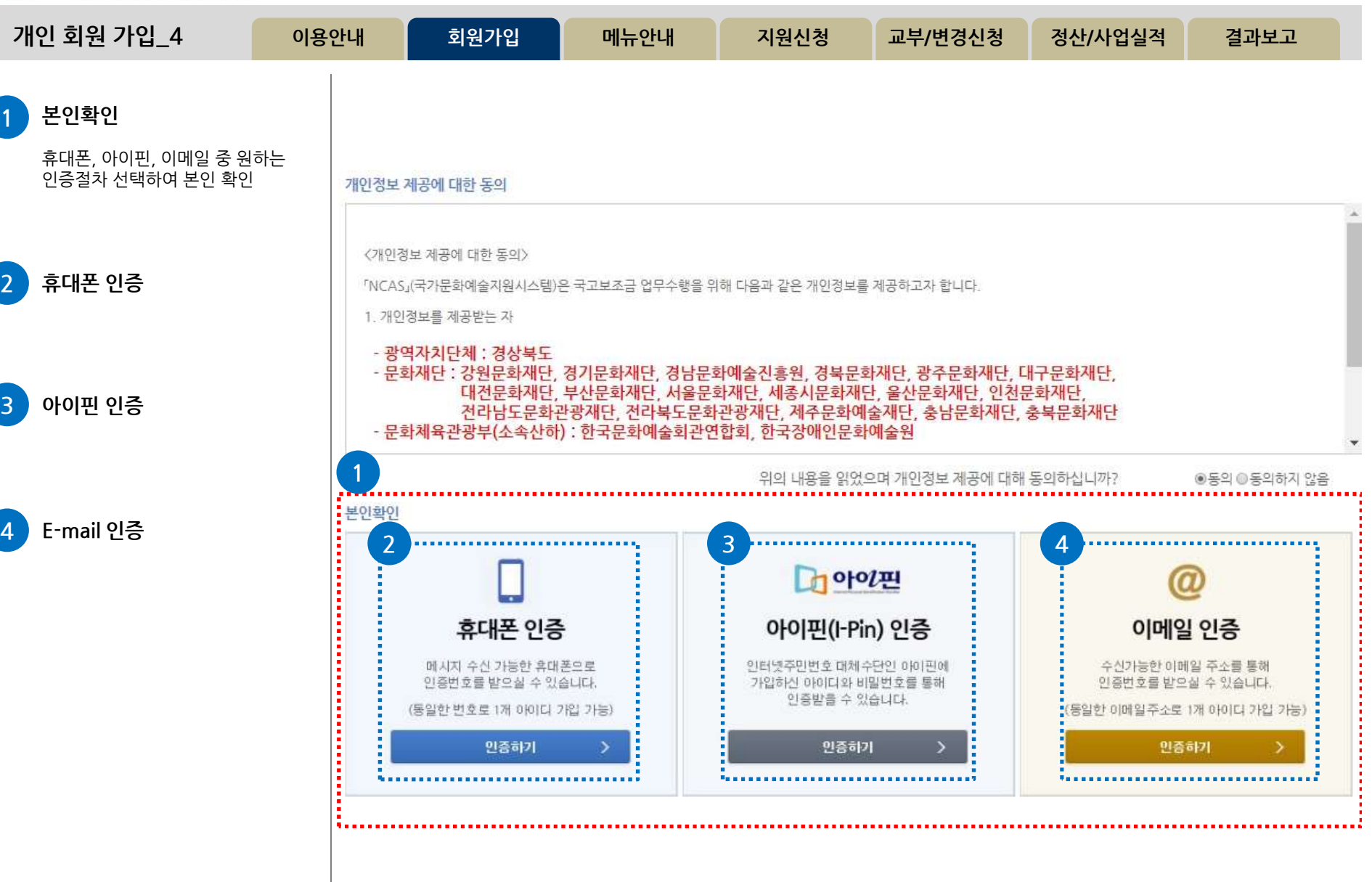

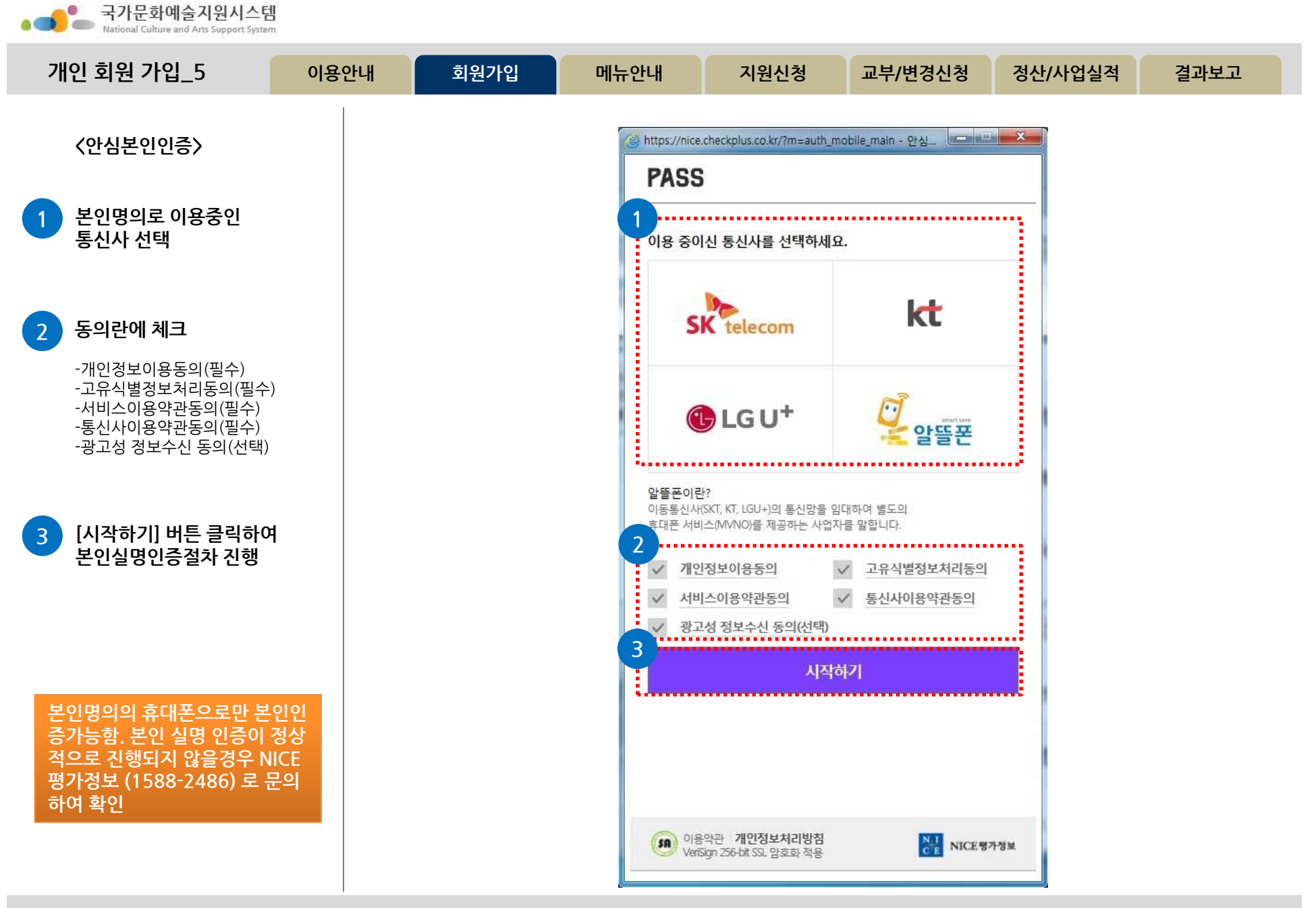

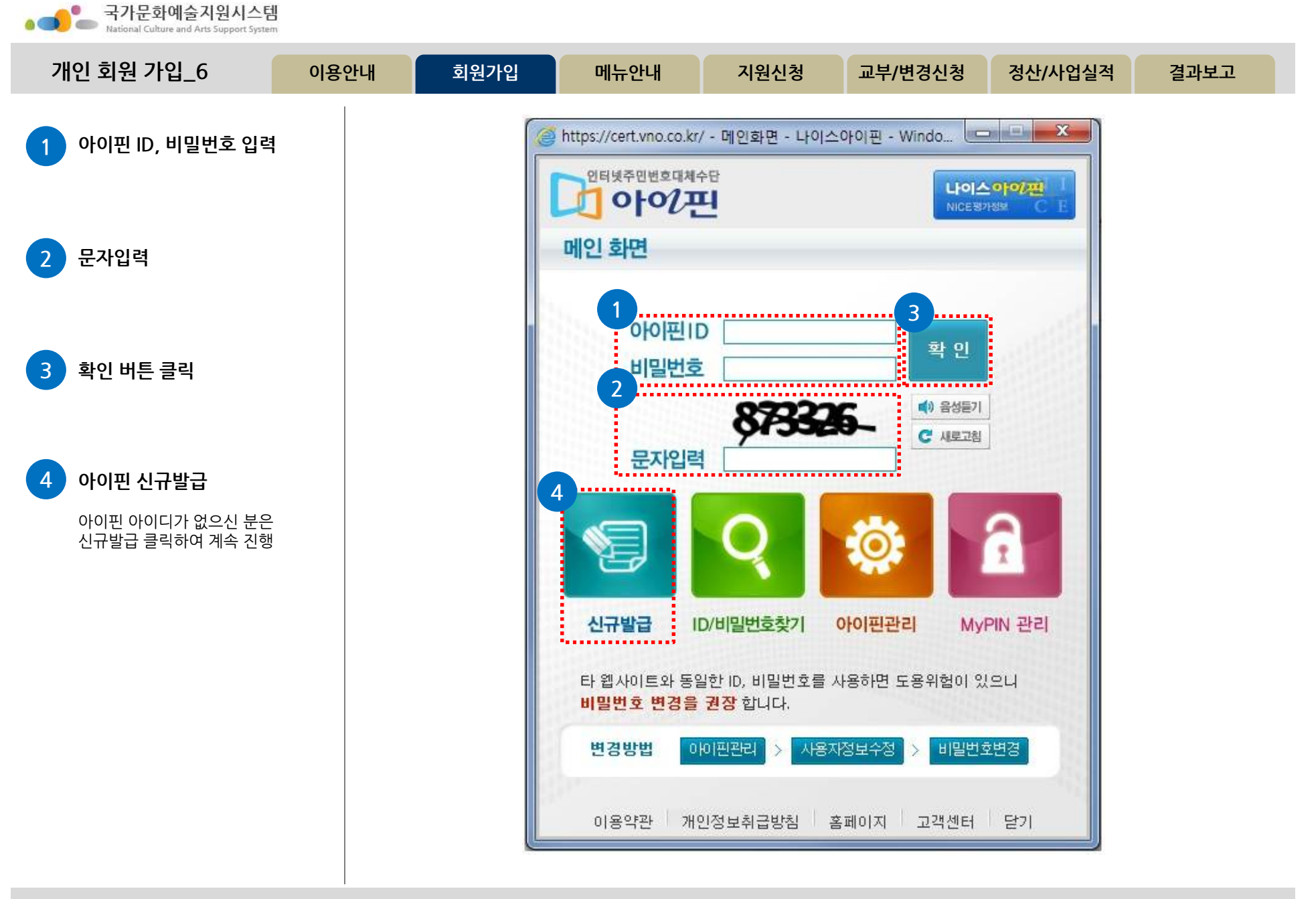

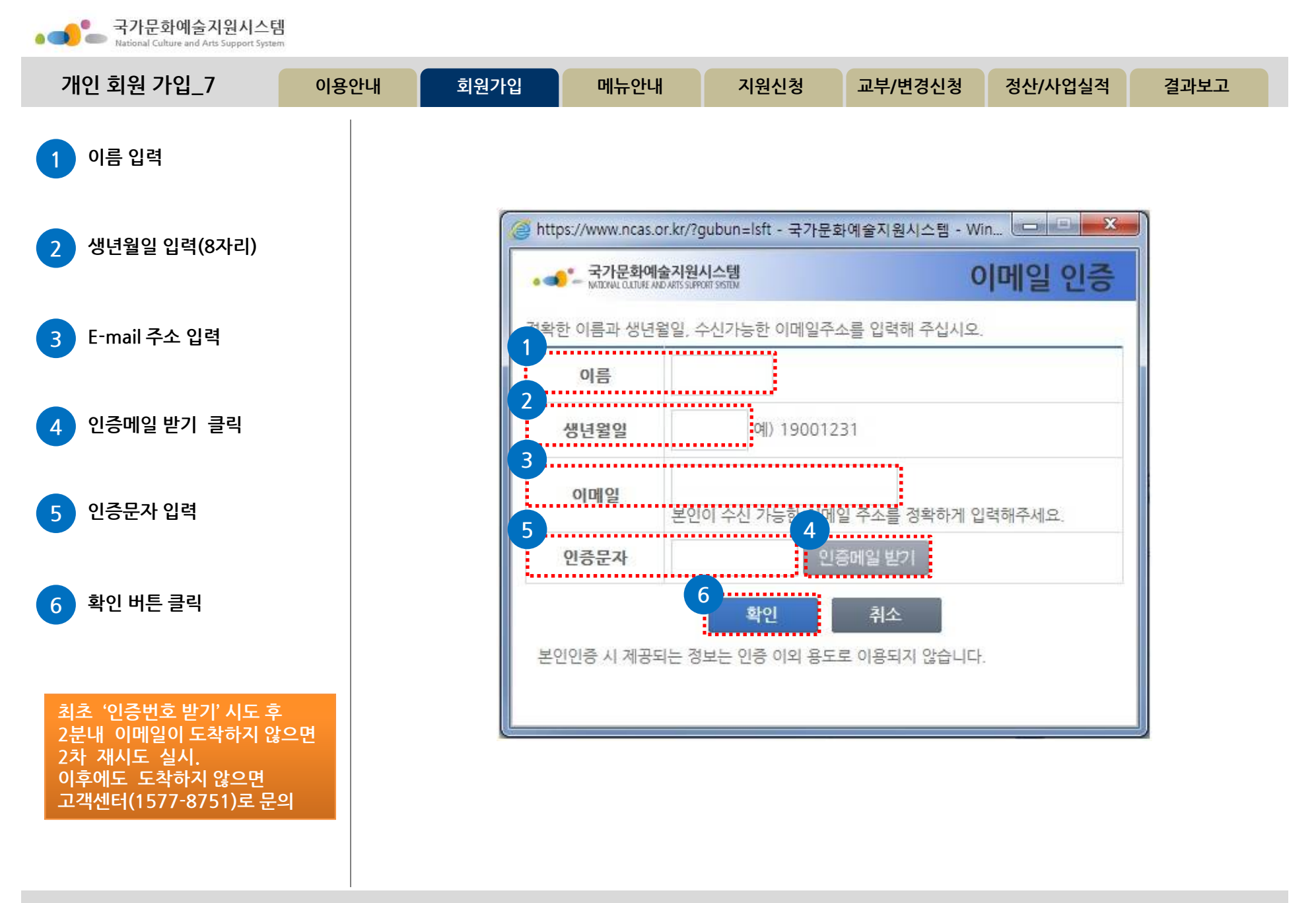

**http://www.ncas.or.kr 고객만족센터 1577-8751**

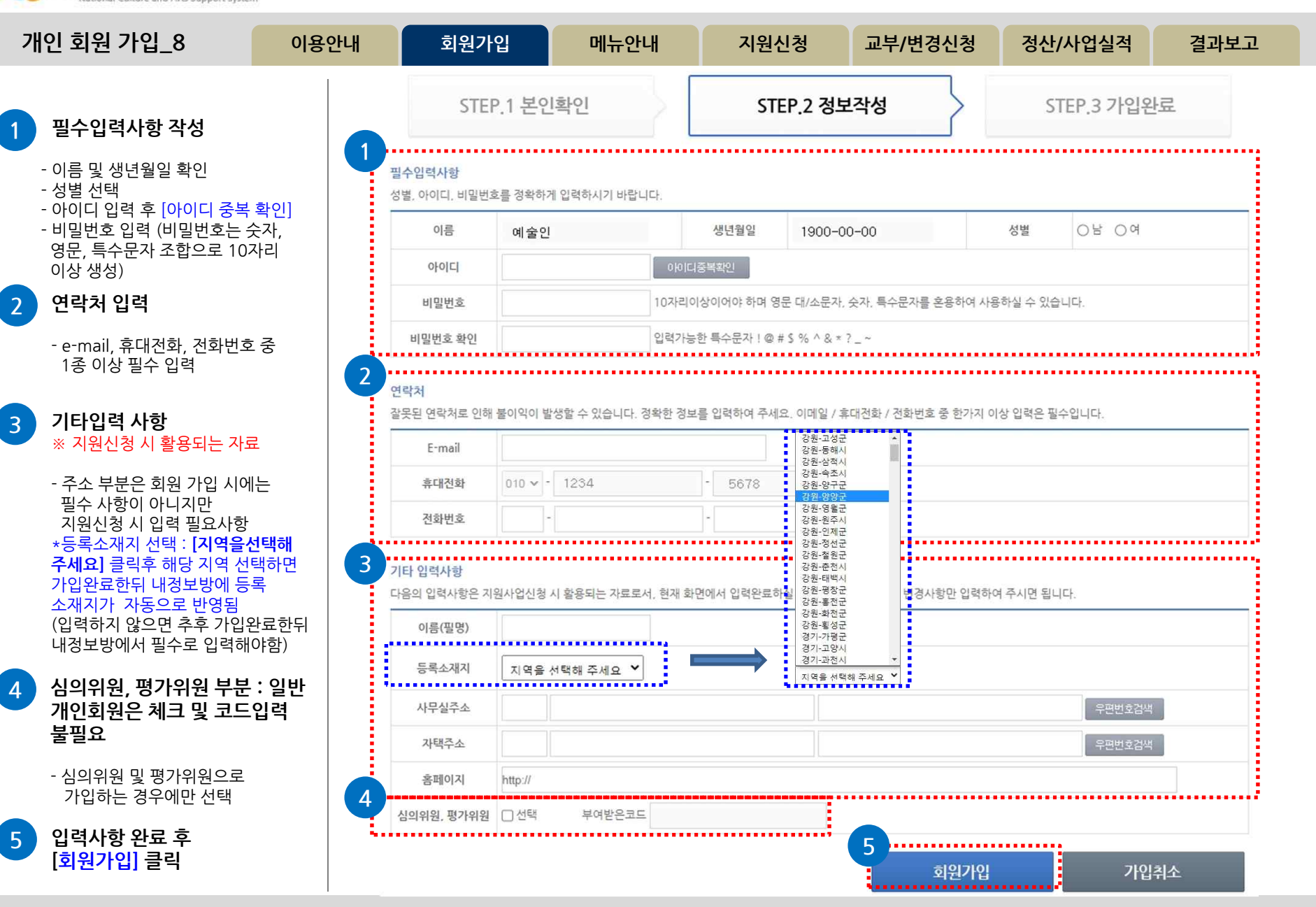

국가문화예술지원시스템

 $\bullet$ 

**I** co

**a** 

**17**

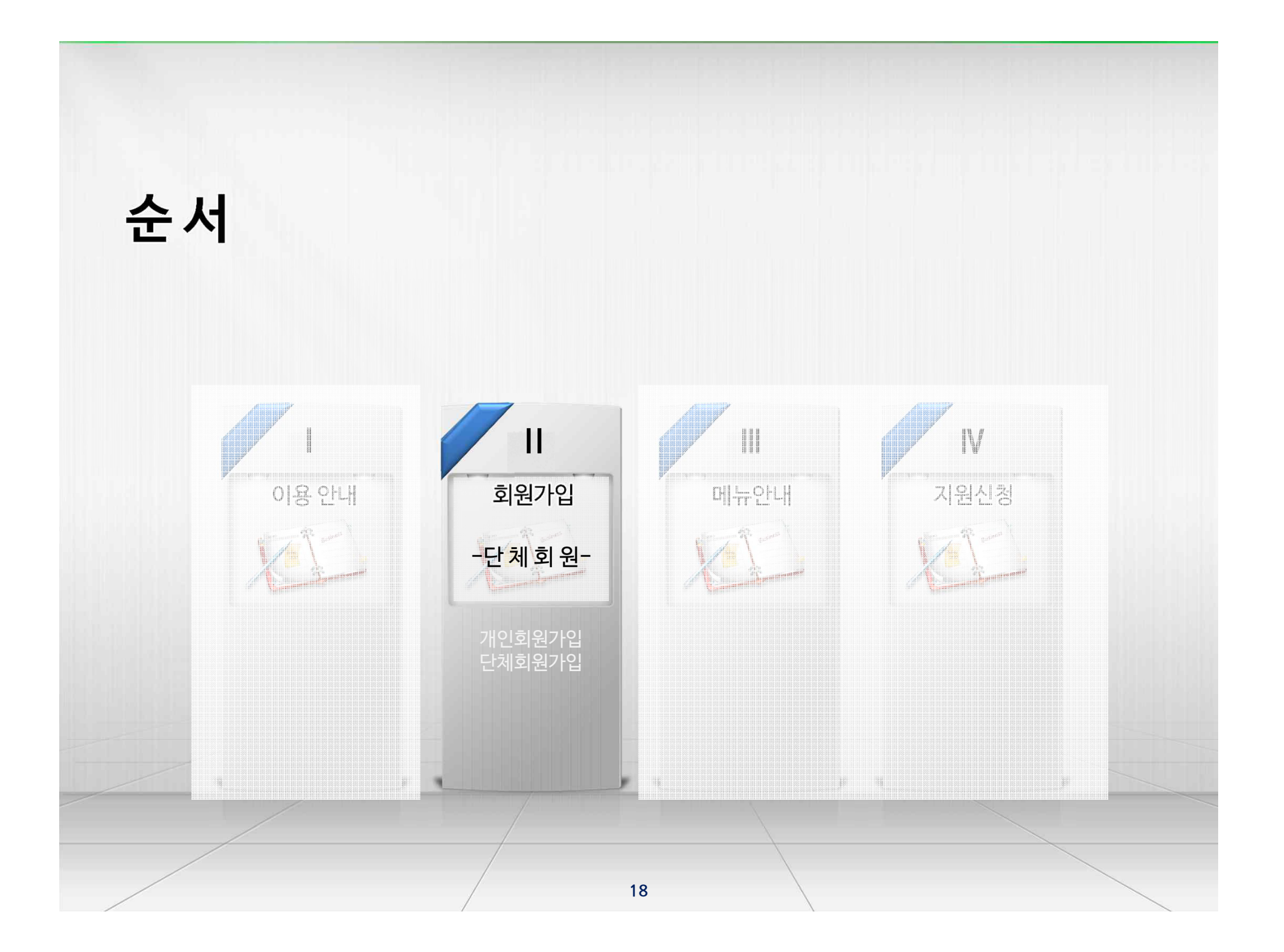

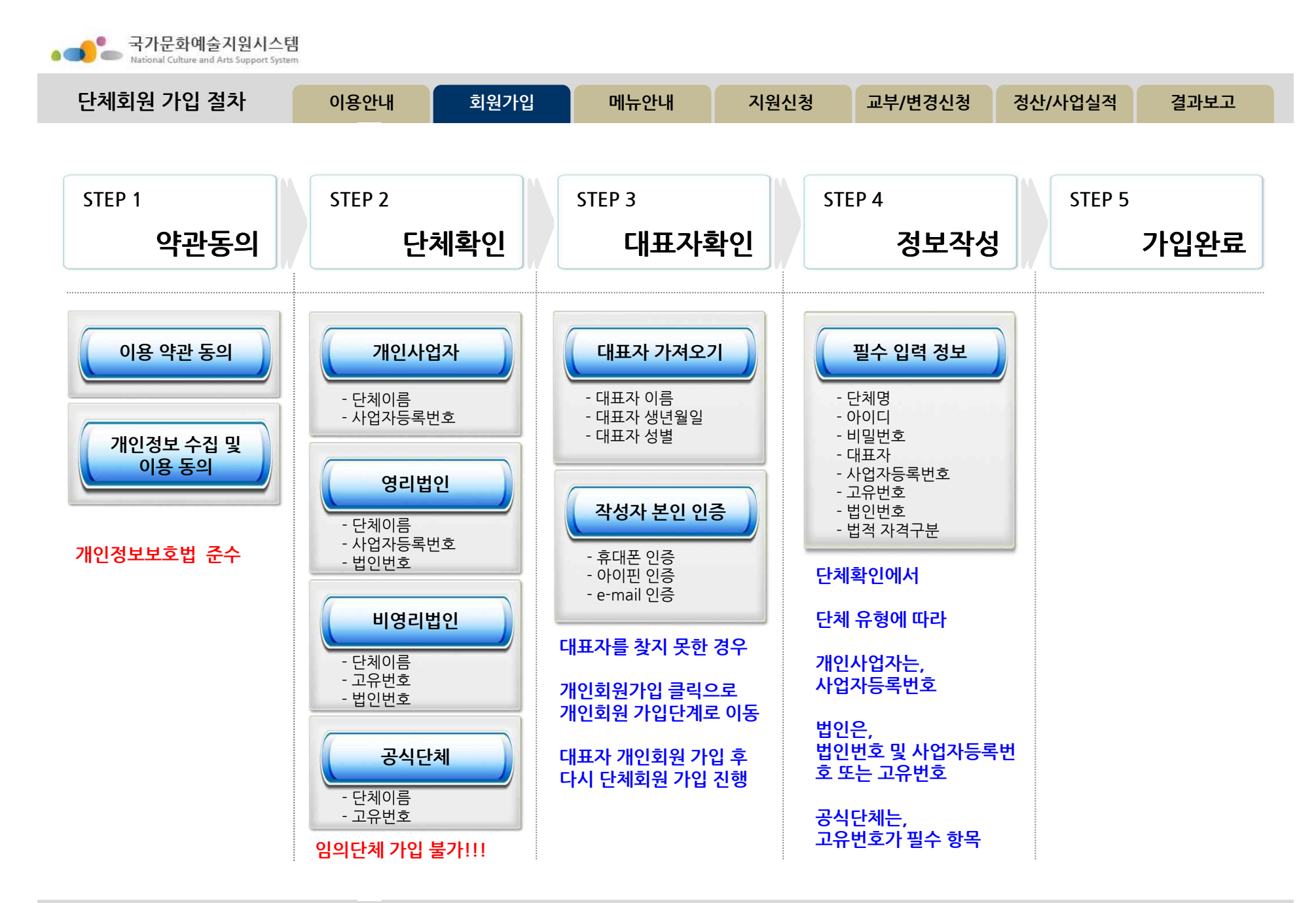

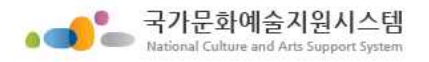

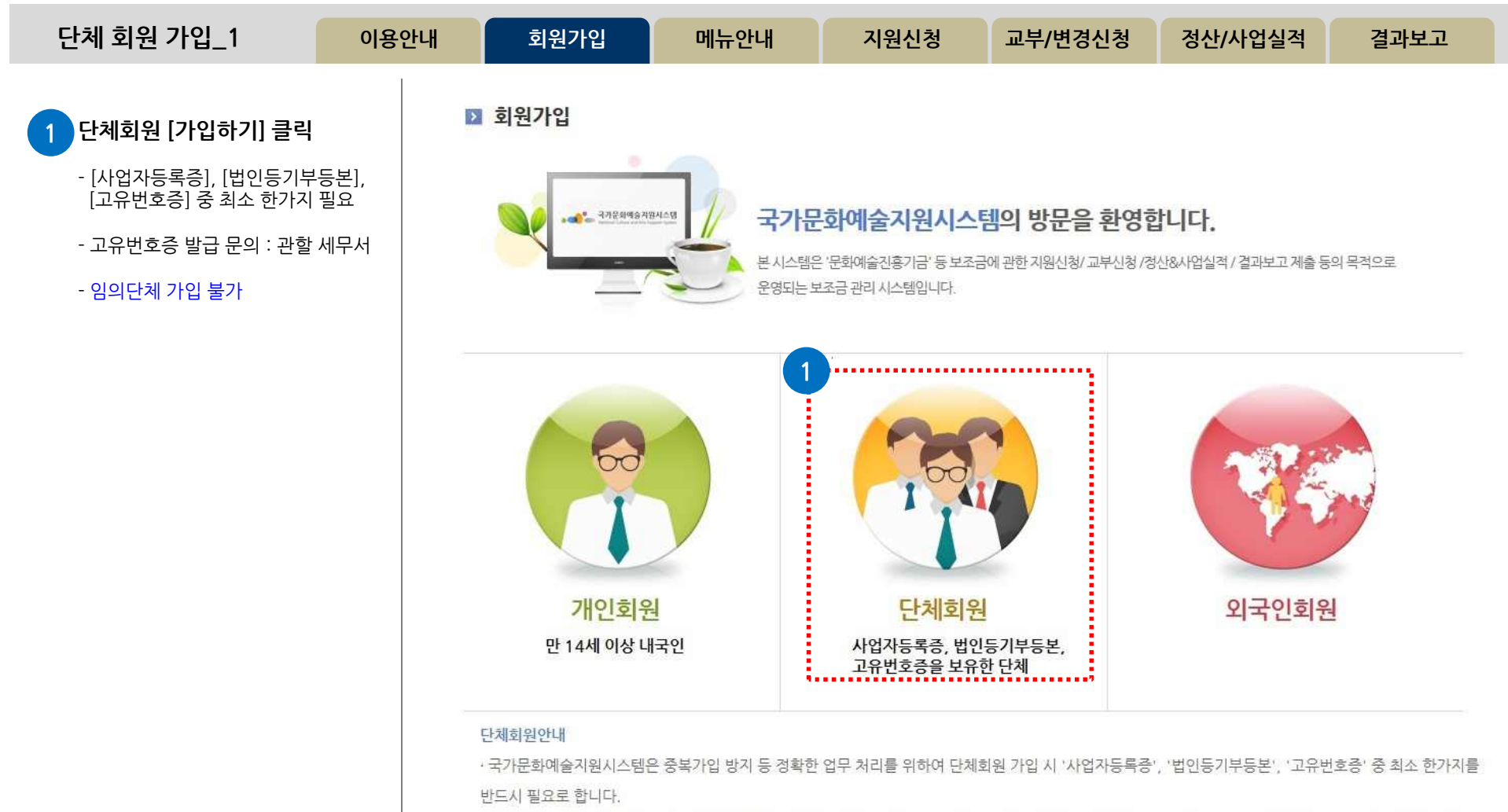

· 보조금 지원 신청을 위하여 회원가입을 하시는 단체는 사전에 반드시 '사업자등록증', '법인등기부등본', '고유번호증' 중 하나를 갖추어 주시기 바랍니다. (고유번호증 등 발급에 관한 문의는 관할 세무서 민원접수처에 문의하시기 바랍니다.)

• 기존시스템에 회원가입이 되어있는 '임의단체'도 2014년 지원신청부터는 최소한의 조건으로 '고유번호증'을 사전에 갖추어야 지원신청이 가능함을 안내드 리오니 이점 유의하여 주시기 바랍니다.

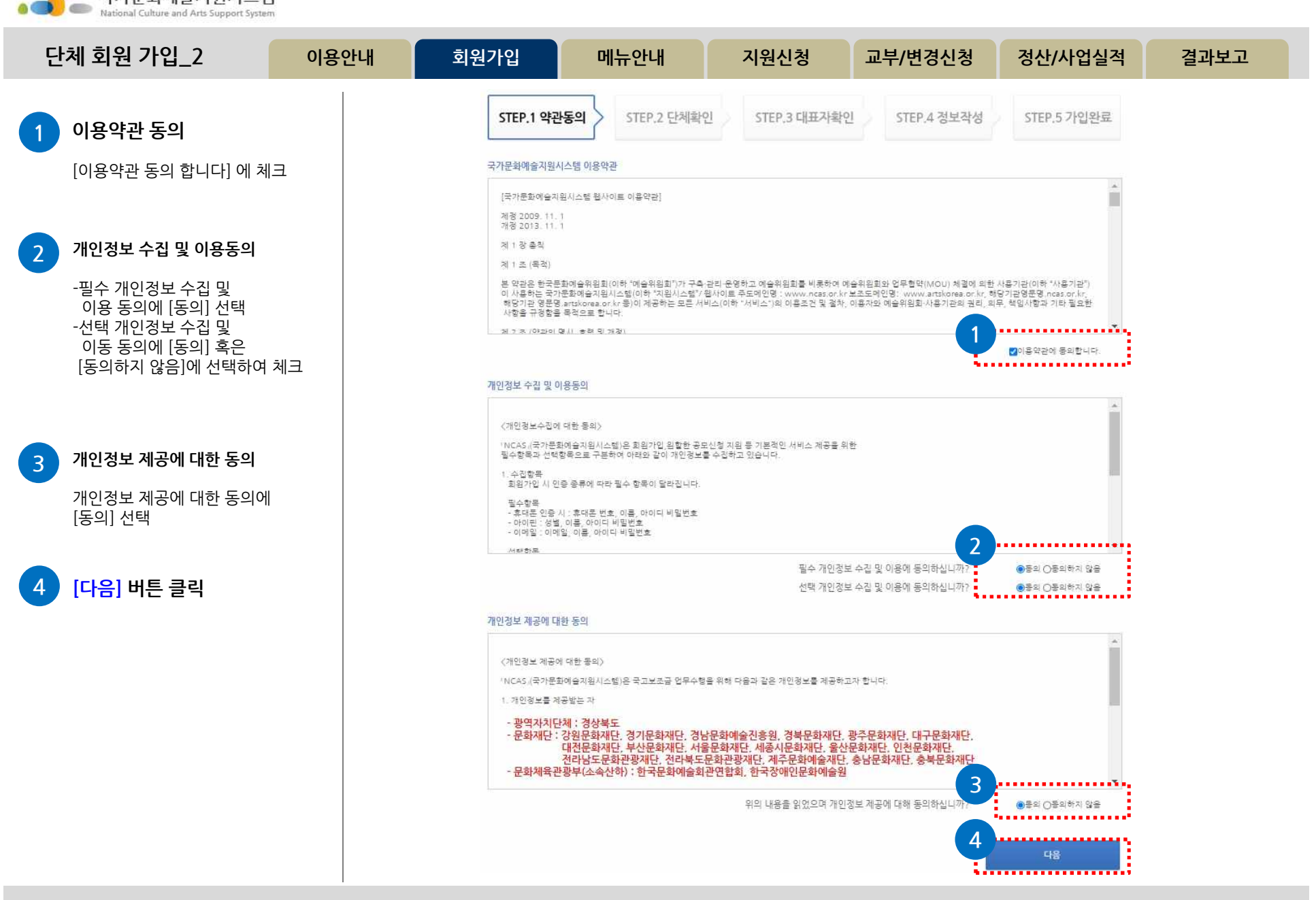

 $\bullet$ 

국가문화예술지원시스템

**http://www.ncas.or.kr 고객만족센터 1577-8751**

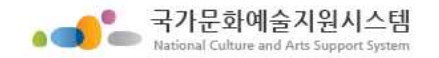

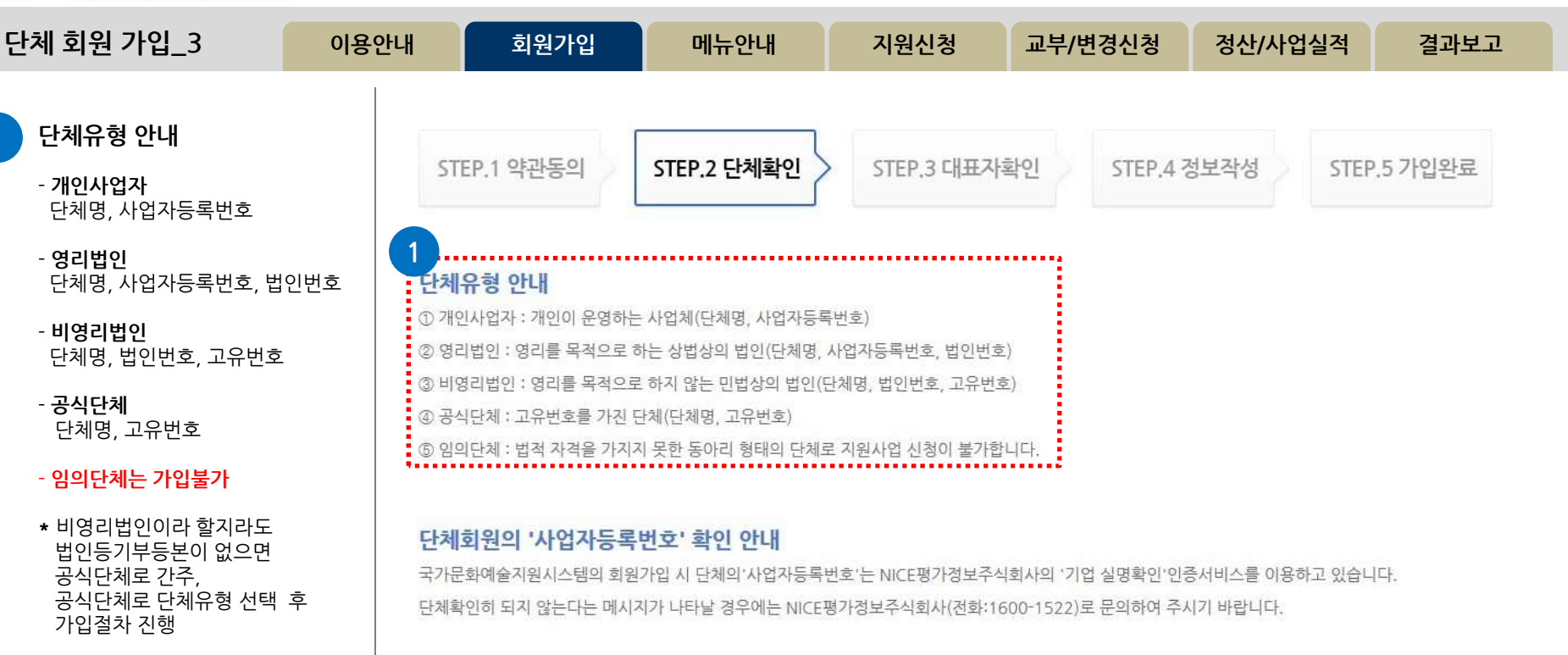

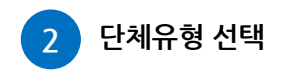

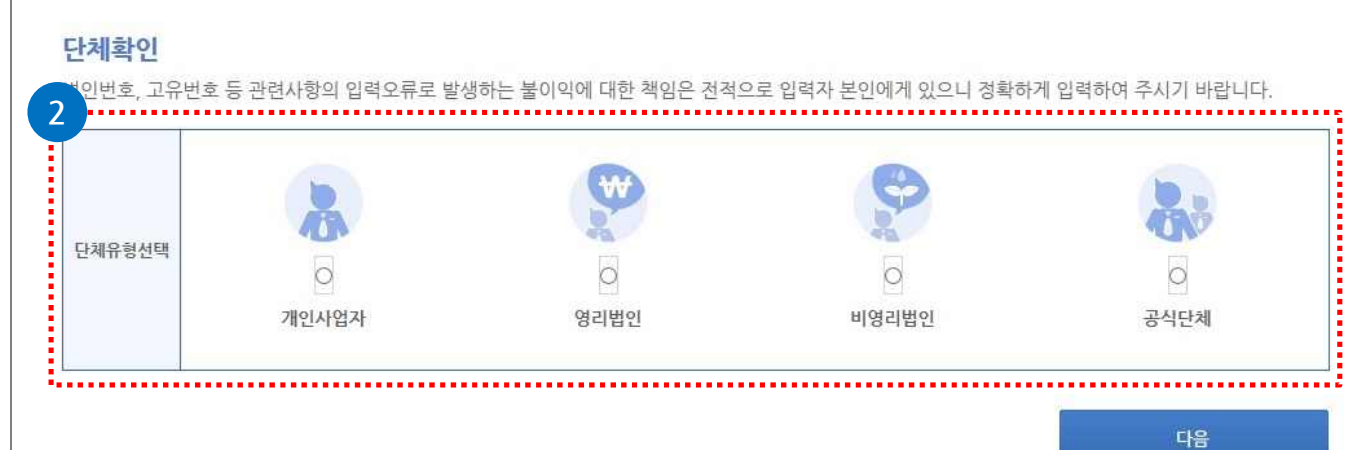

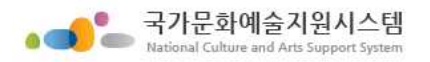

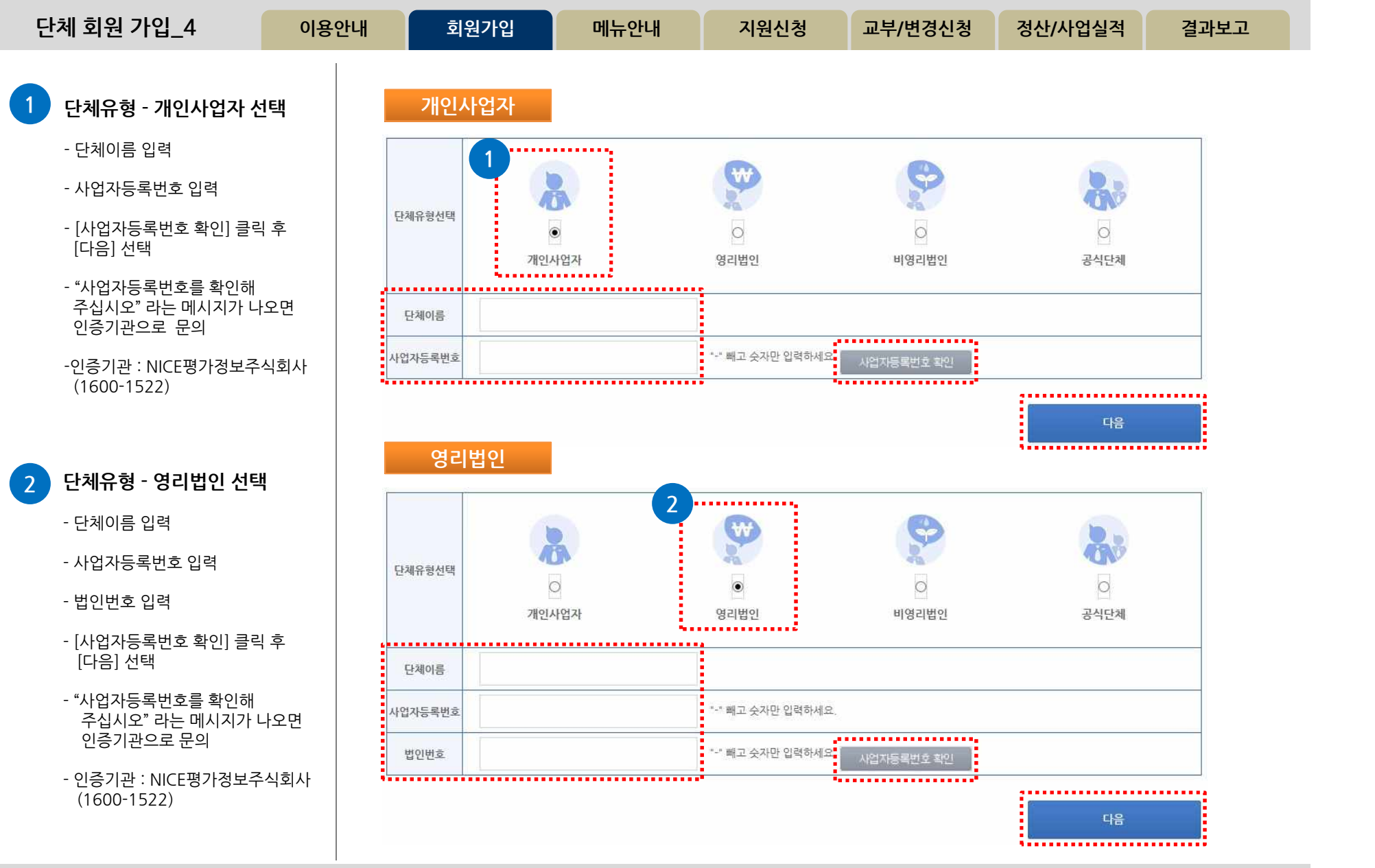

## **단체 회원 가입\_5 이용안내 회원가입 메뉴안내 지원신청 교부/변경신청 정산/사업실적 결과보고 1 단체유형 - 비영리법인 선택 비영리법인 1** 단체유형선택  $\circ$  $\circ$  $\circ$ 공식단체 개인사업자 영리법인 비영리법인 ----------단체이름 "-" 빼고 숫자만 입력하세요. 법인번호 고유번호 \*-" 빼고 숫자만 입력하세요. \*\*\*\*\*\*\*\*\*\*\*\*\*\*\*\*\*\*\*\*\*\*\*\*\*\* 다음 **2 단체유형 - 공식단체 선택** . <u>. . . . . . . . . . . . . . .</u> . **공식단체2** 단체유형선택  $\circ$  $\circ$  $\circ$ 공식단체 개인사업자 영리법인 비영리법인 . . . . . . . . . . ......... 단체이름 \*-" 빼고 숫자만 입력하세요. 고유번호 다음 ,,,,,,,,,,,,,,,,,,,,,,,,,,

**\***비영리법인이라 할지라도 법인등기부등본이 없으면 공식단체로 간주, 공식단체로 단체유형 선택 후 가입절차 진행

- 단체이름 입력

• 국가문화예술지원시스템

- 법인번호 입력

- 고유번호 입력

- [다음]선택

- 단체이름 입력

- 고유번호 입력

- [다음] **선**택

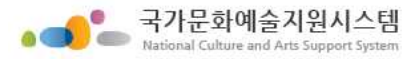

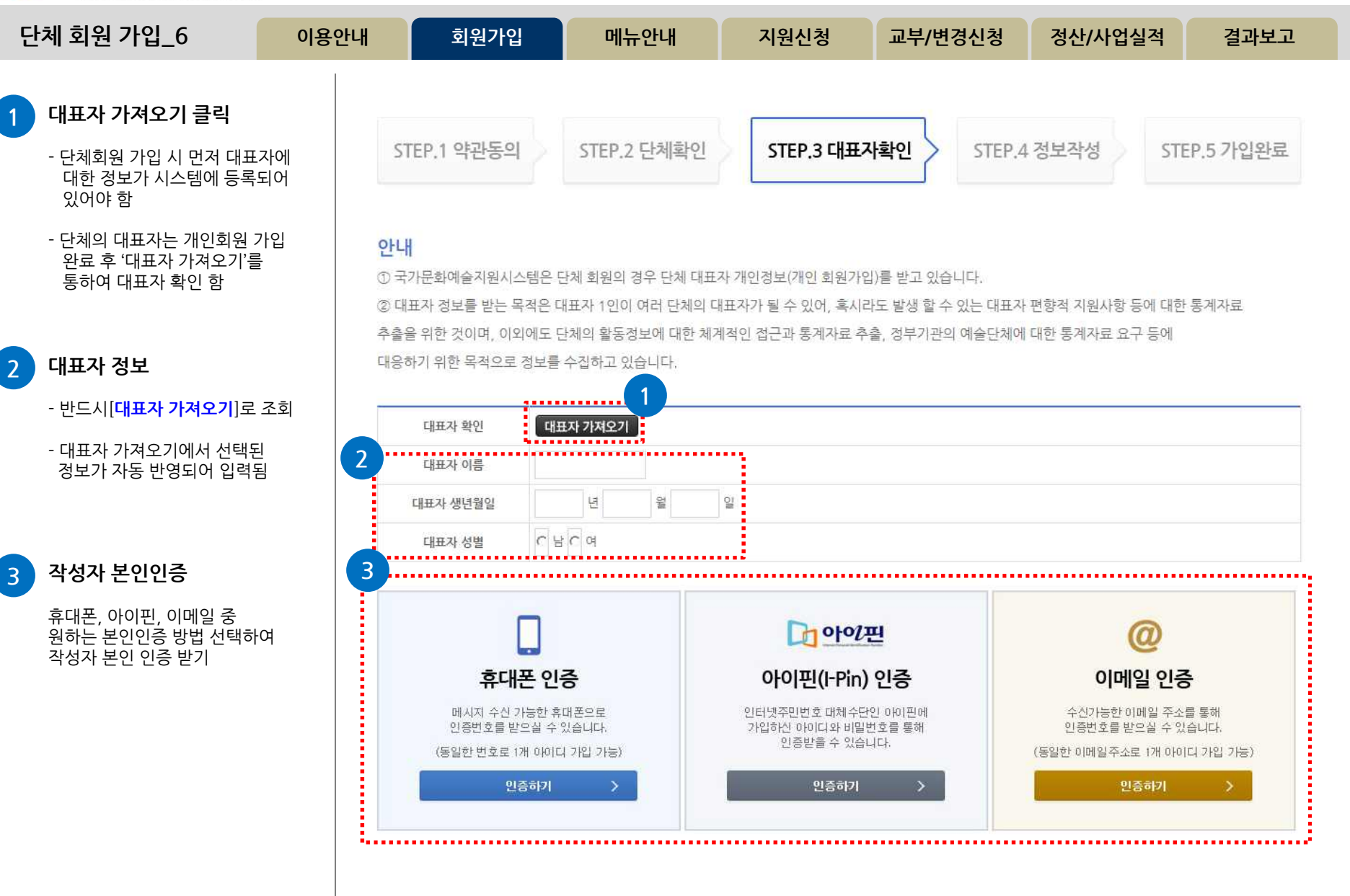

![](_page_26_Figure_0.jpeg)

![](_page_27_Picture_0.jpeg)

![](_page_28_Figure_0.jpeg)

![](_page_29_Figure_0.jpeg)

![](_page_30_Picture_0.jpeg)

![](_page_31_Figure_2.jpeg)

**31**

![](_page_32_Figure_0.jpeg)

![](_page_33_Picture_0.jpeg)

![](_page_33_Figure_1.jpeg)

![](_page_34_Picture_0.jpeg)

![](_page_35_Picture_0.jpeg)

![](_page_35_Figure_1.jpeg)
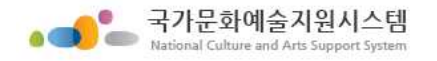

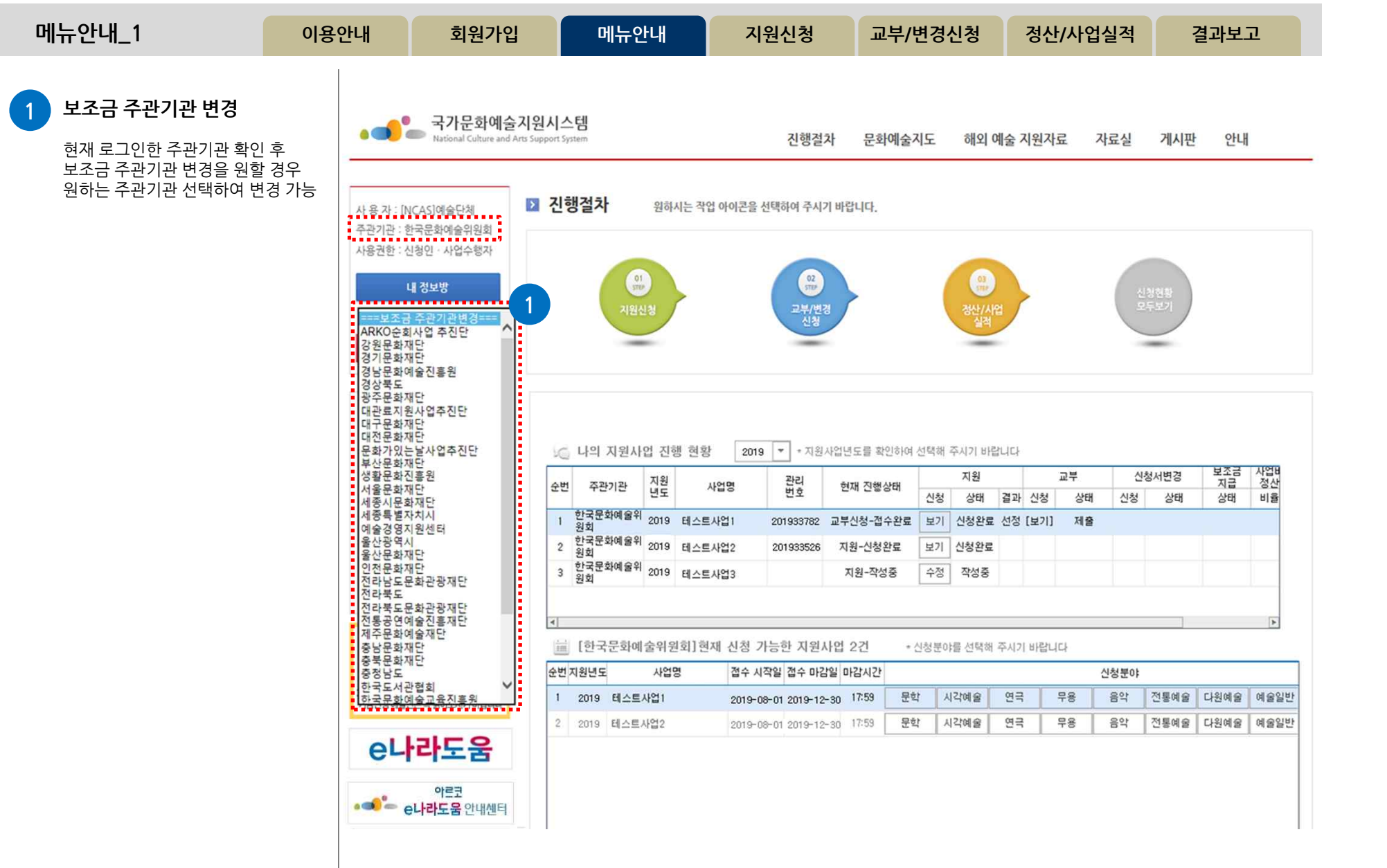

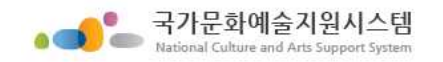

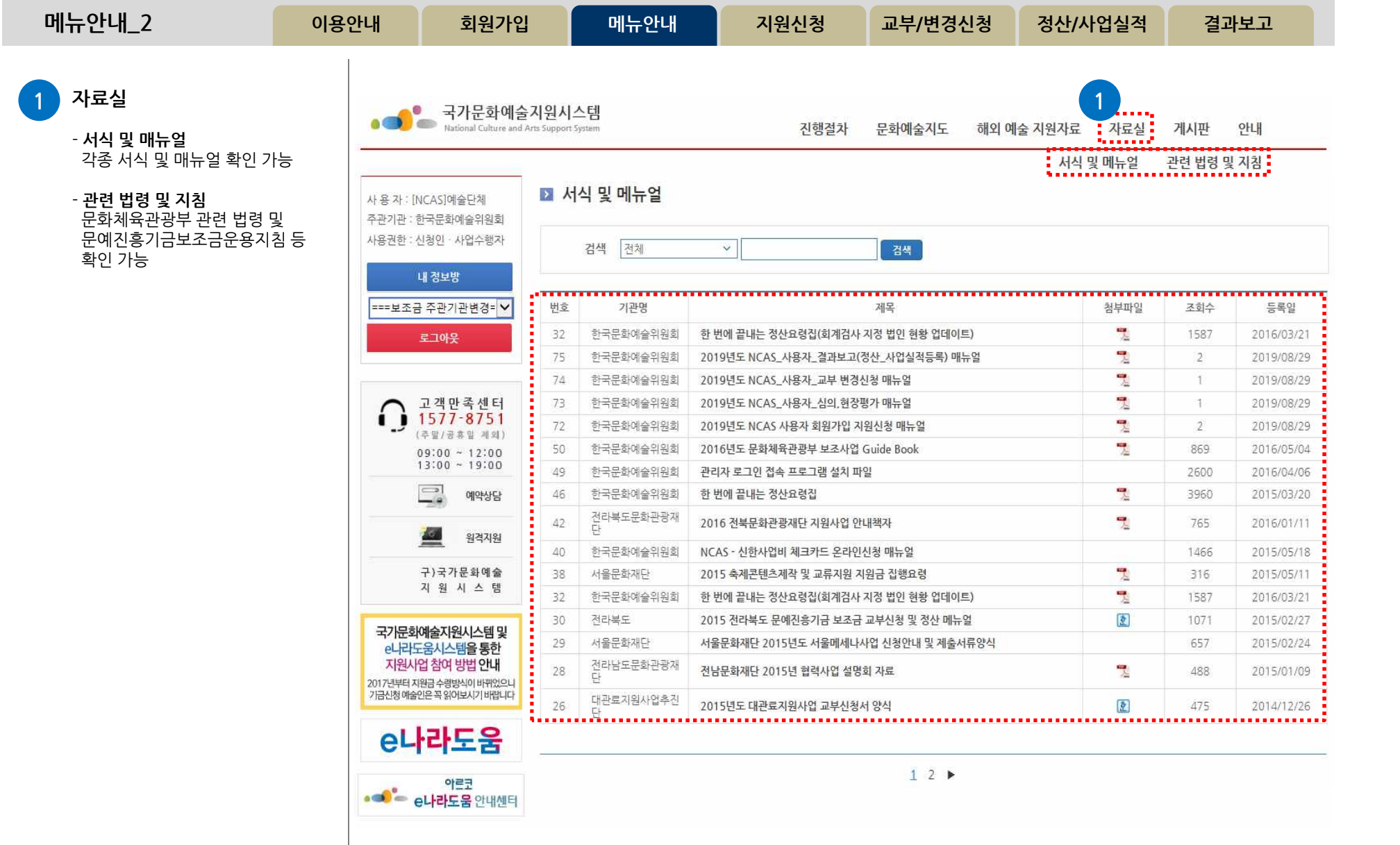

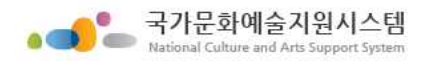

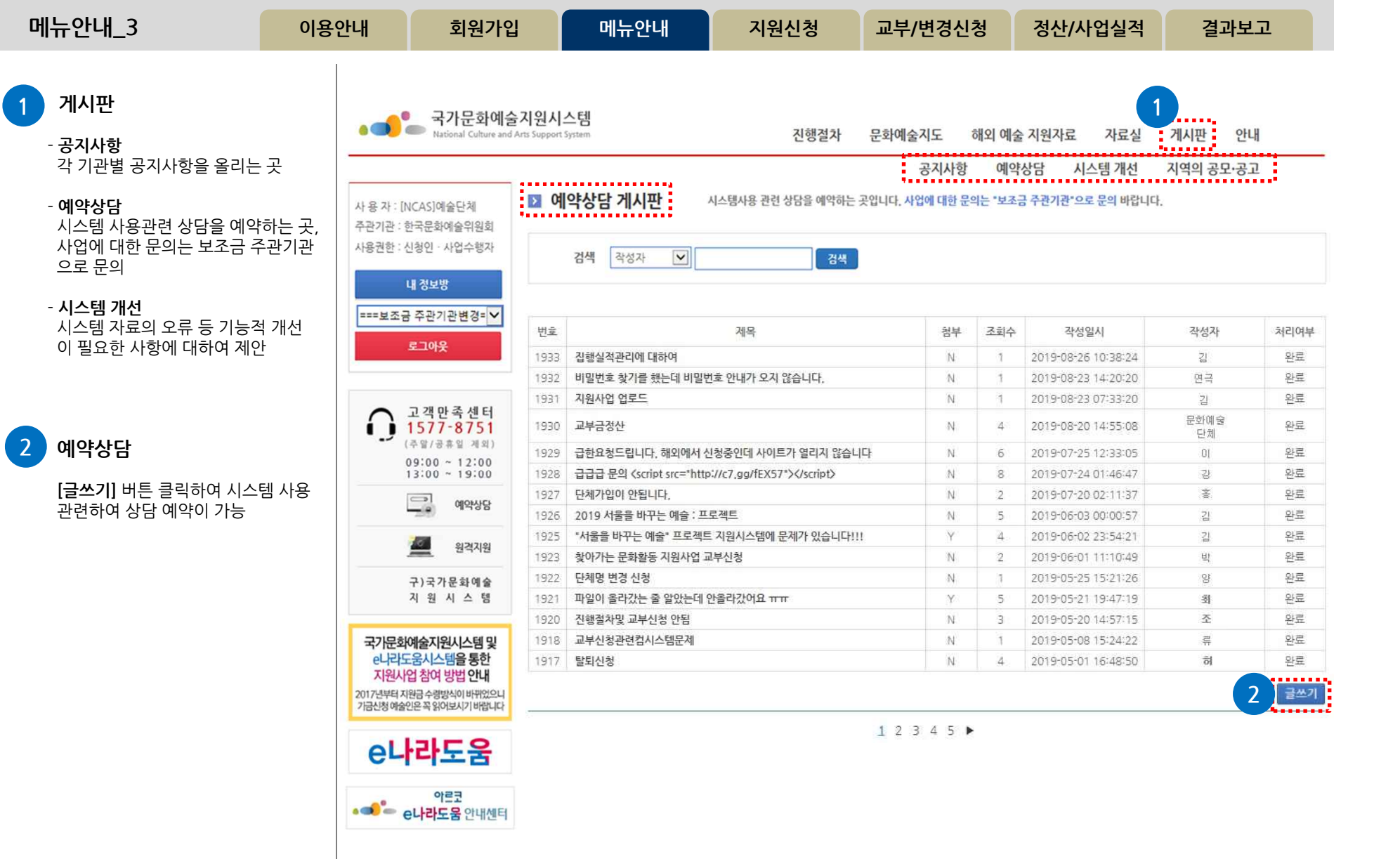

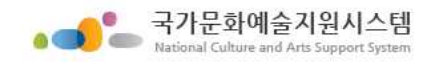

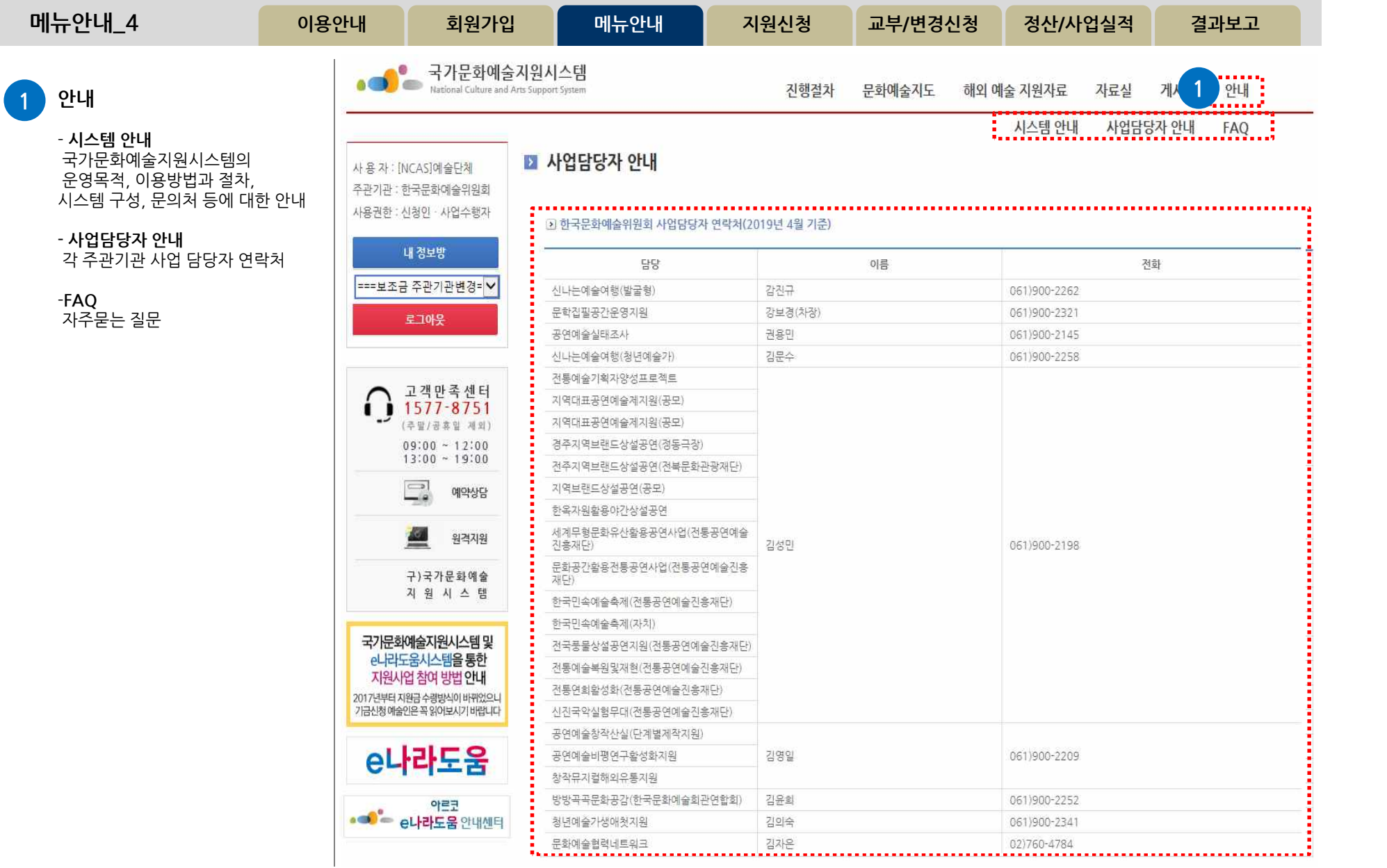

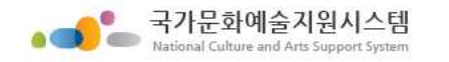

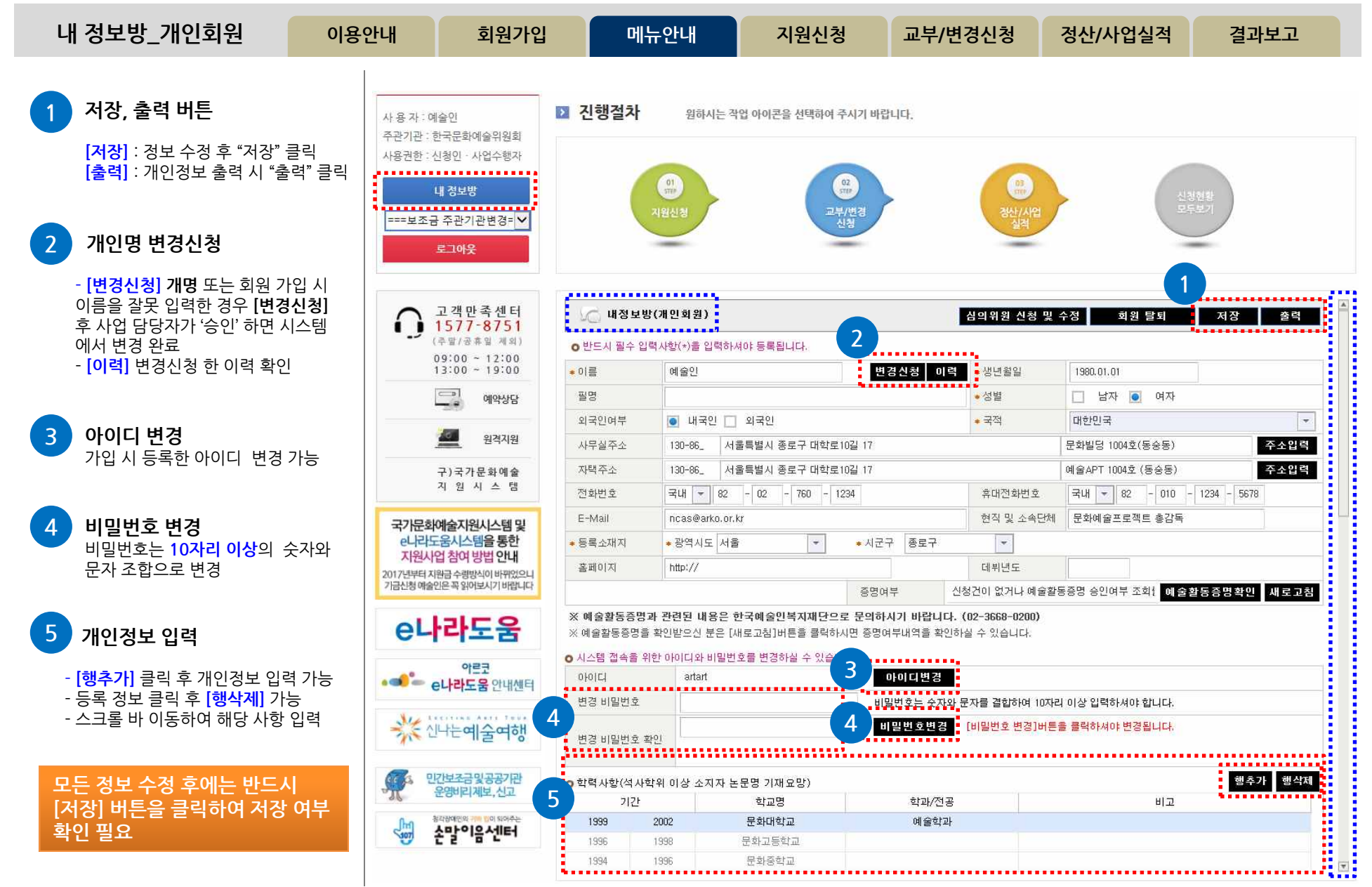

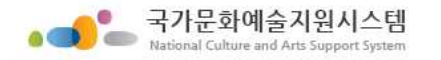

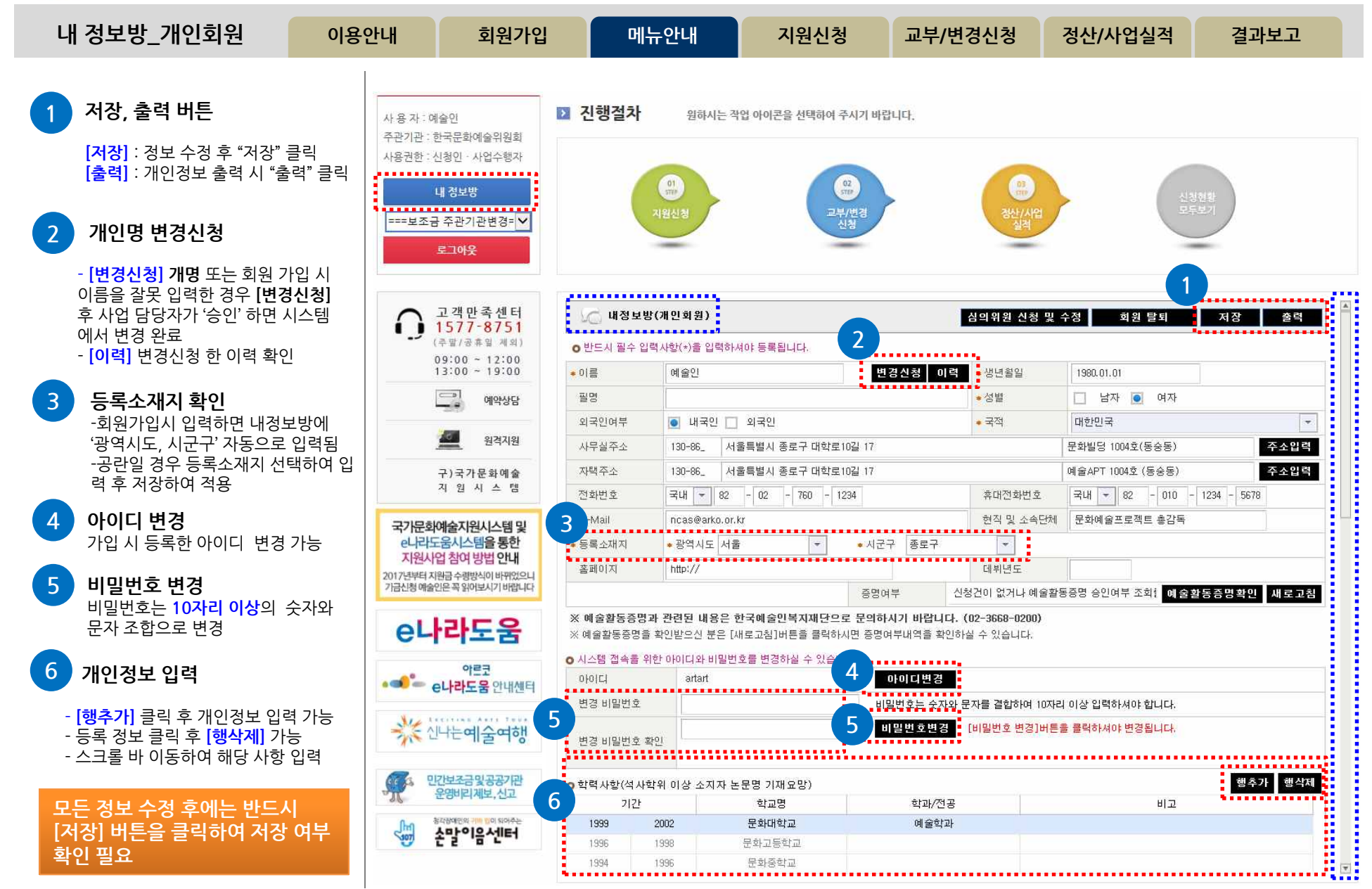

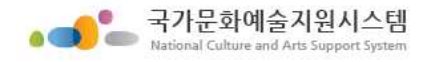

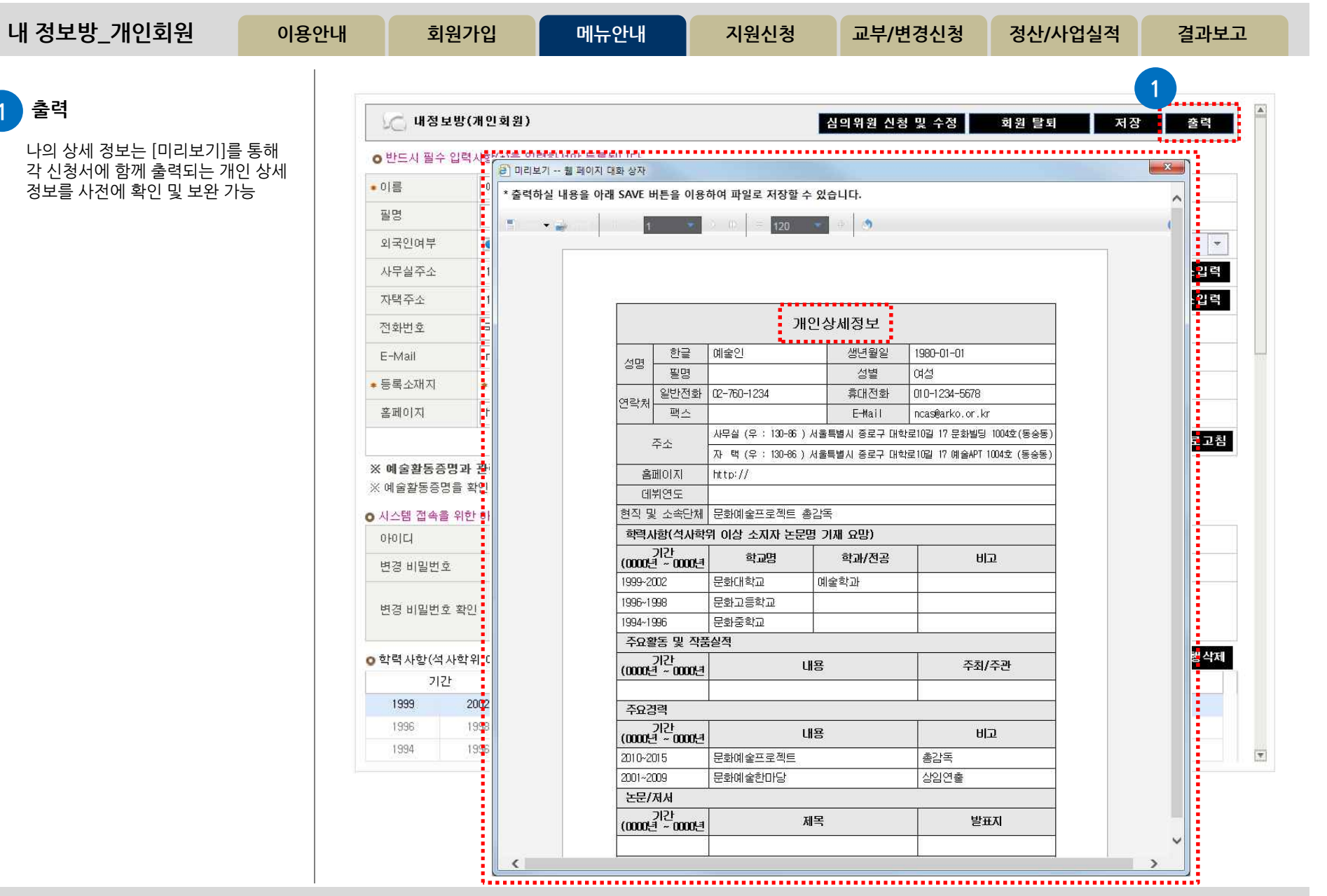

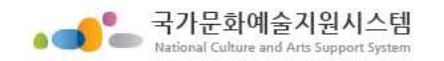

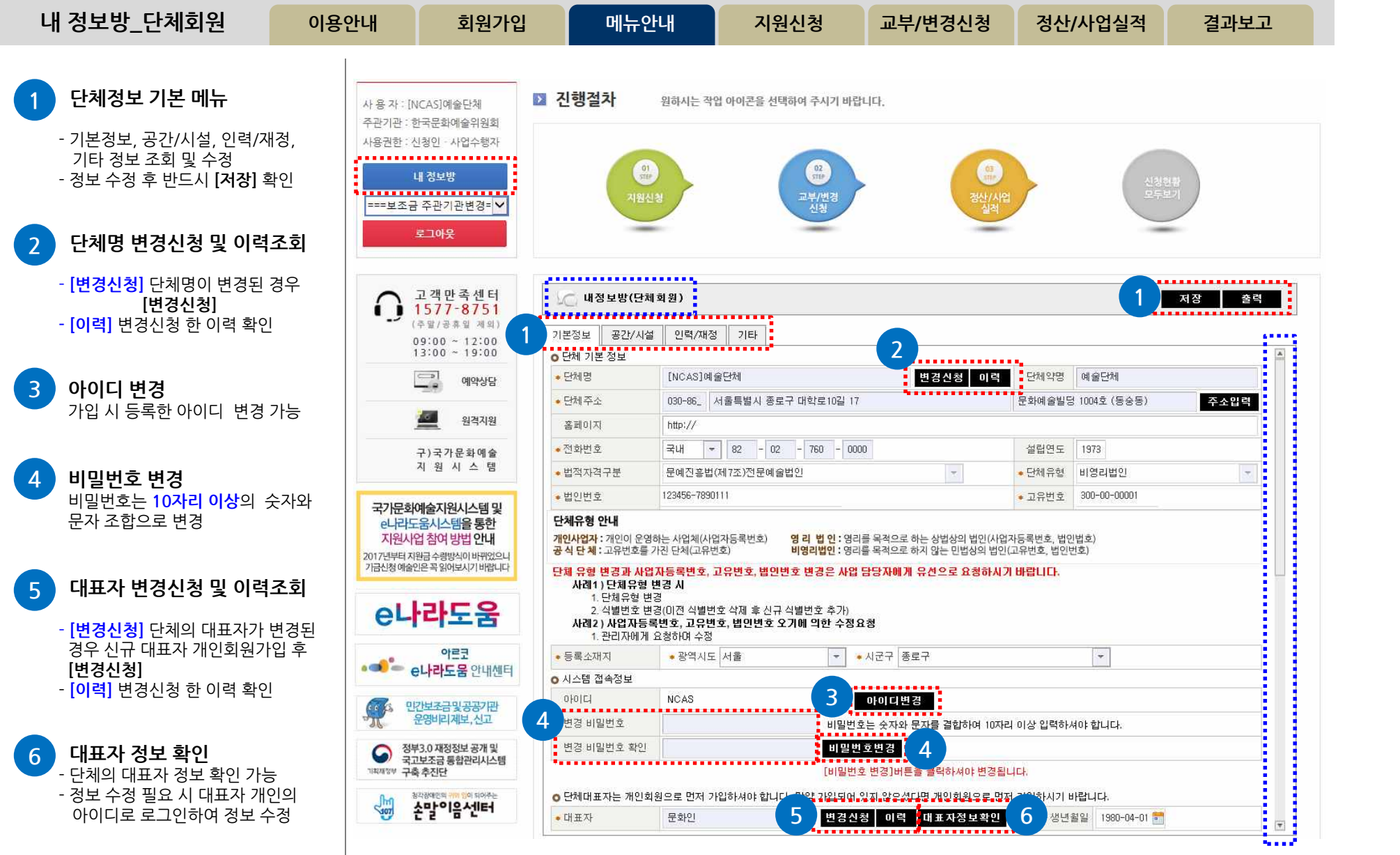

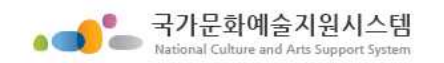

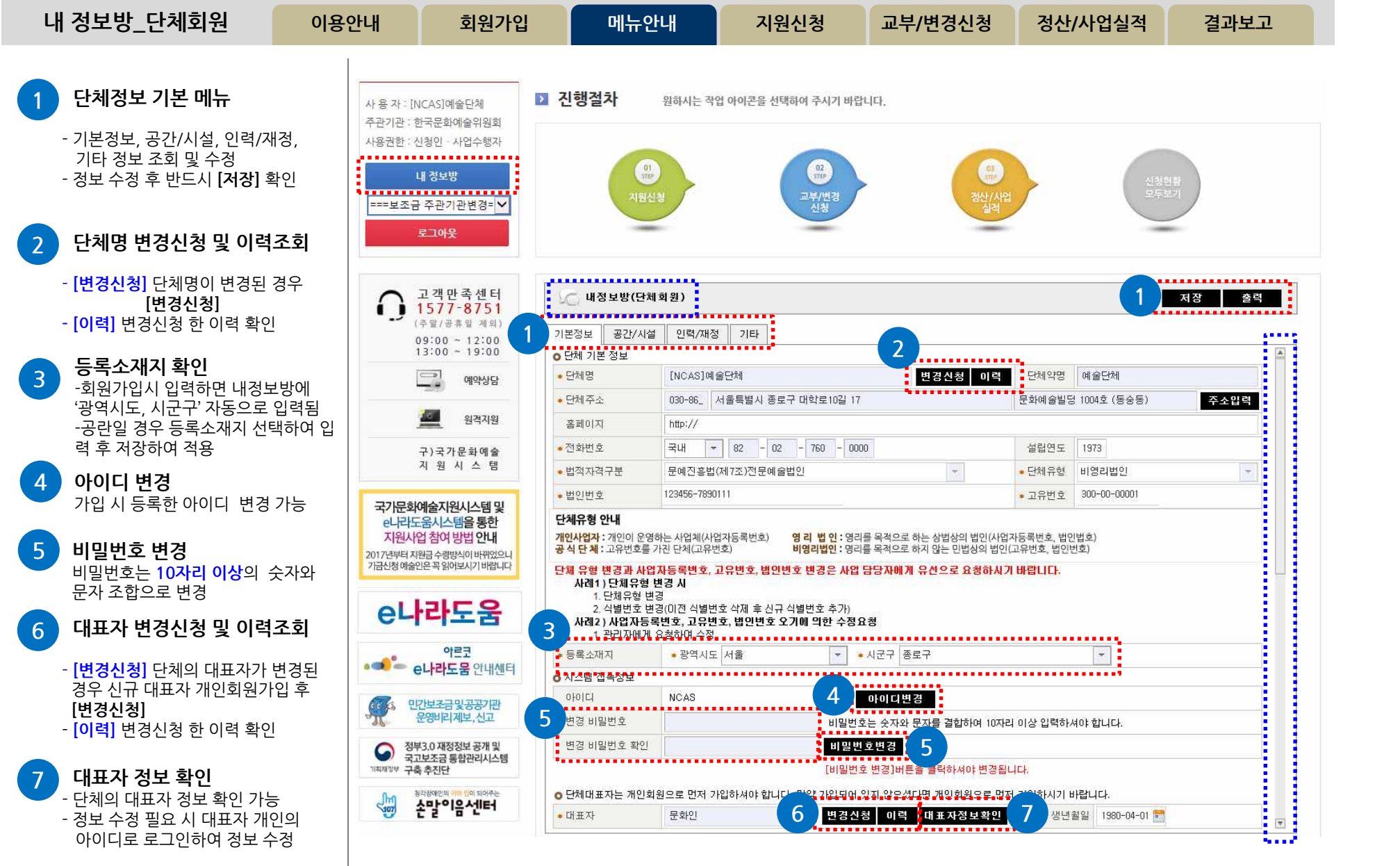

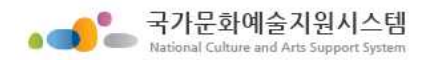

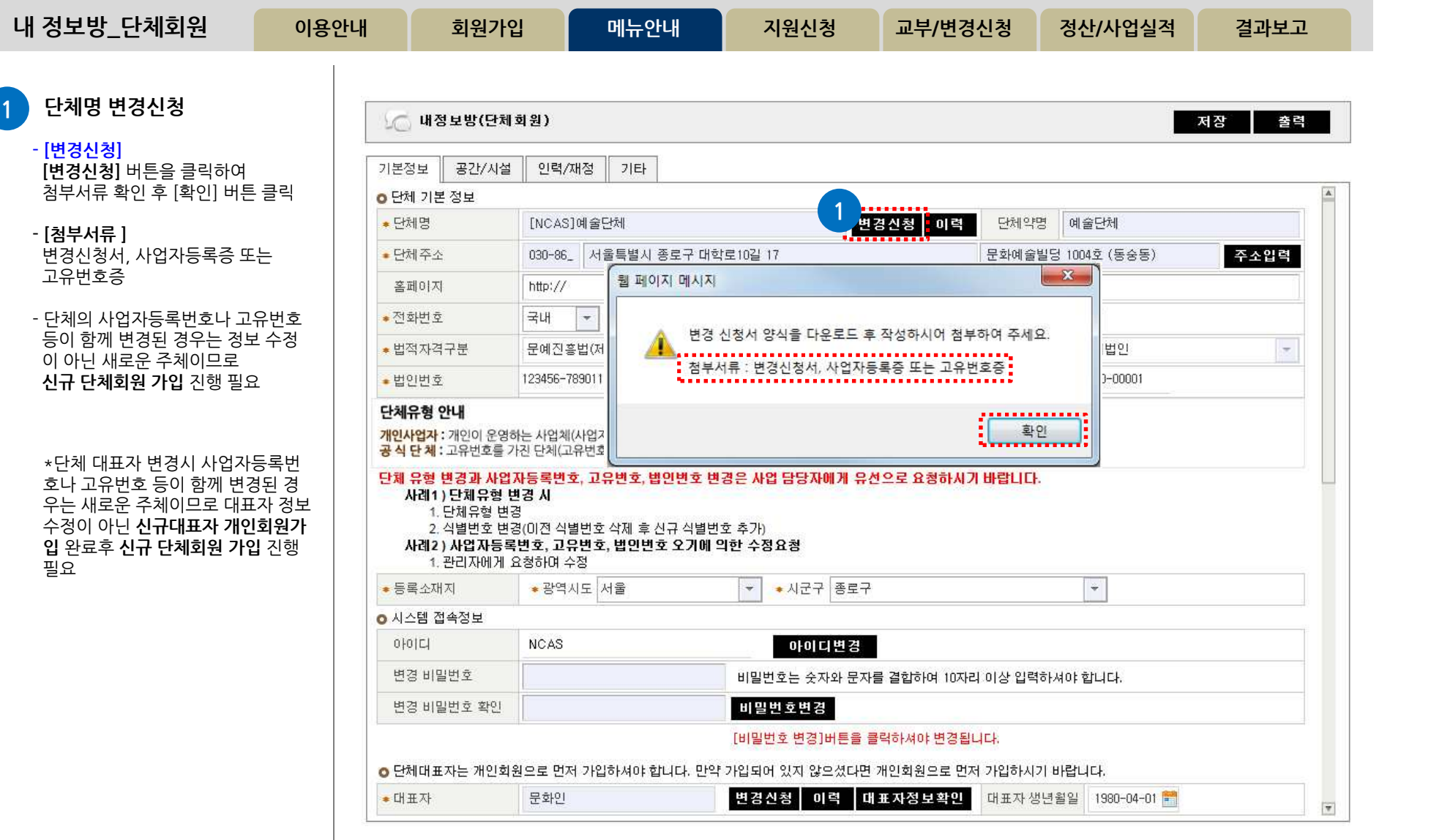

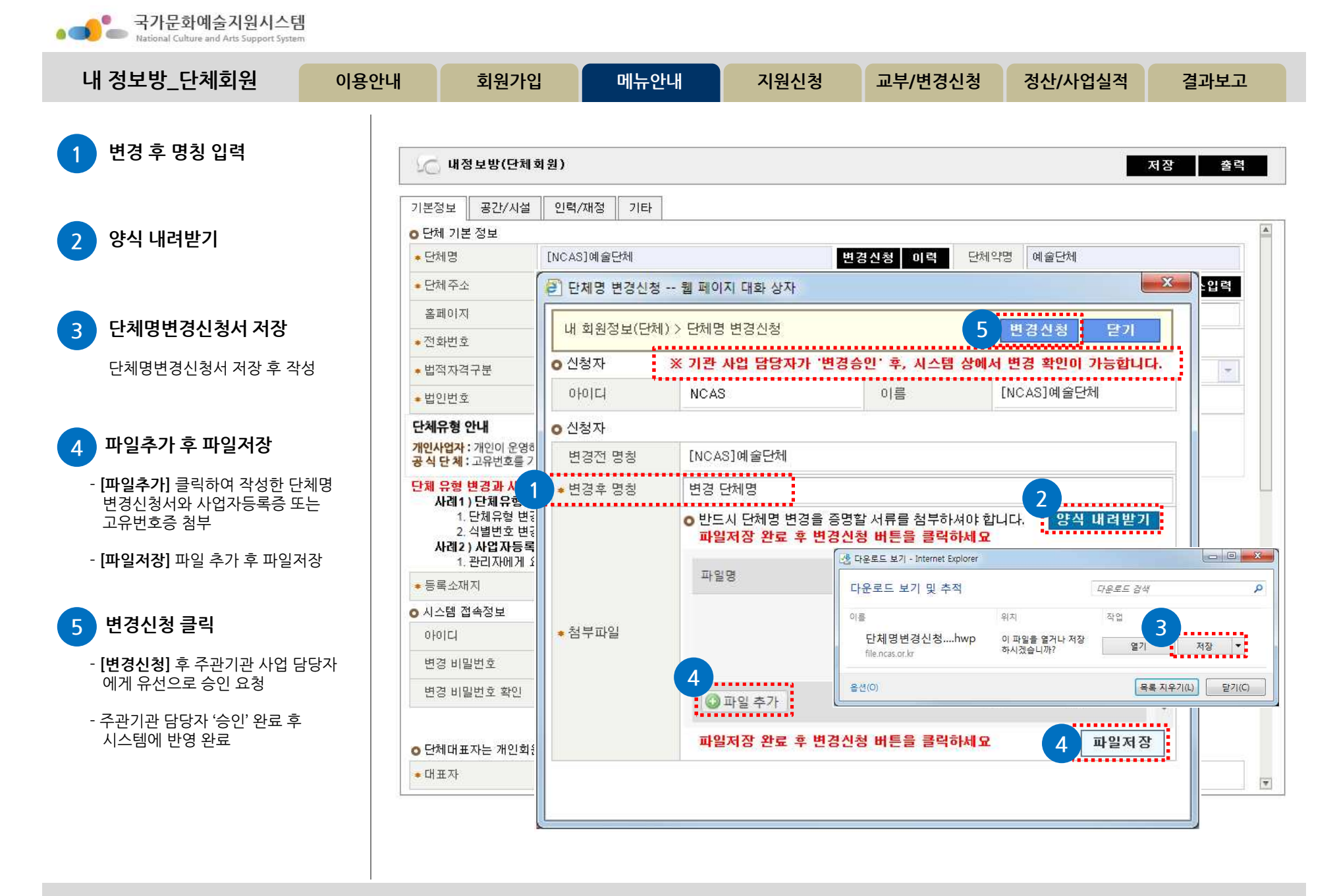

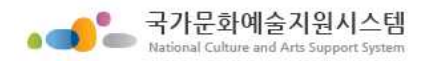

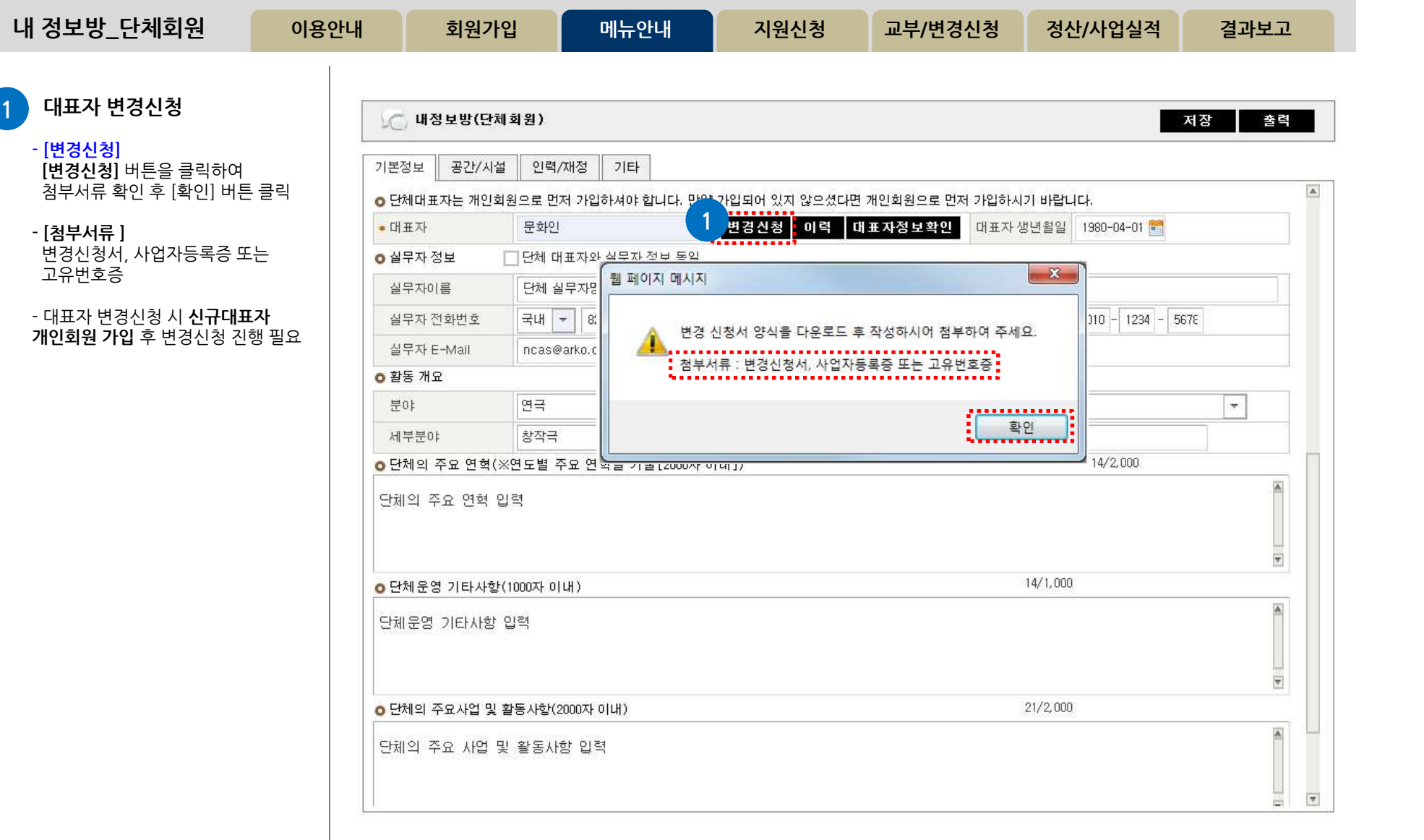

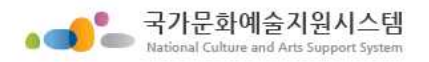

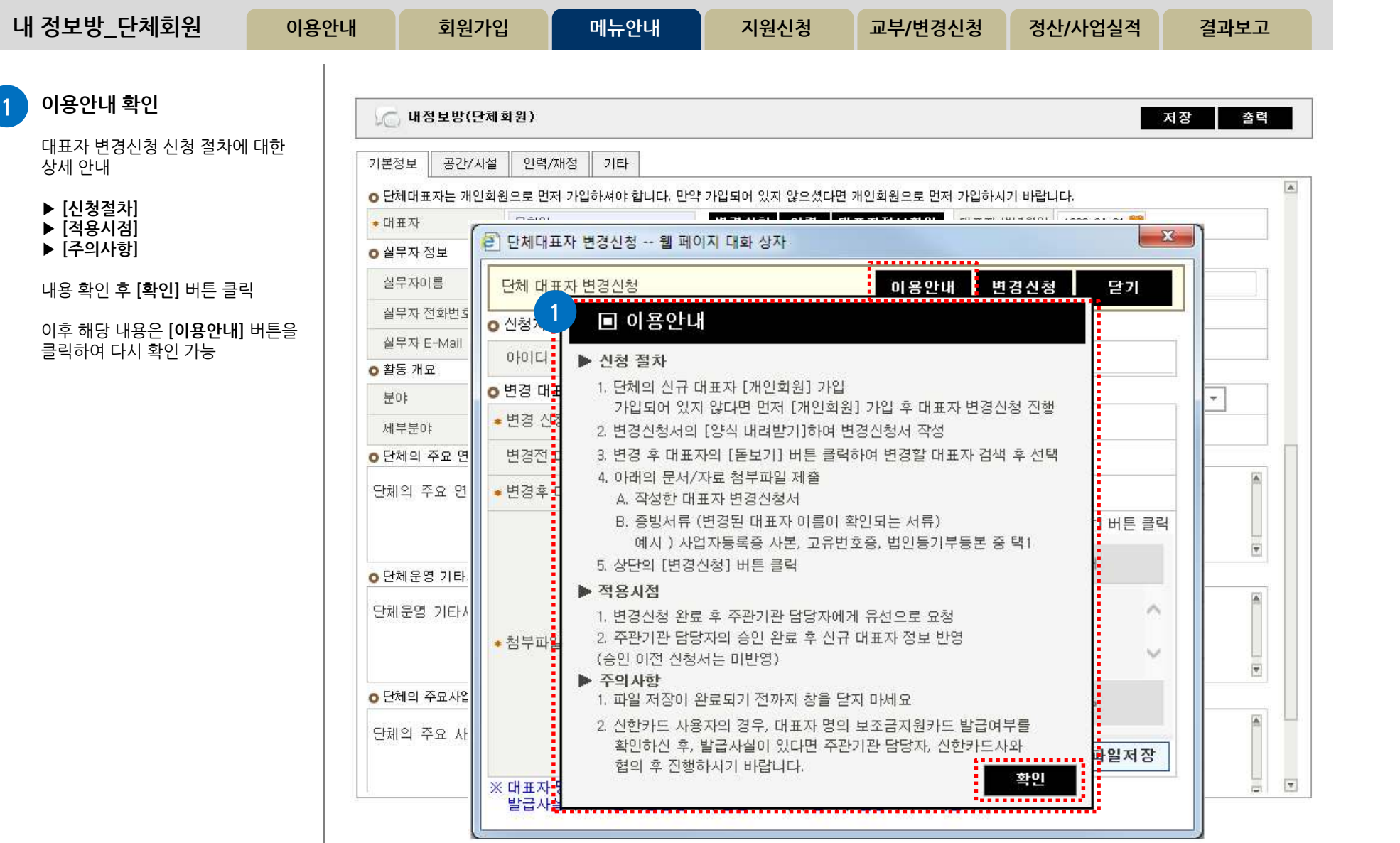

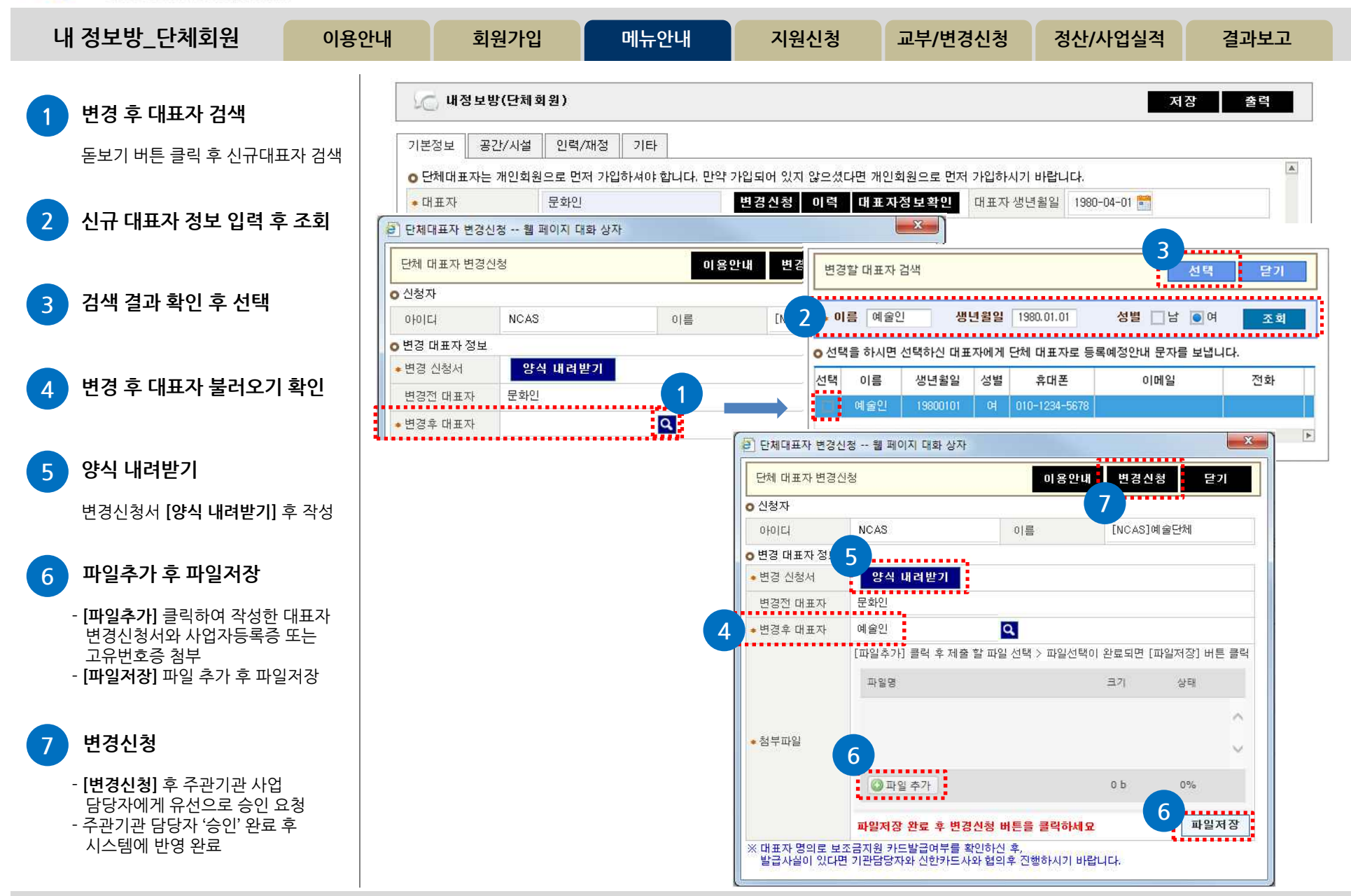

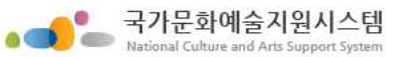

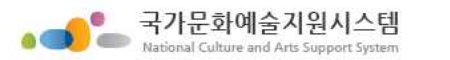

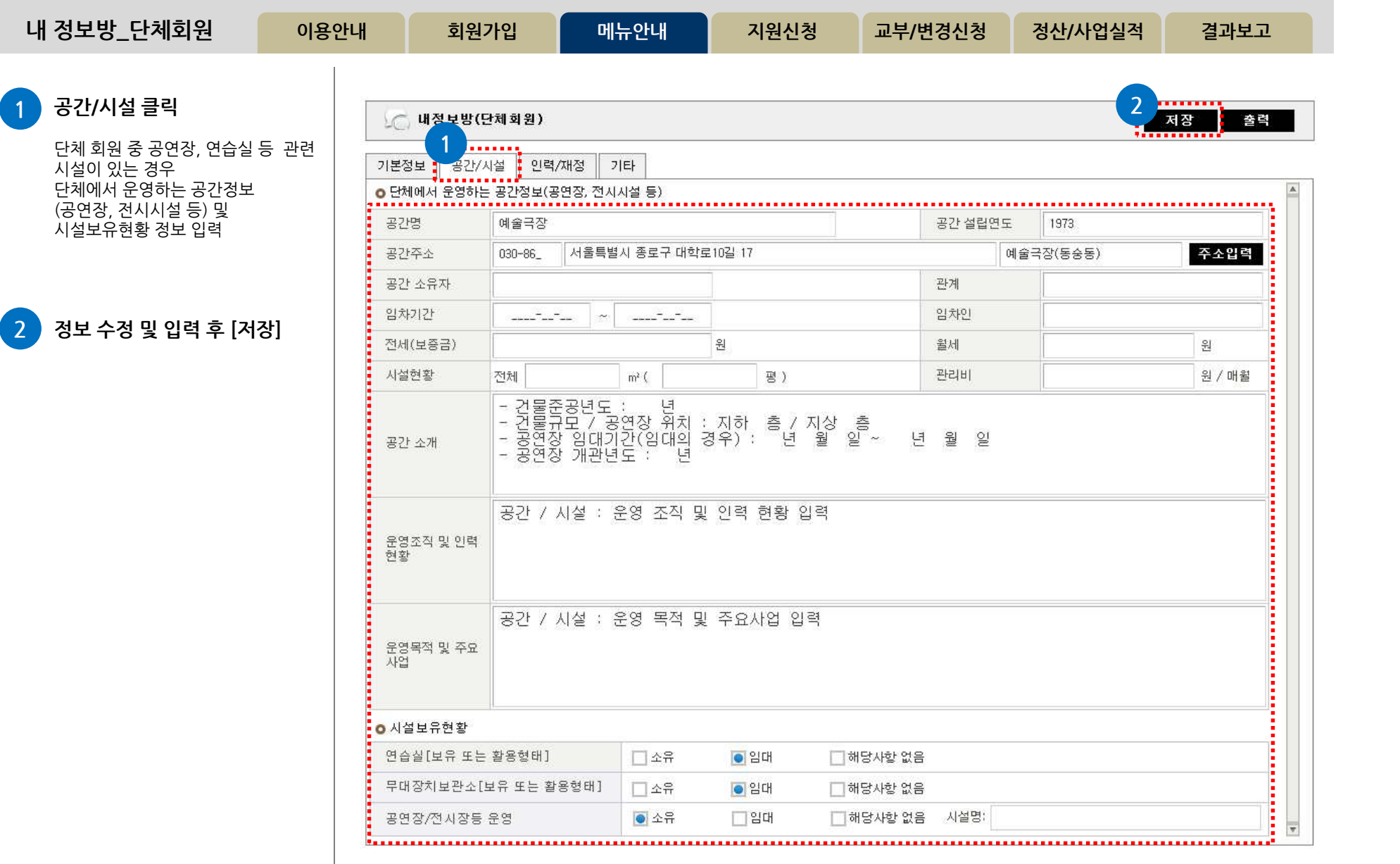

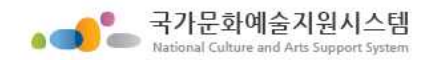

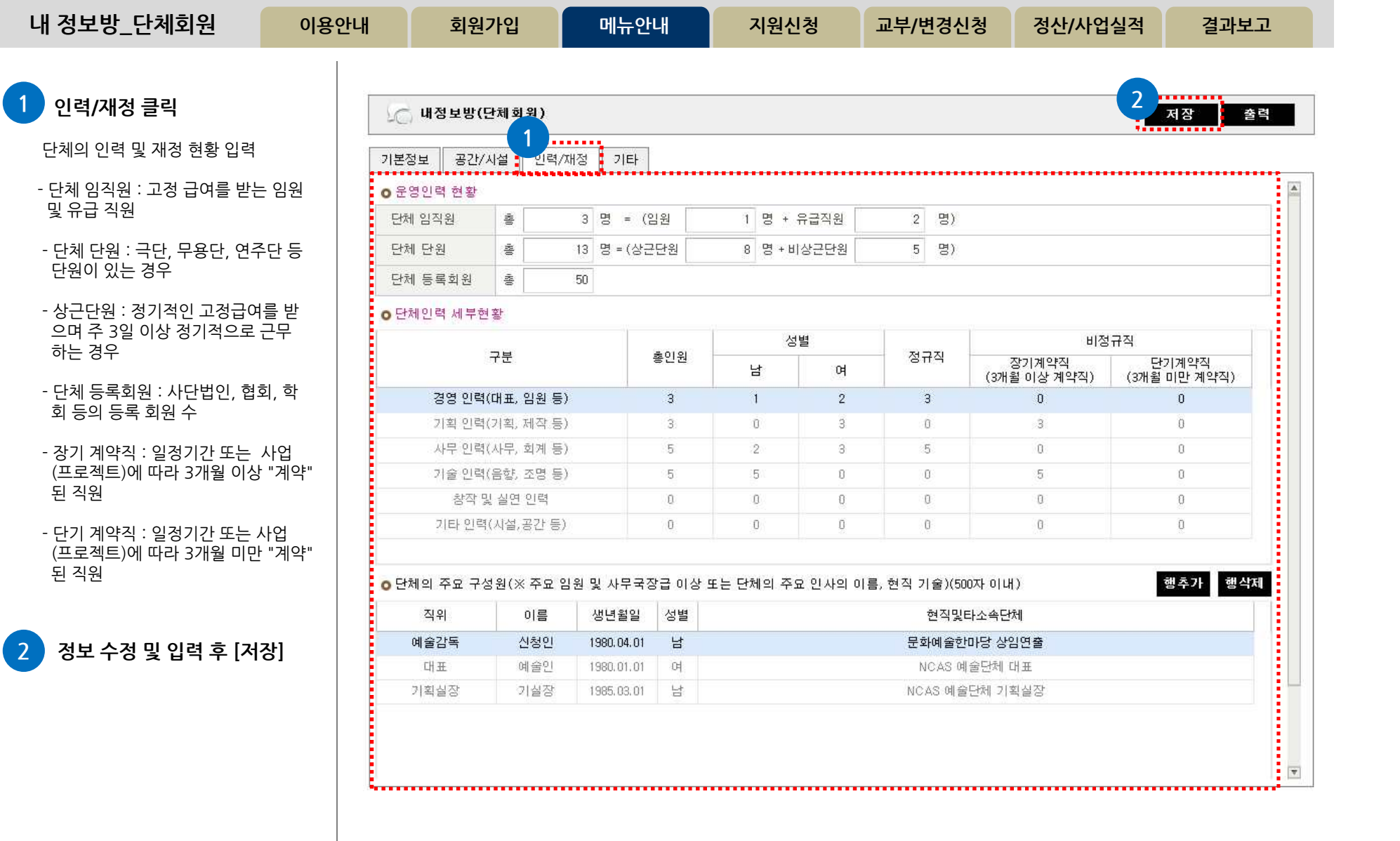

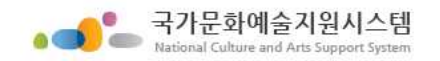

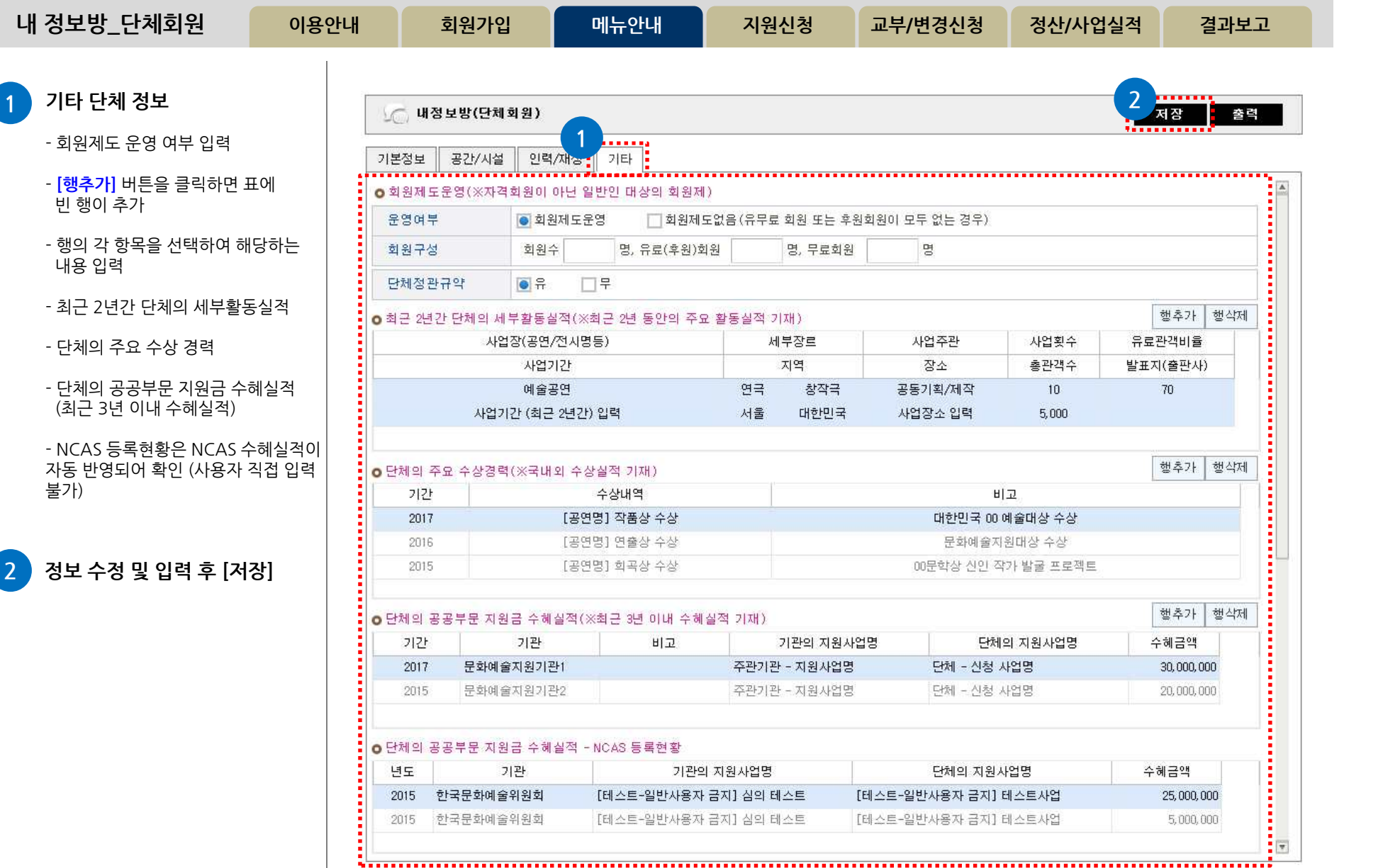

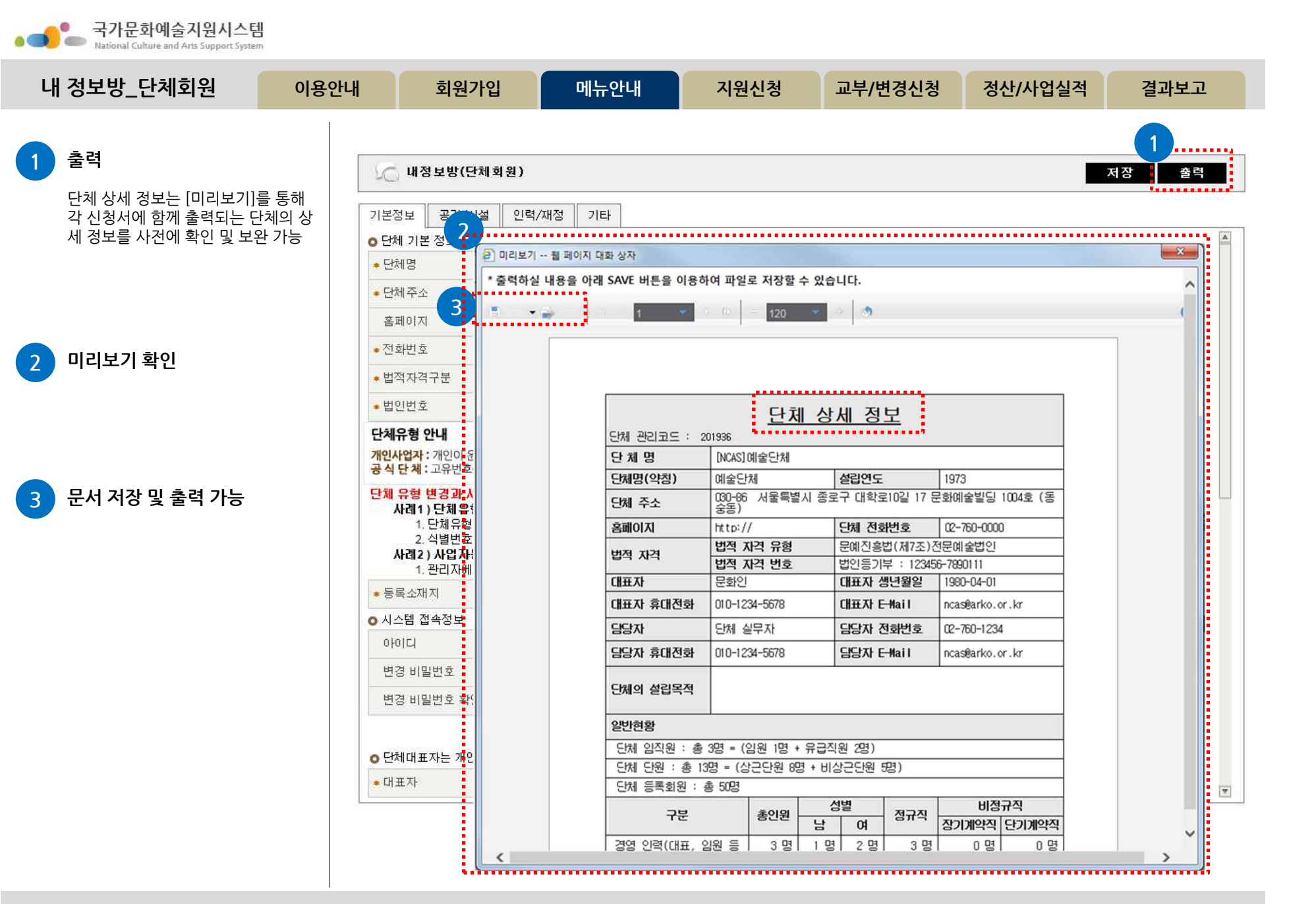

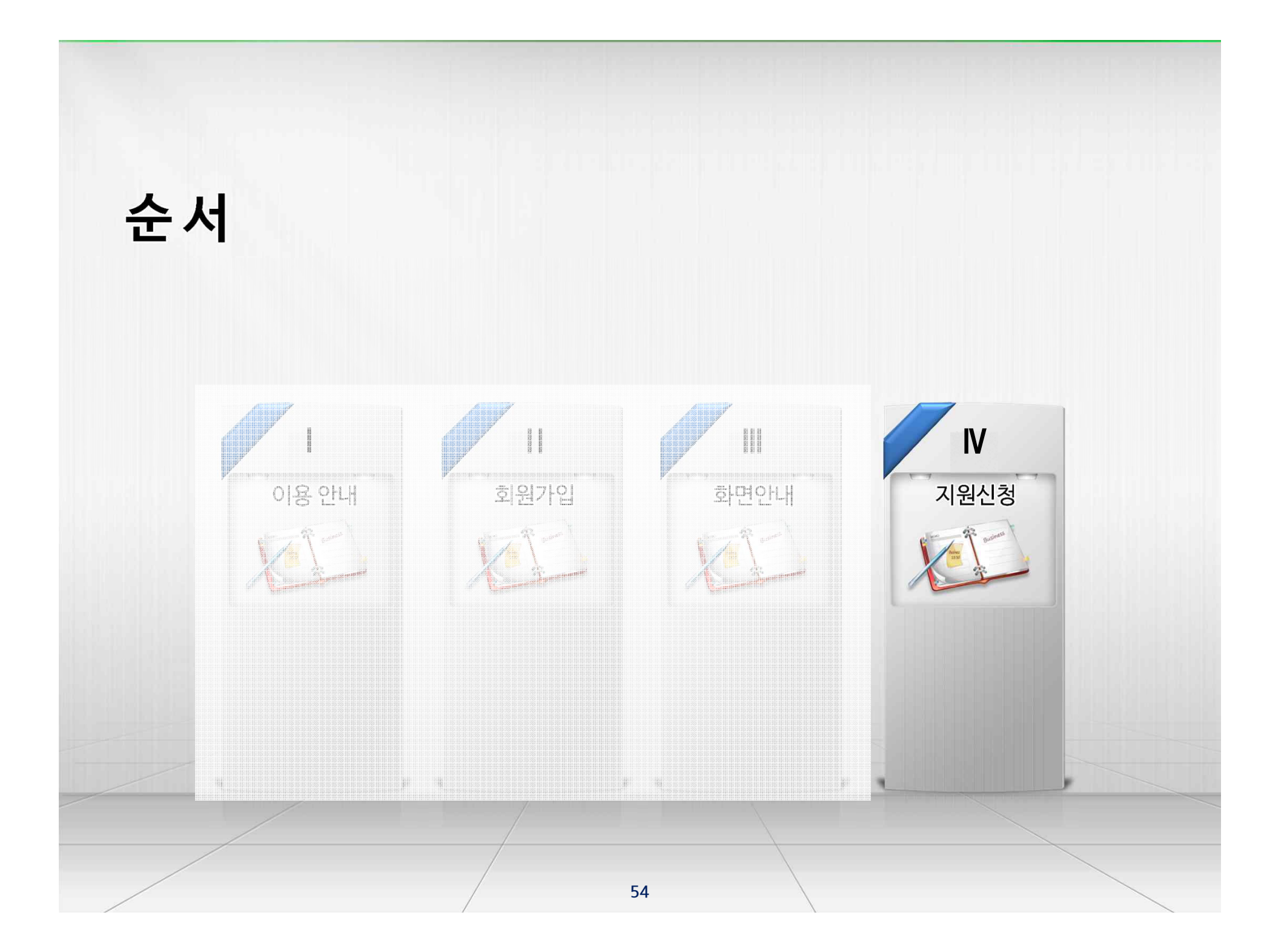

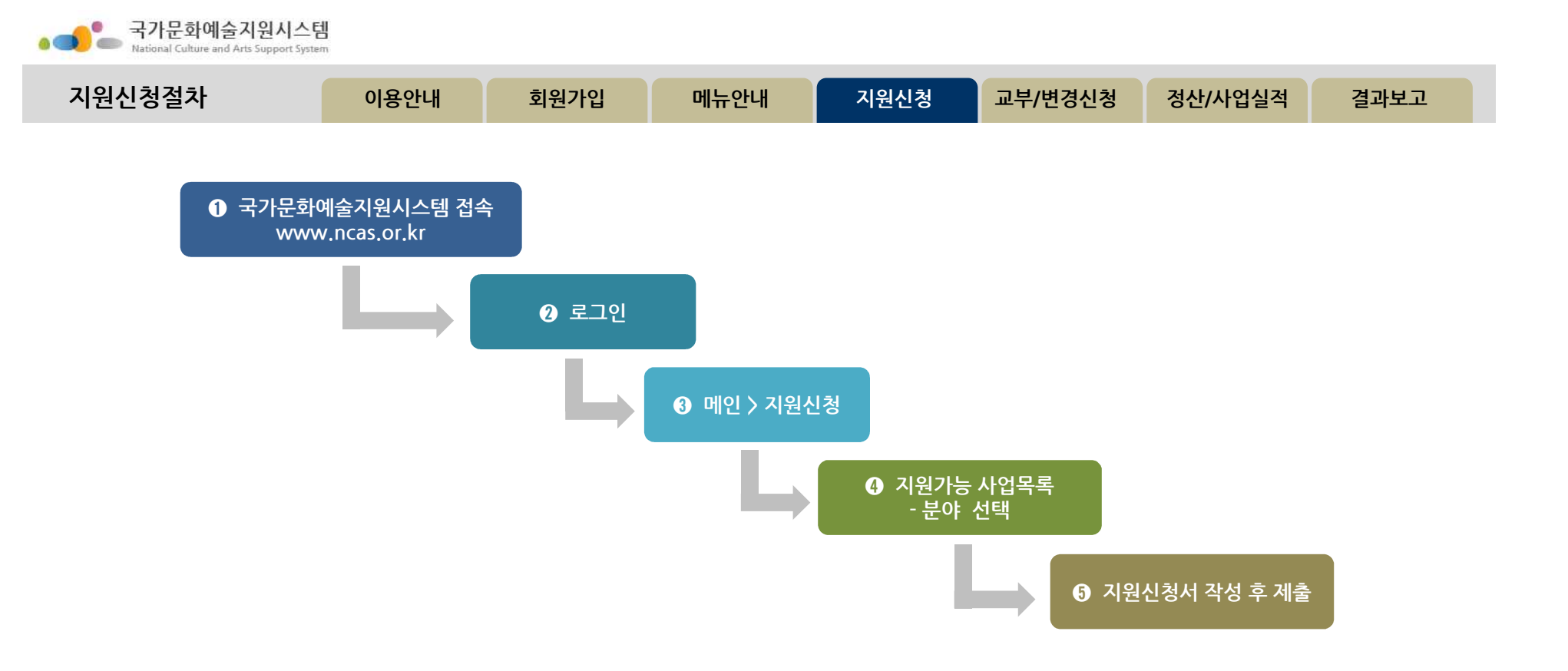

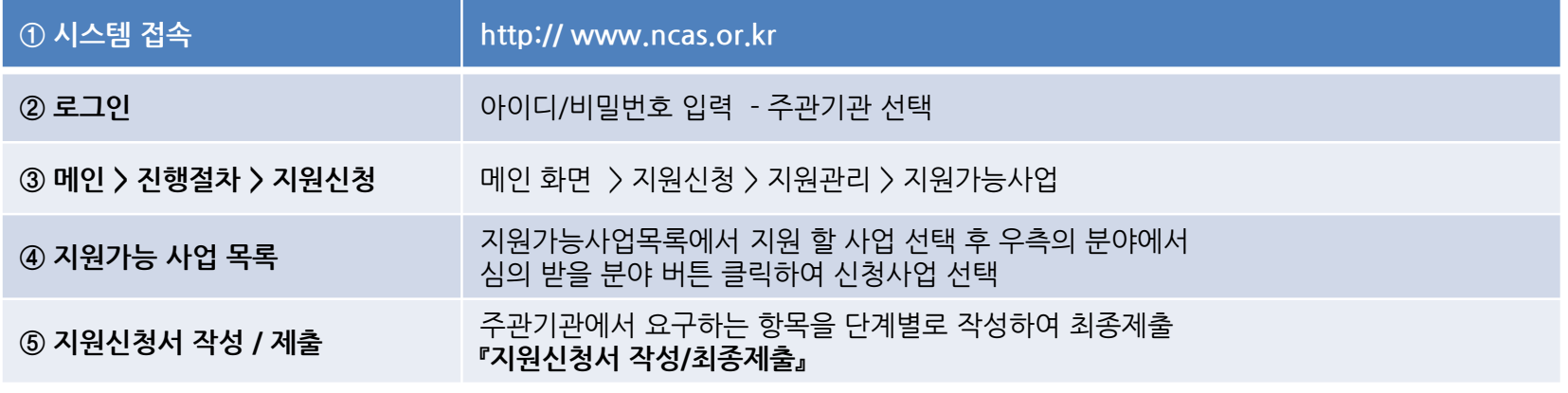

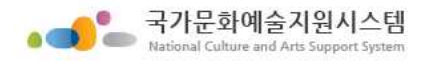

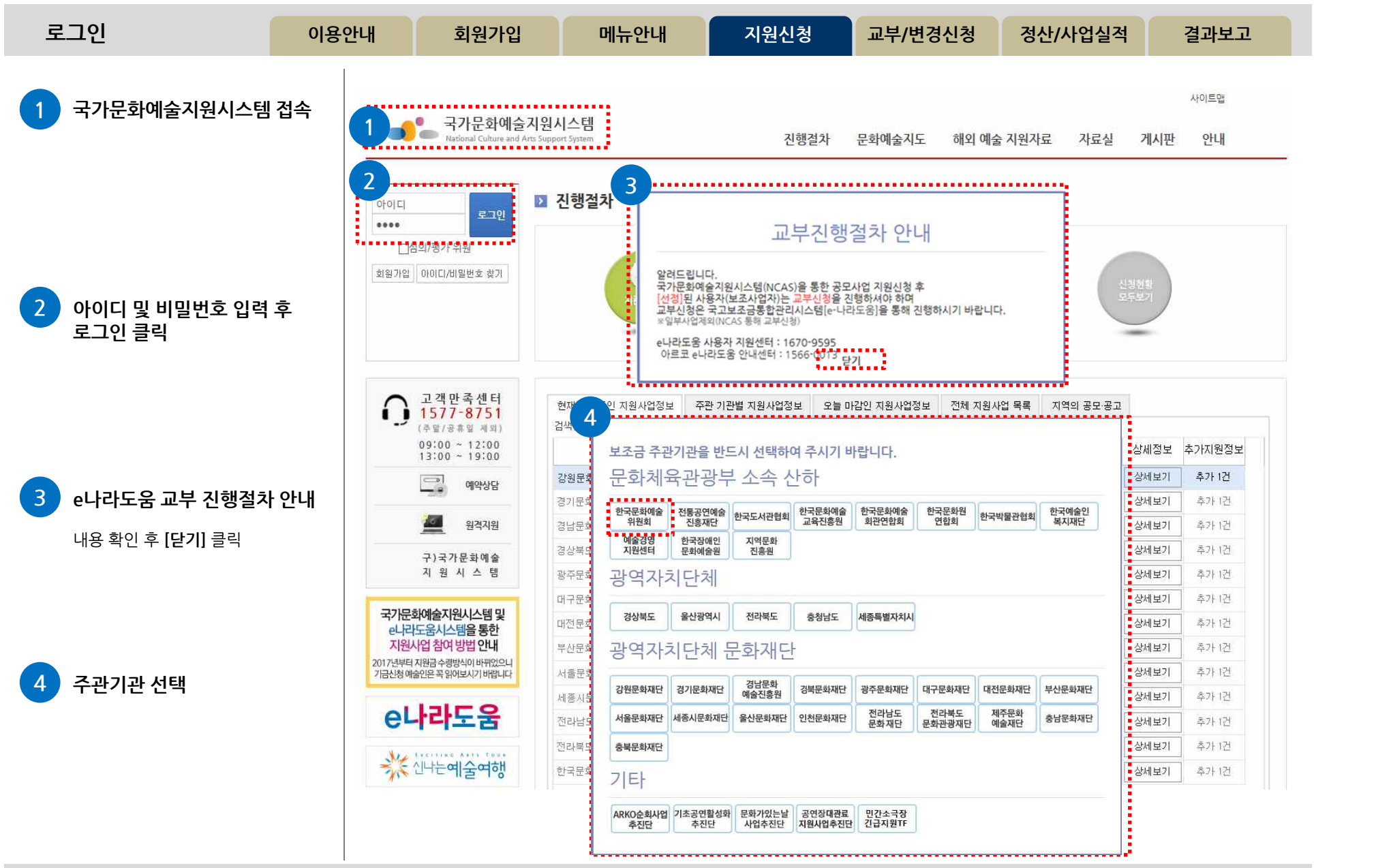

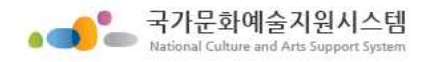

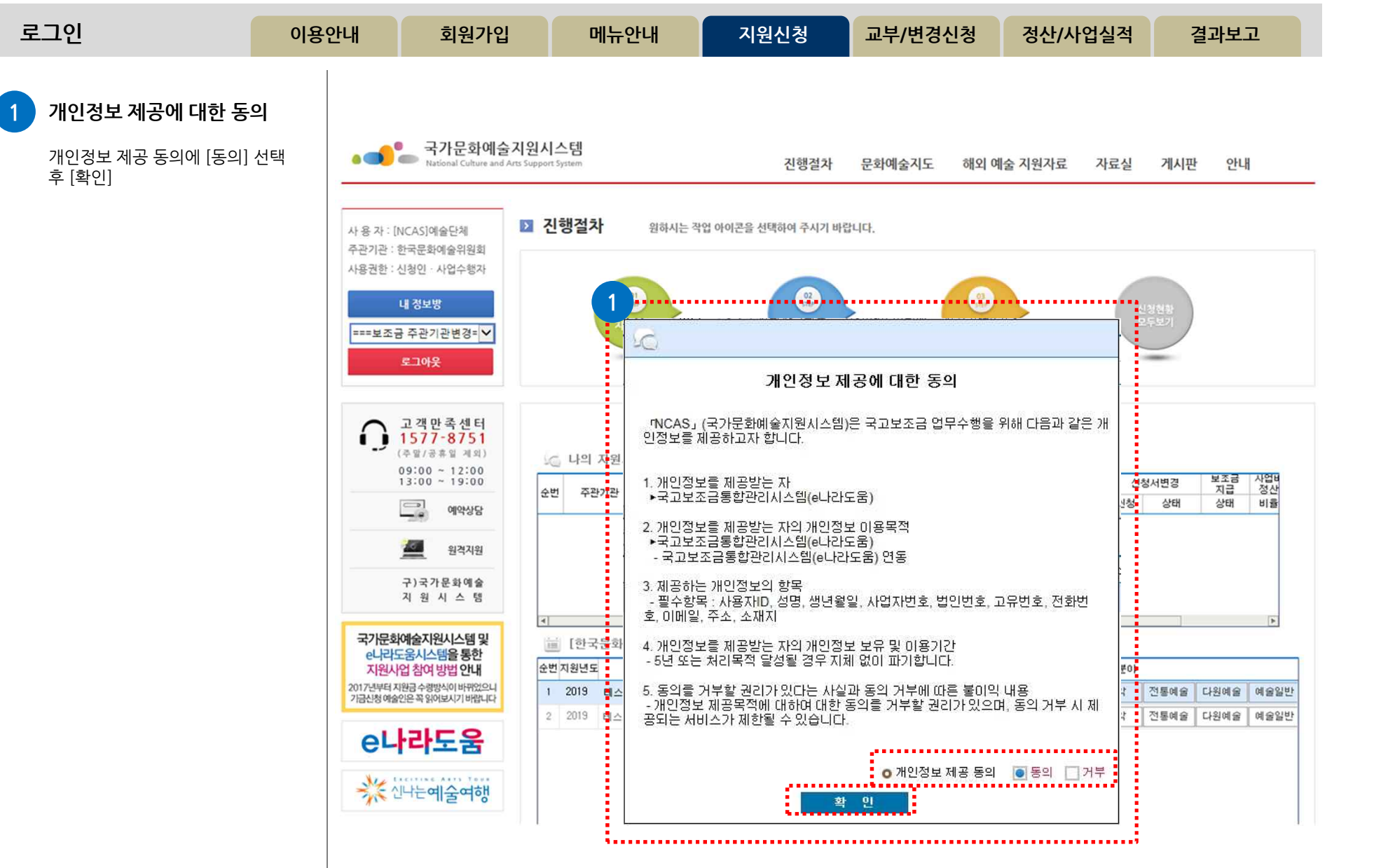

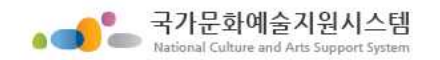

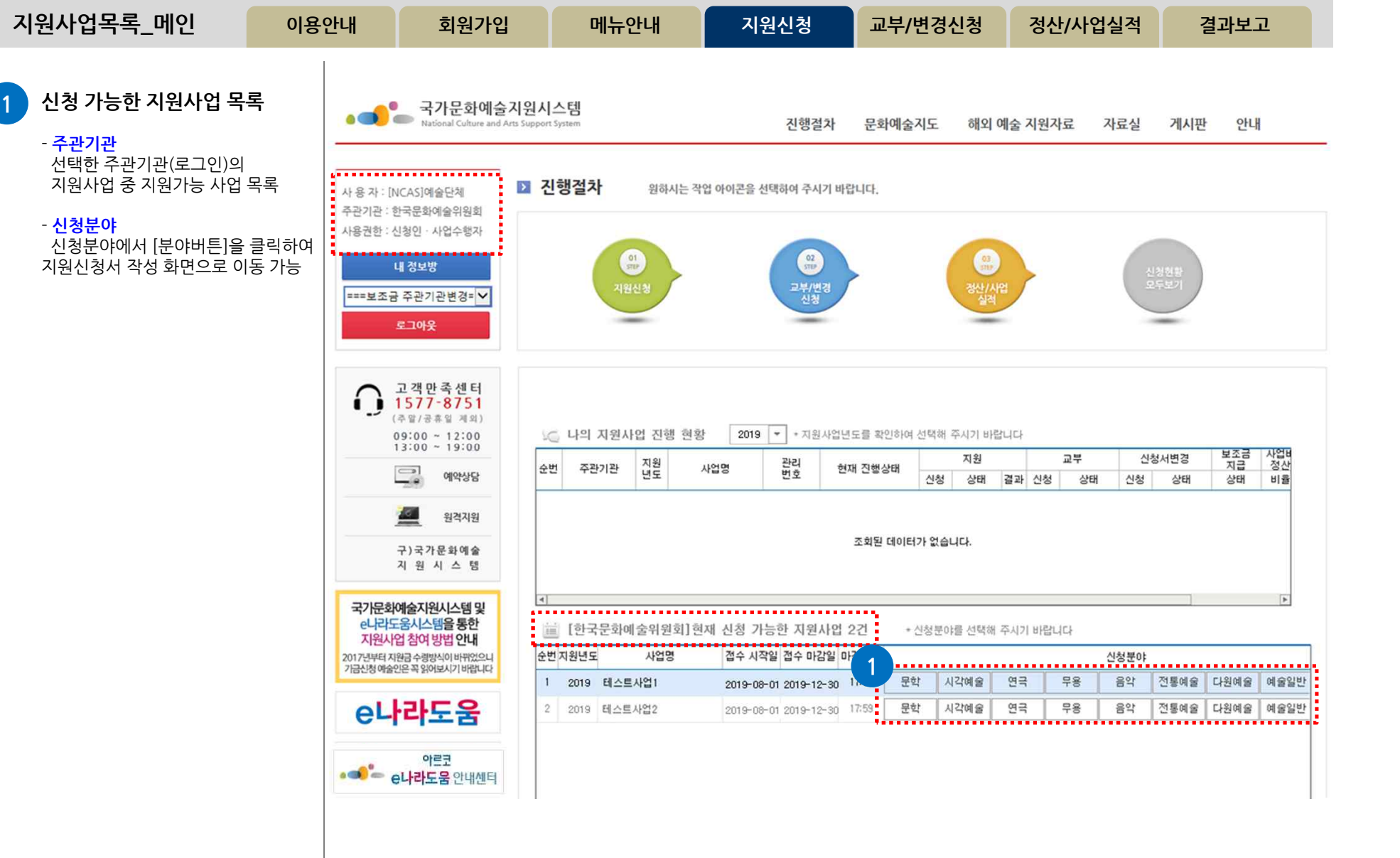

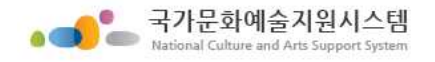

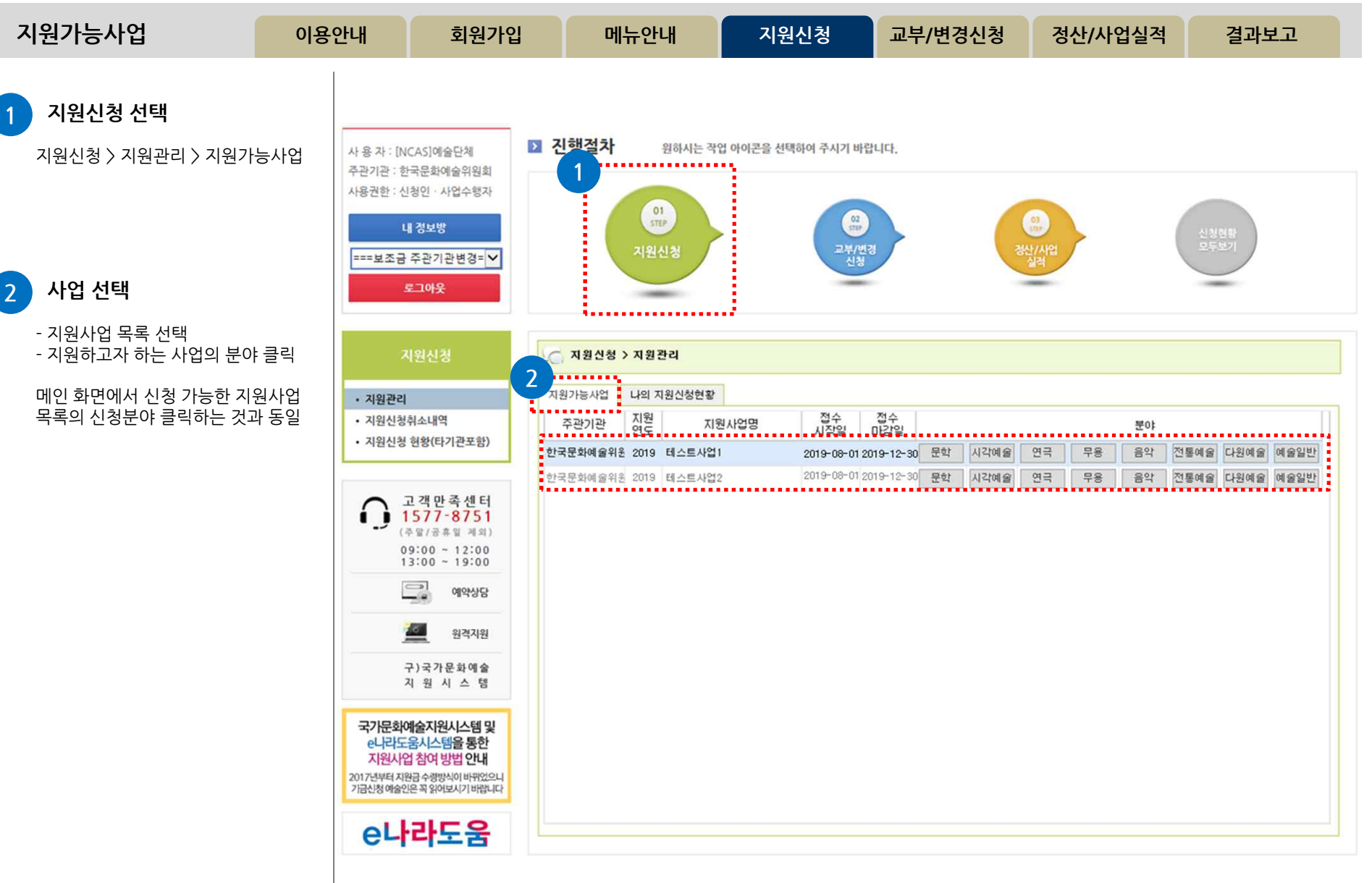

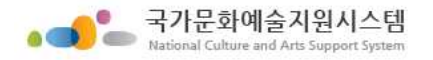

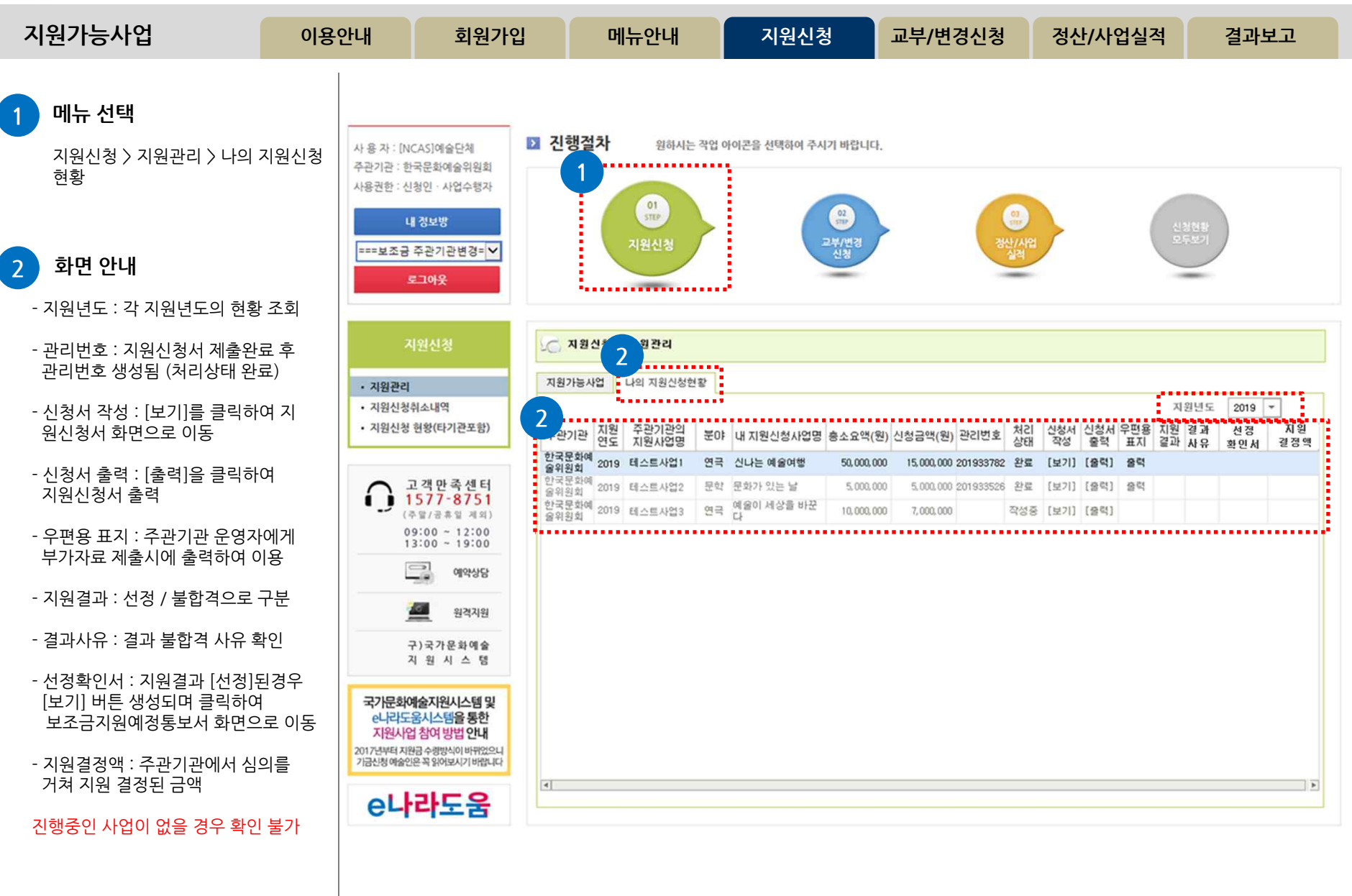

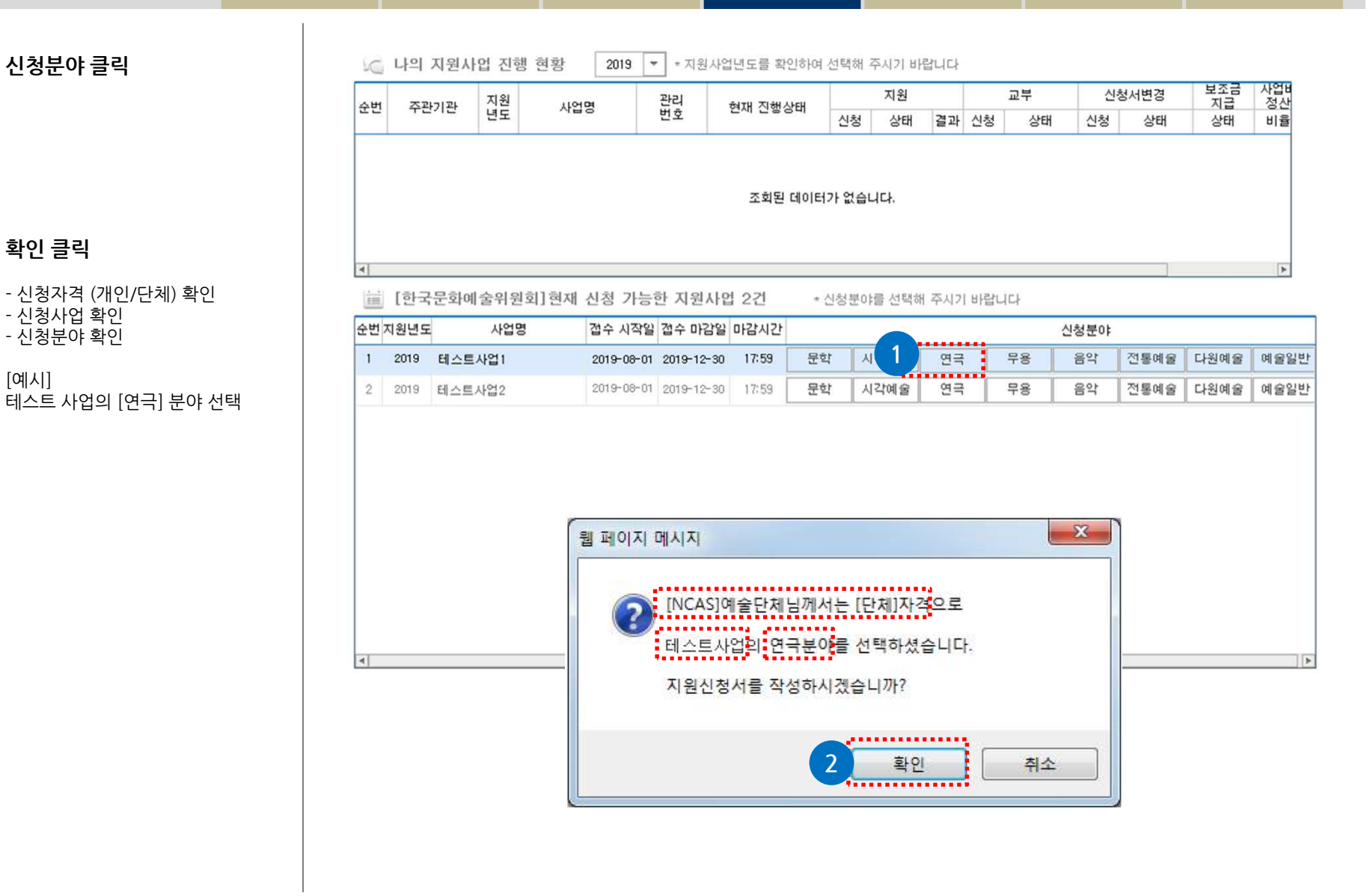

**메뉴안내 지원신청 교부/변경신청 정산/사업실적 결과보고**

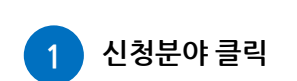

**신청서 작성**

**2 확인 클릭**

[예시]

- 신청사업 확인 - 신청분야 확인

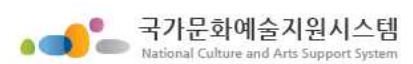

**이용안내 회원가입**

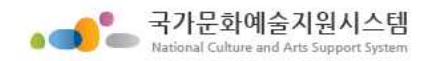

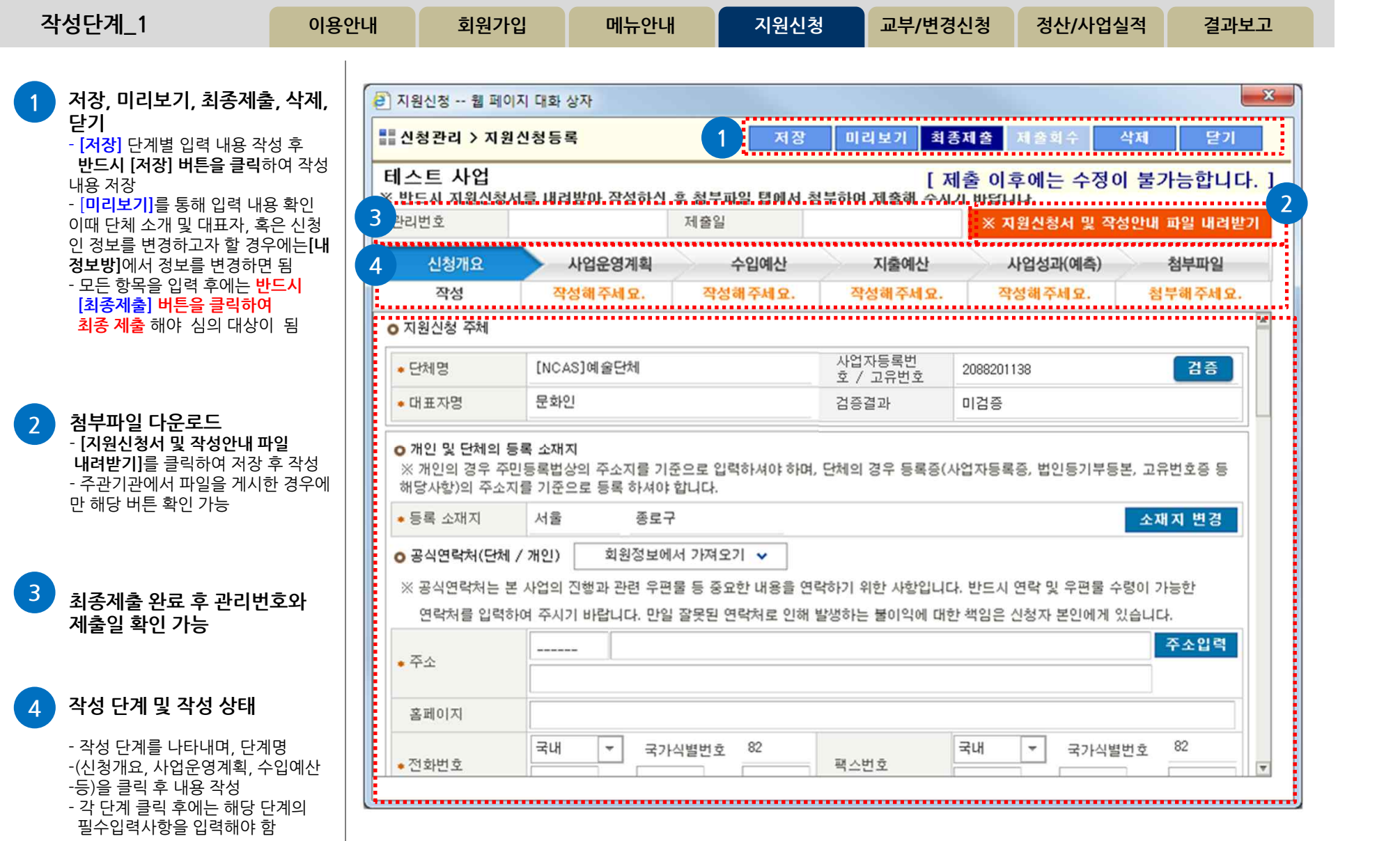

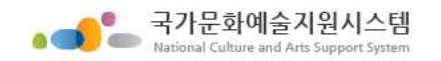

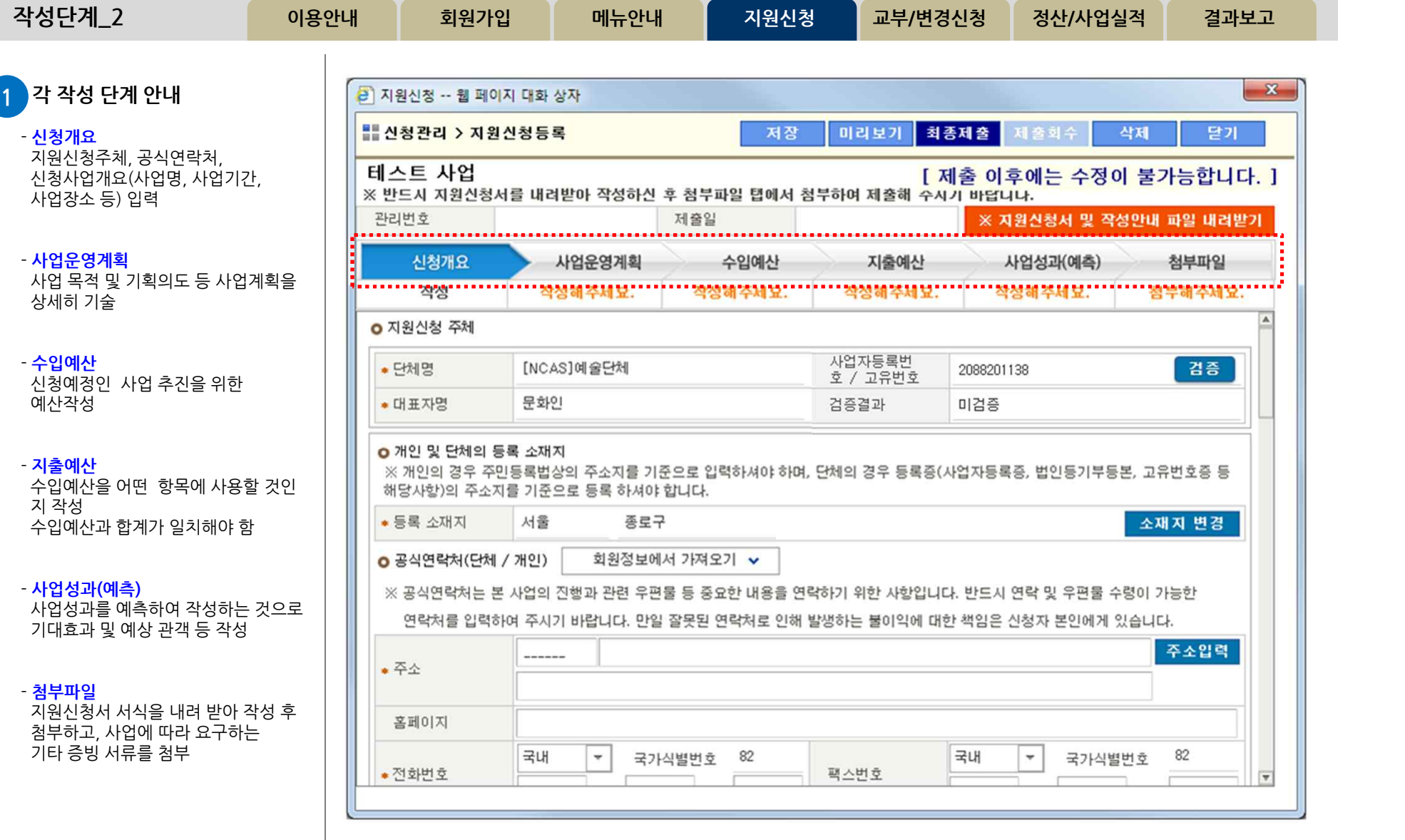

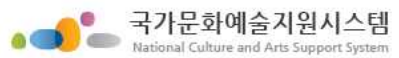

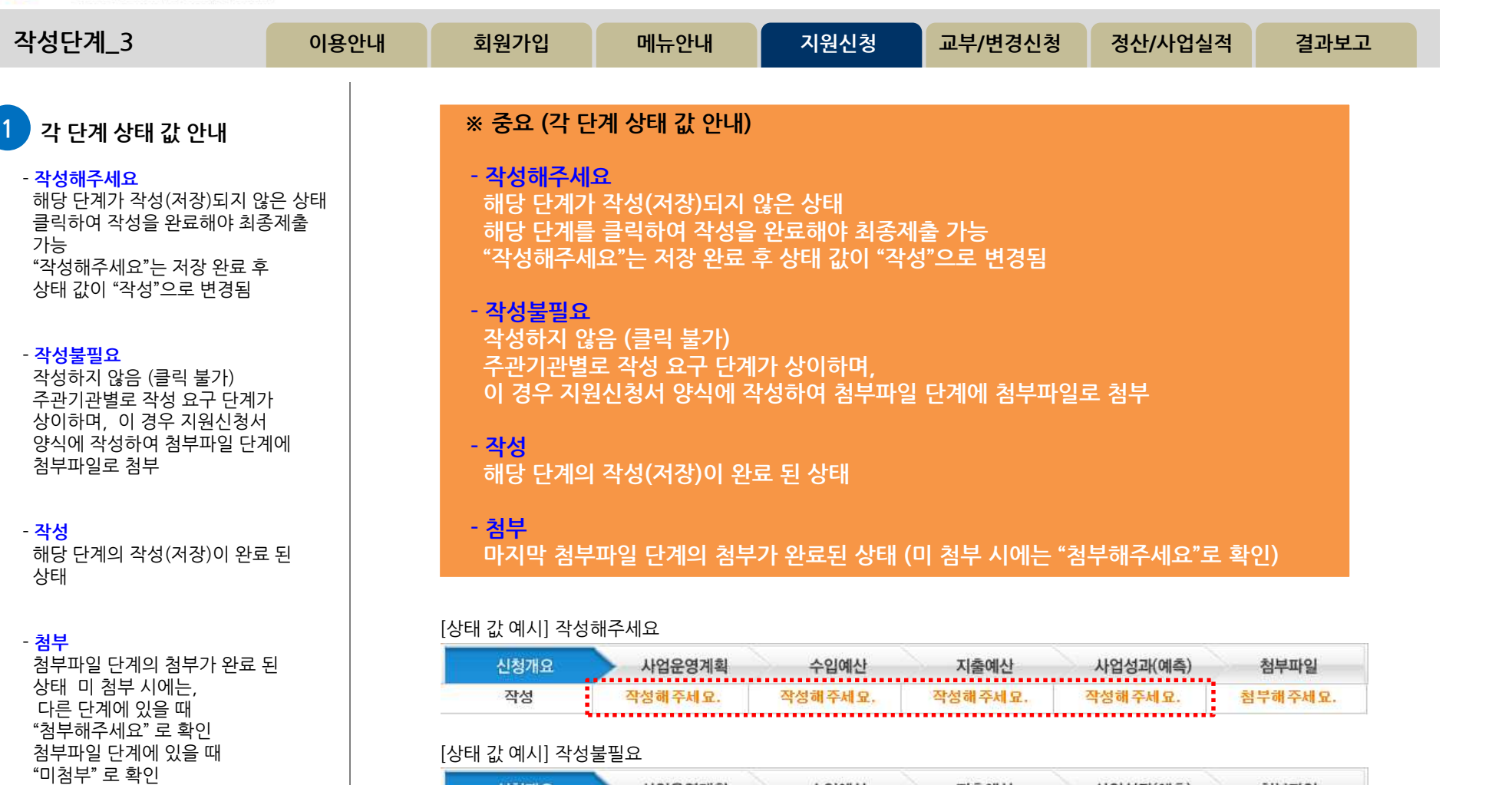

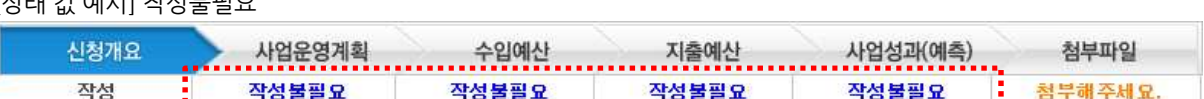

지출예산

.....

작성

,,,,,,,,,

사업성과(예측)

작성

,,,,,,,,

수입예산

,,,,,,,,,,,

작성

[상태 값 예시] 작성 / 첨부

신청개요

작성

. . . . . . . . . . . . . . . .

. . . . . . . . . . . . . . . <u>.</u> .

첨부파일

첨부

## **64**

. . . . . . . . . .

사업운영계획

작성

\*\*\*\*\*\*\*\*\*\*\*\*\*\*\*

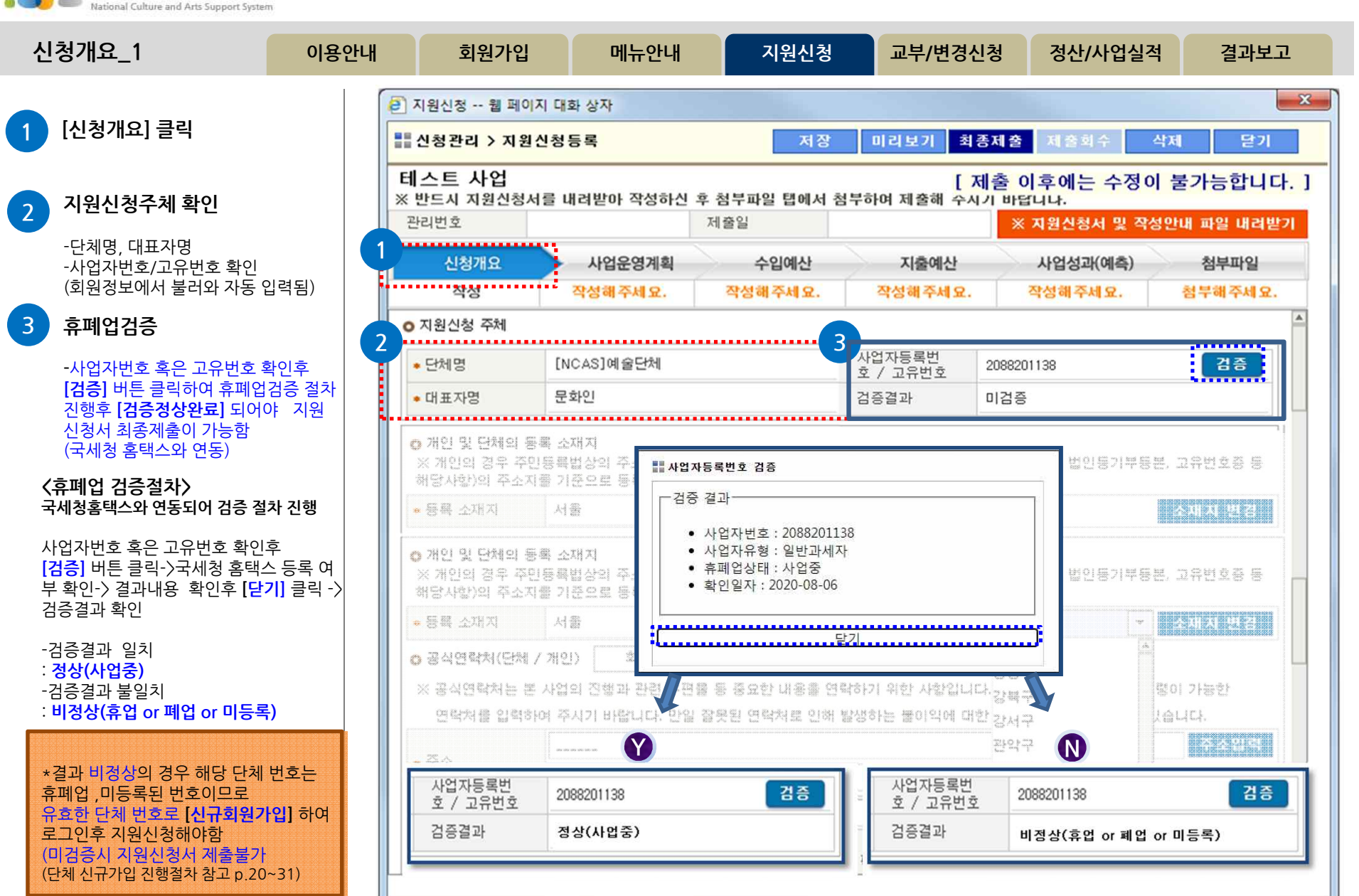

\_ 국가문화예술지원시스템  $\bullet$  $\blacksquare$ 

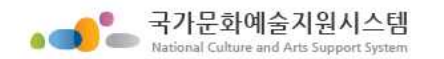

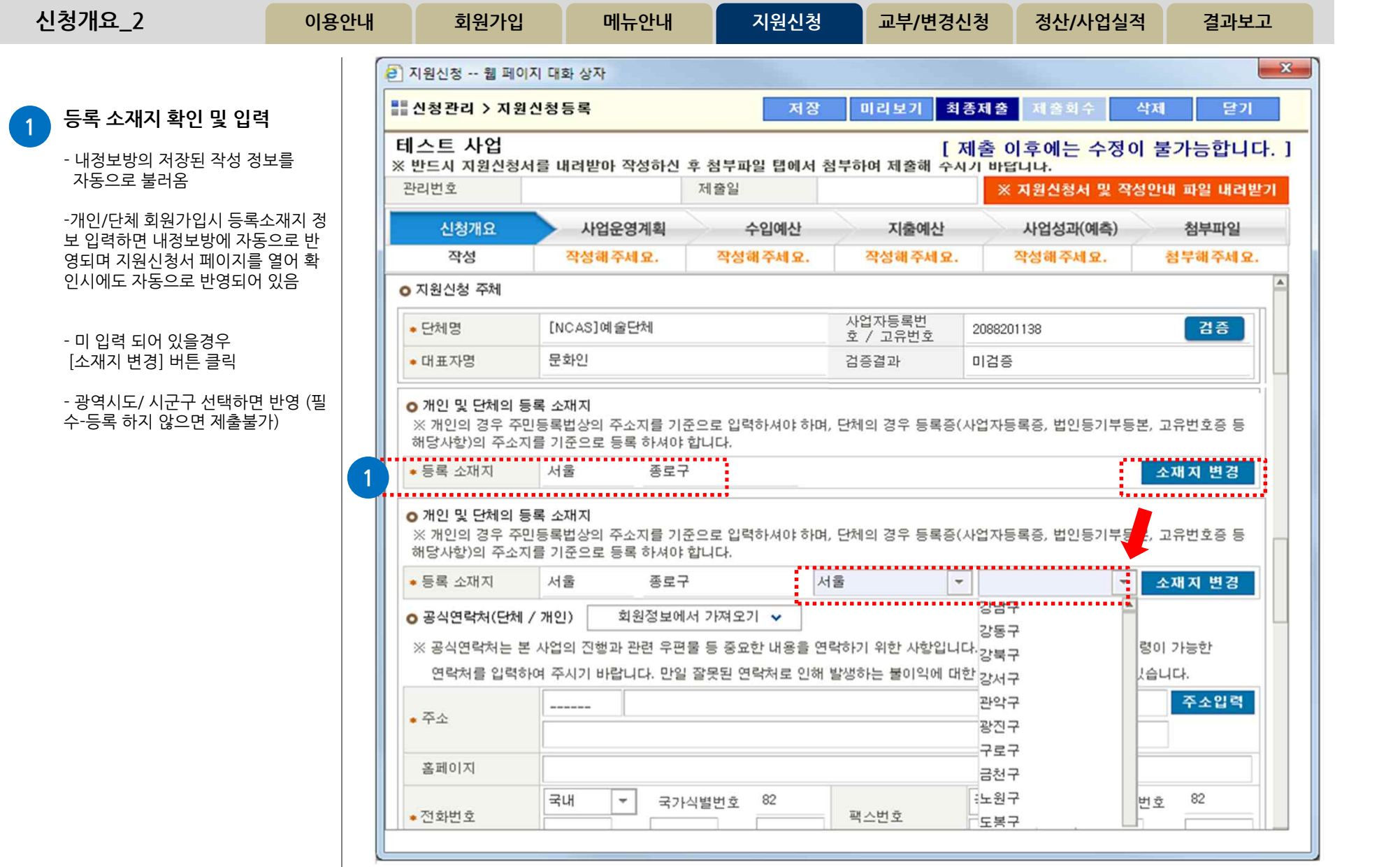

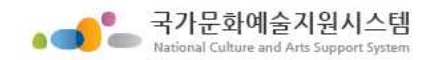

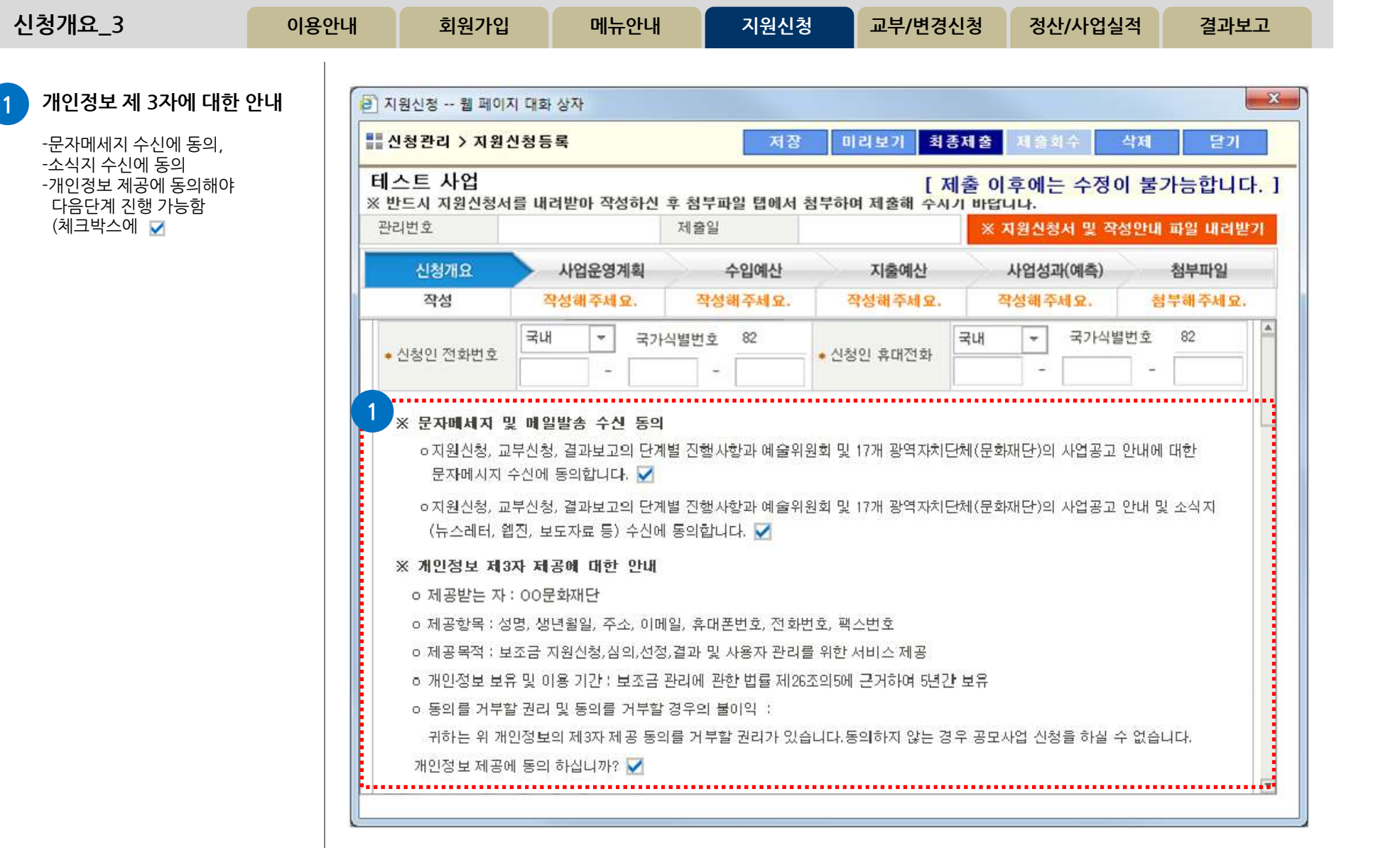

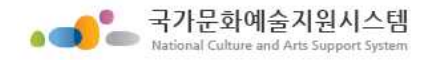

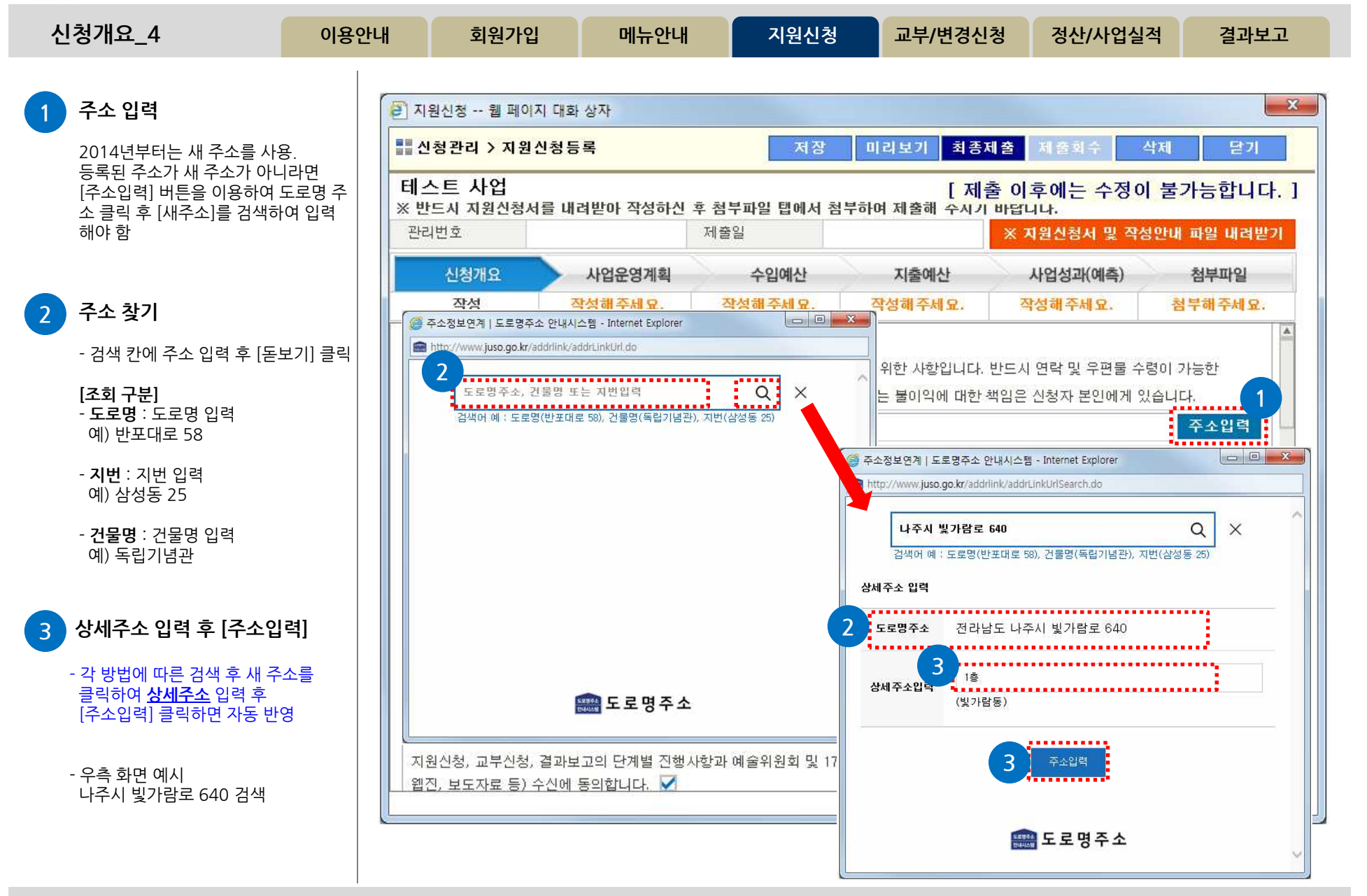

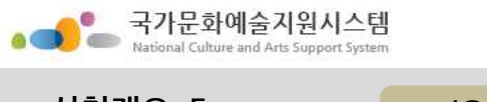

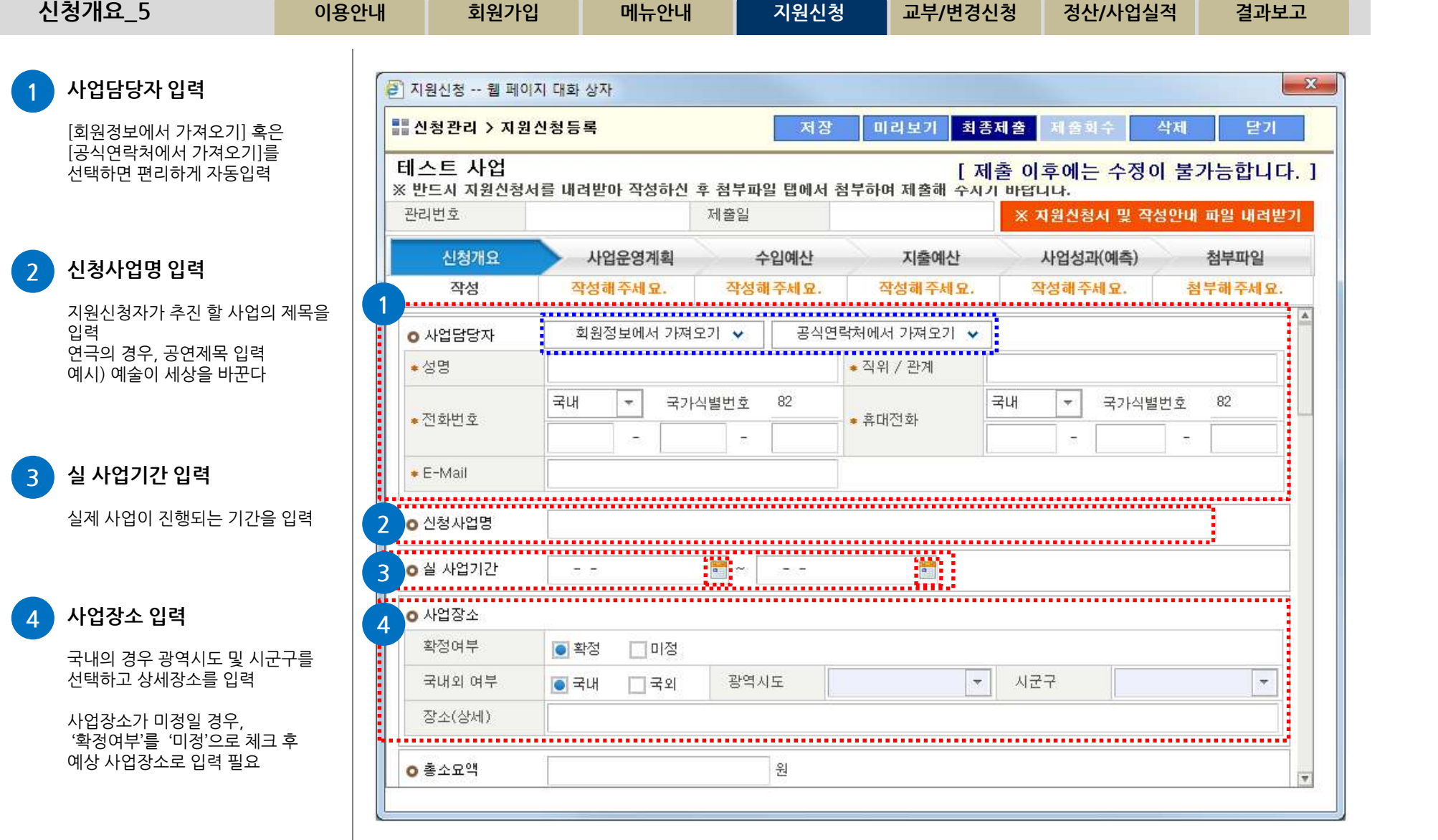

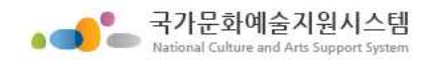

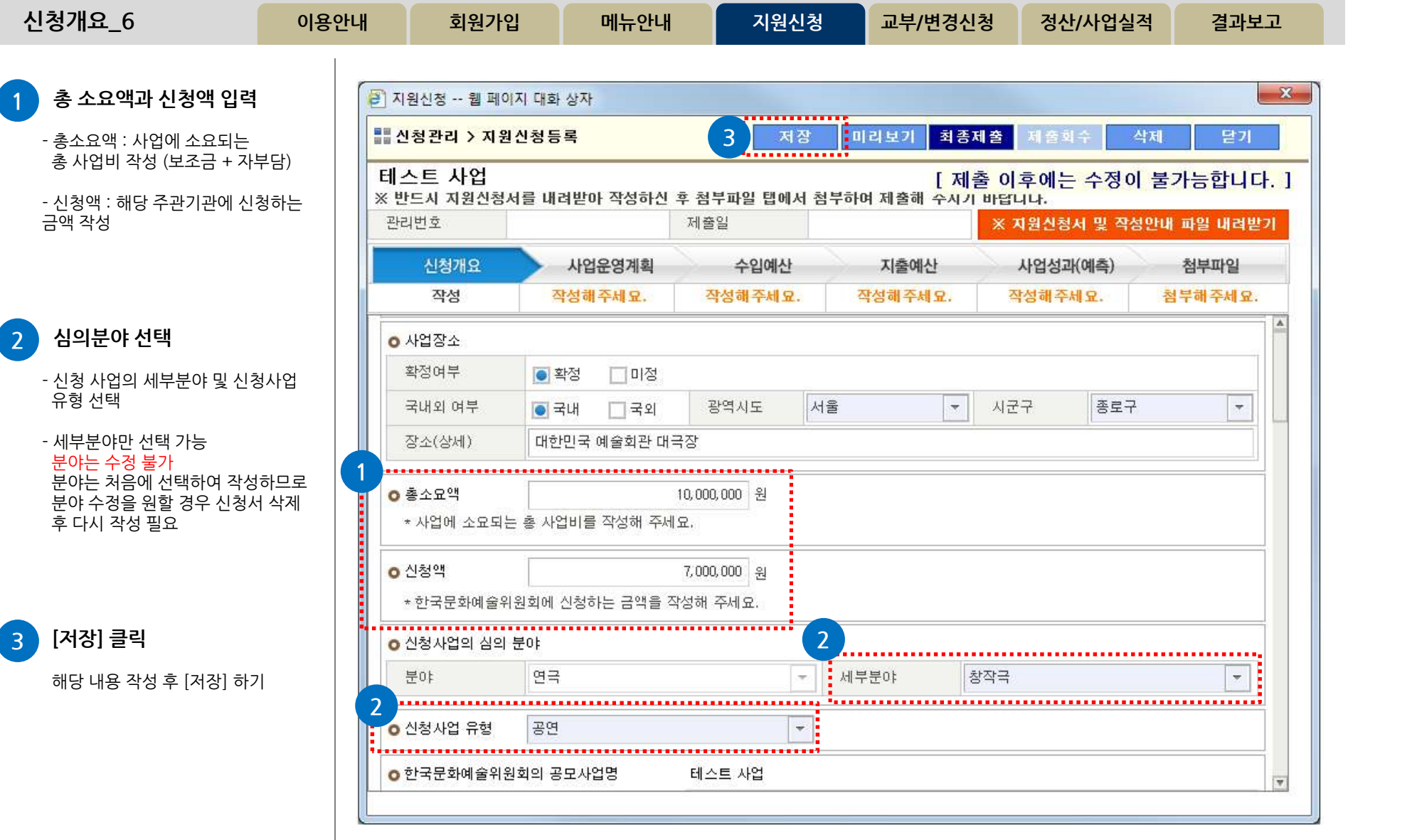

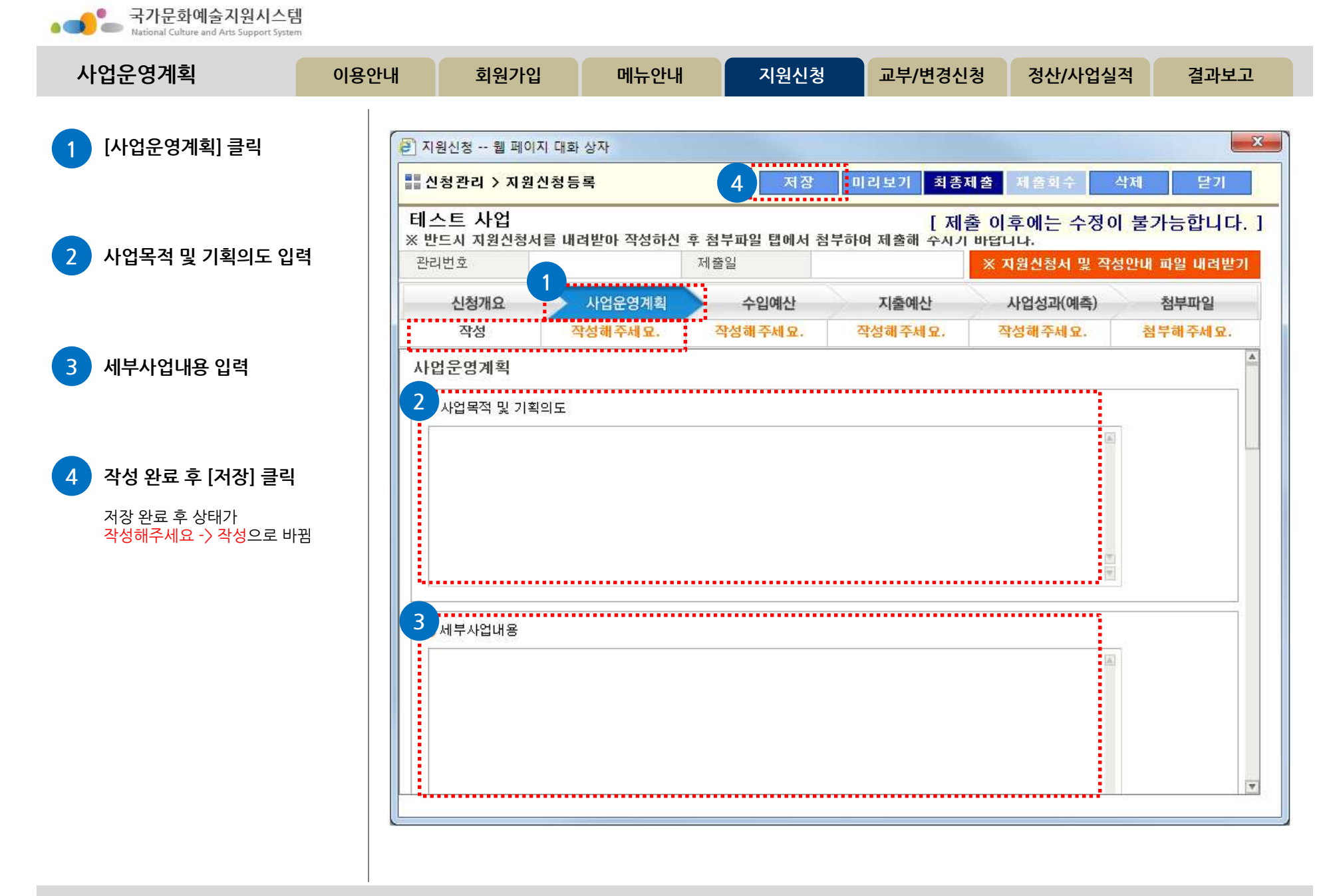
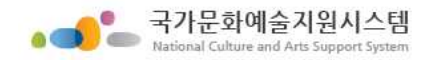

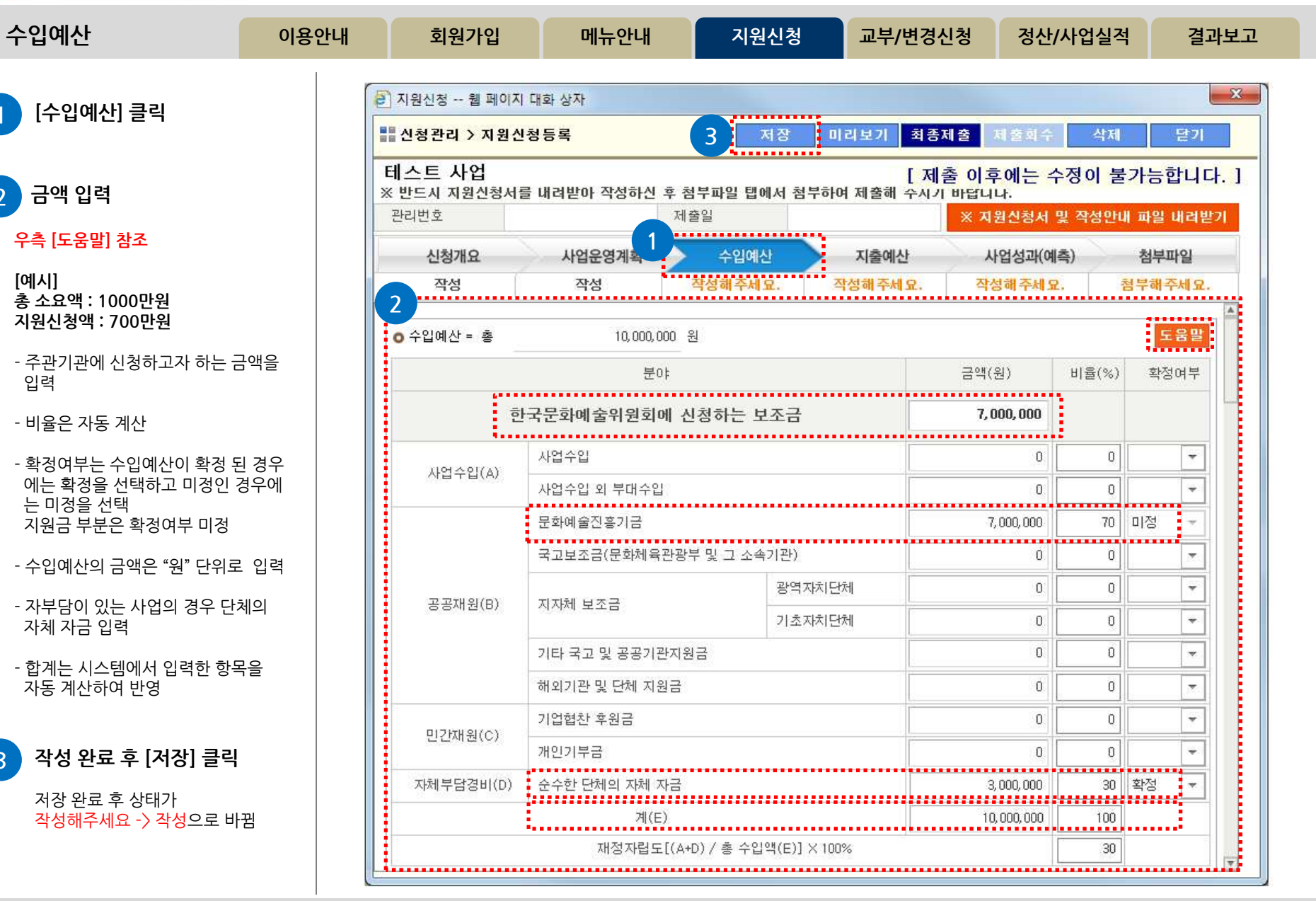

**http://www.ncas.or.kr 고객만족센터 1577-8751**

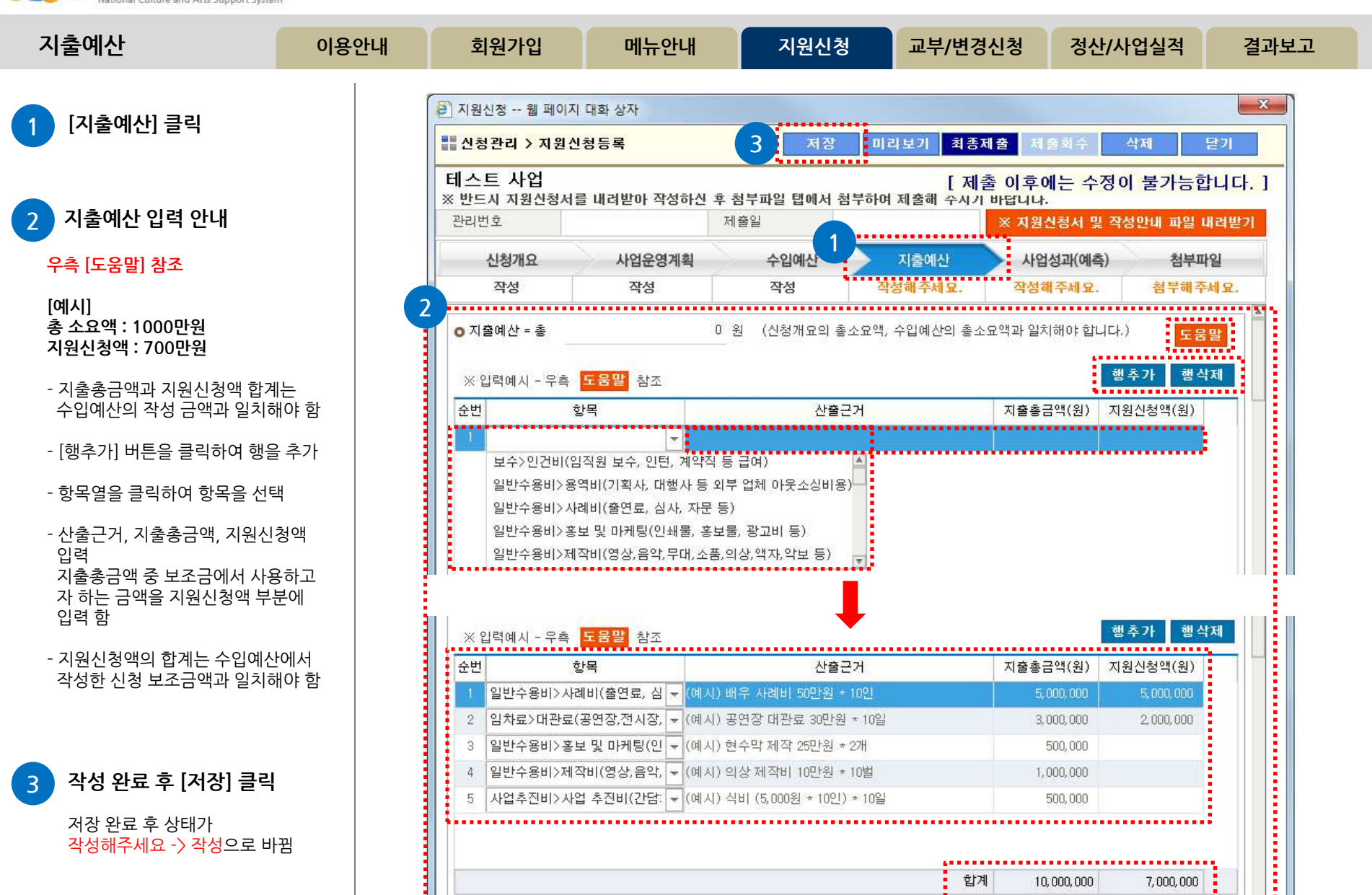

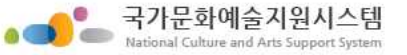

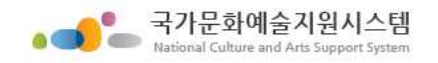

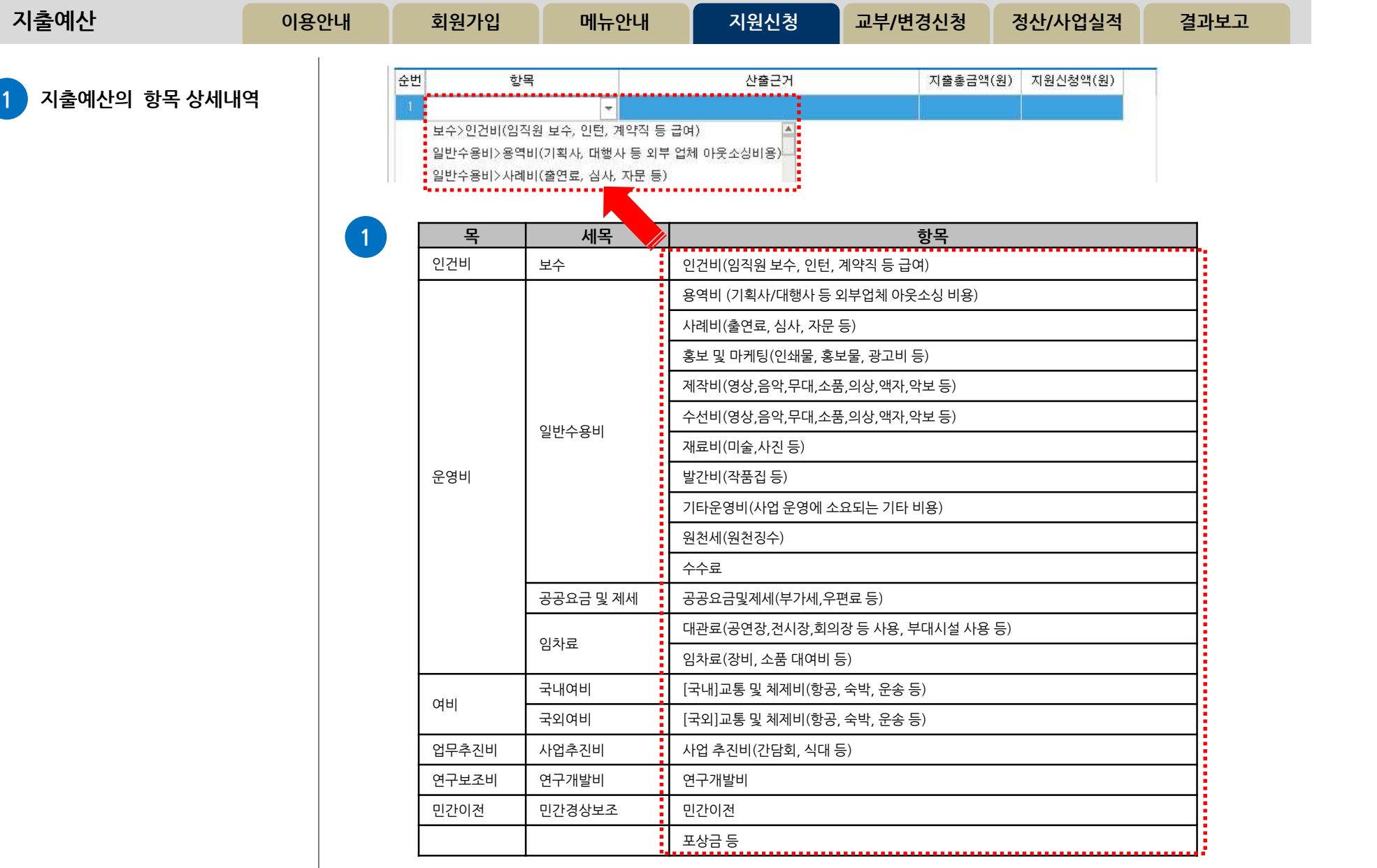

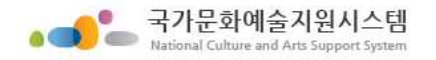

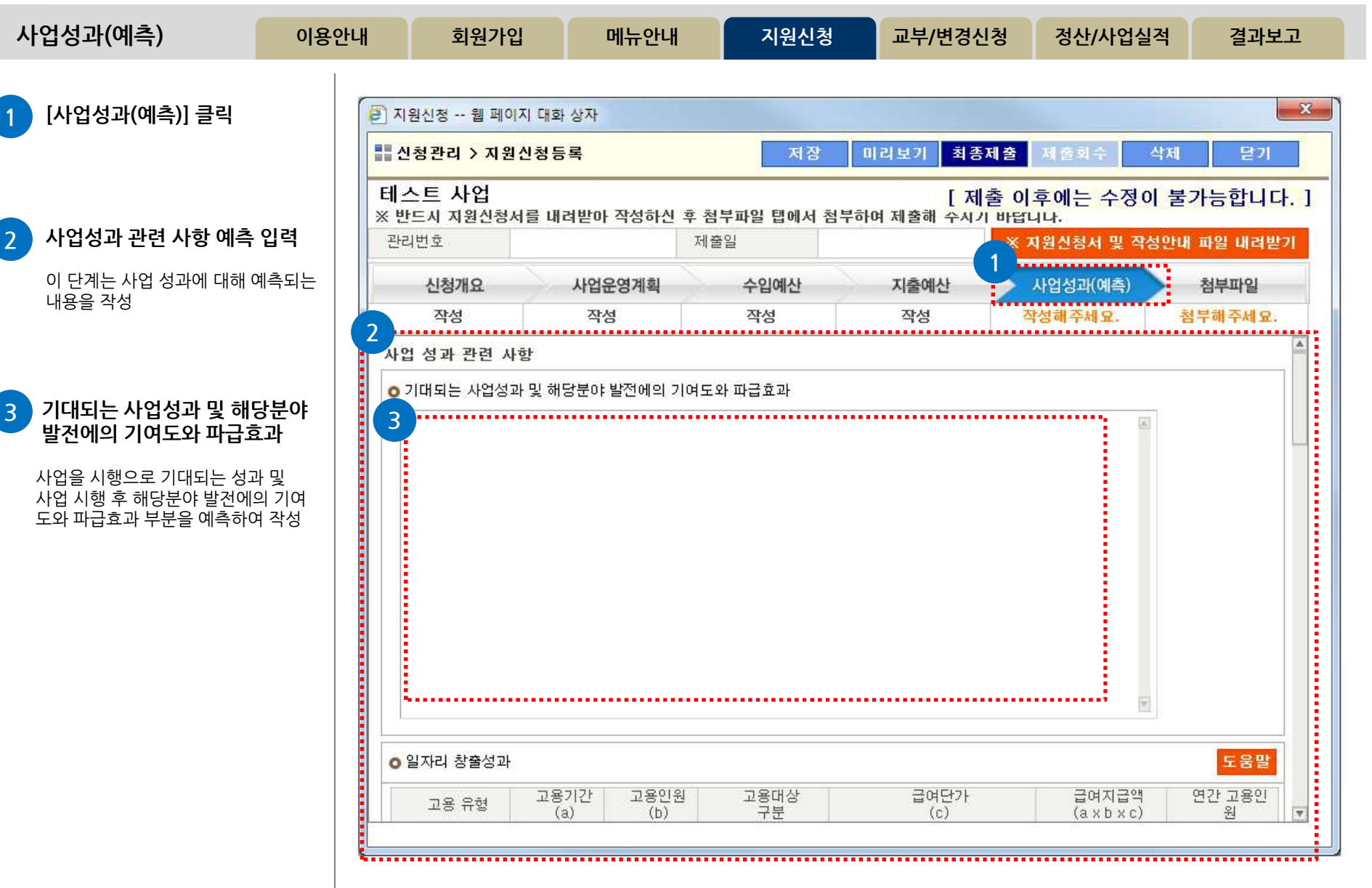

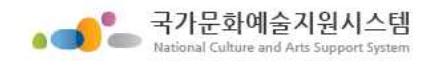

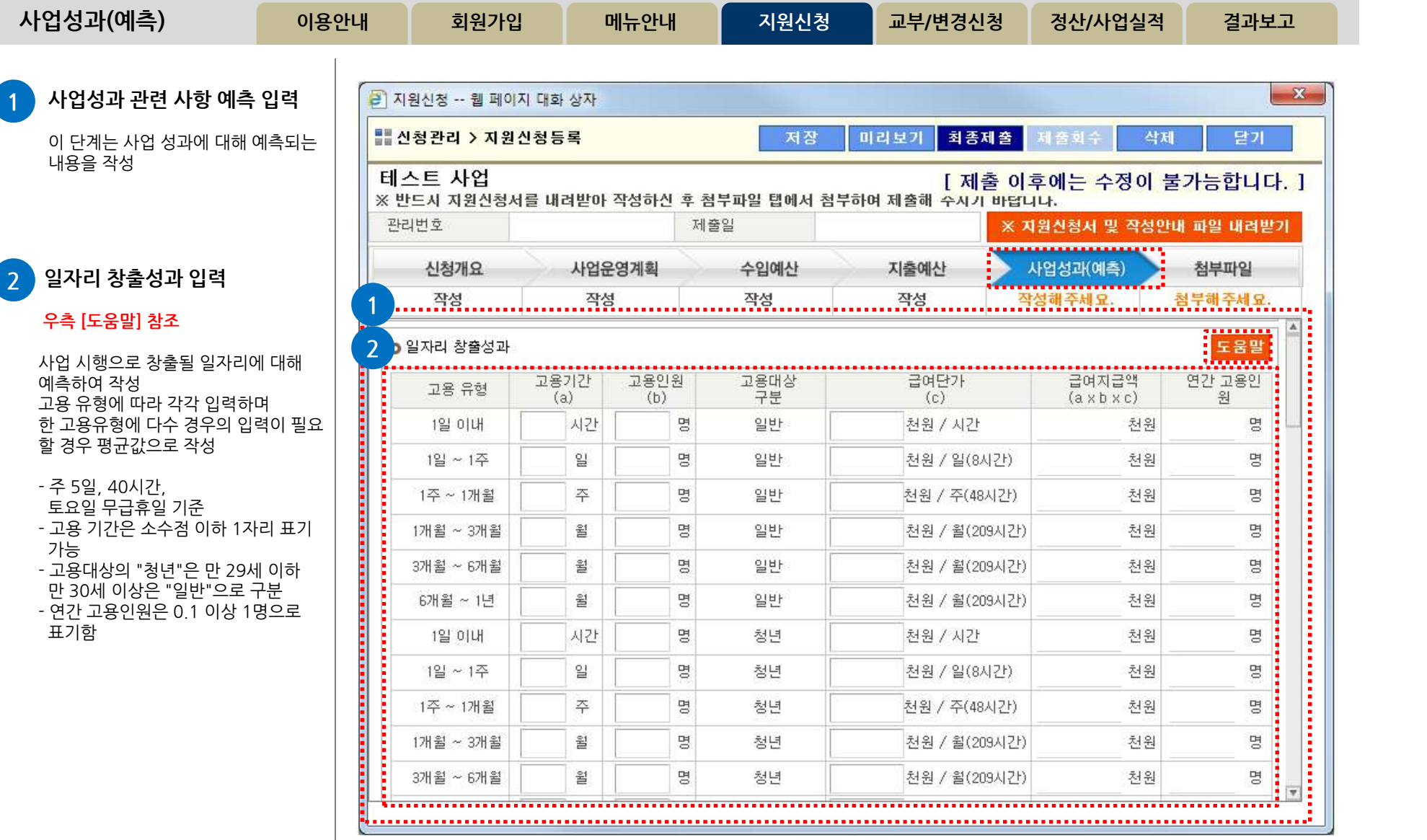

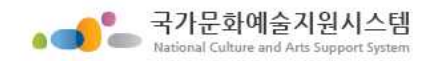

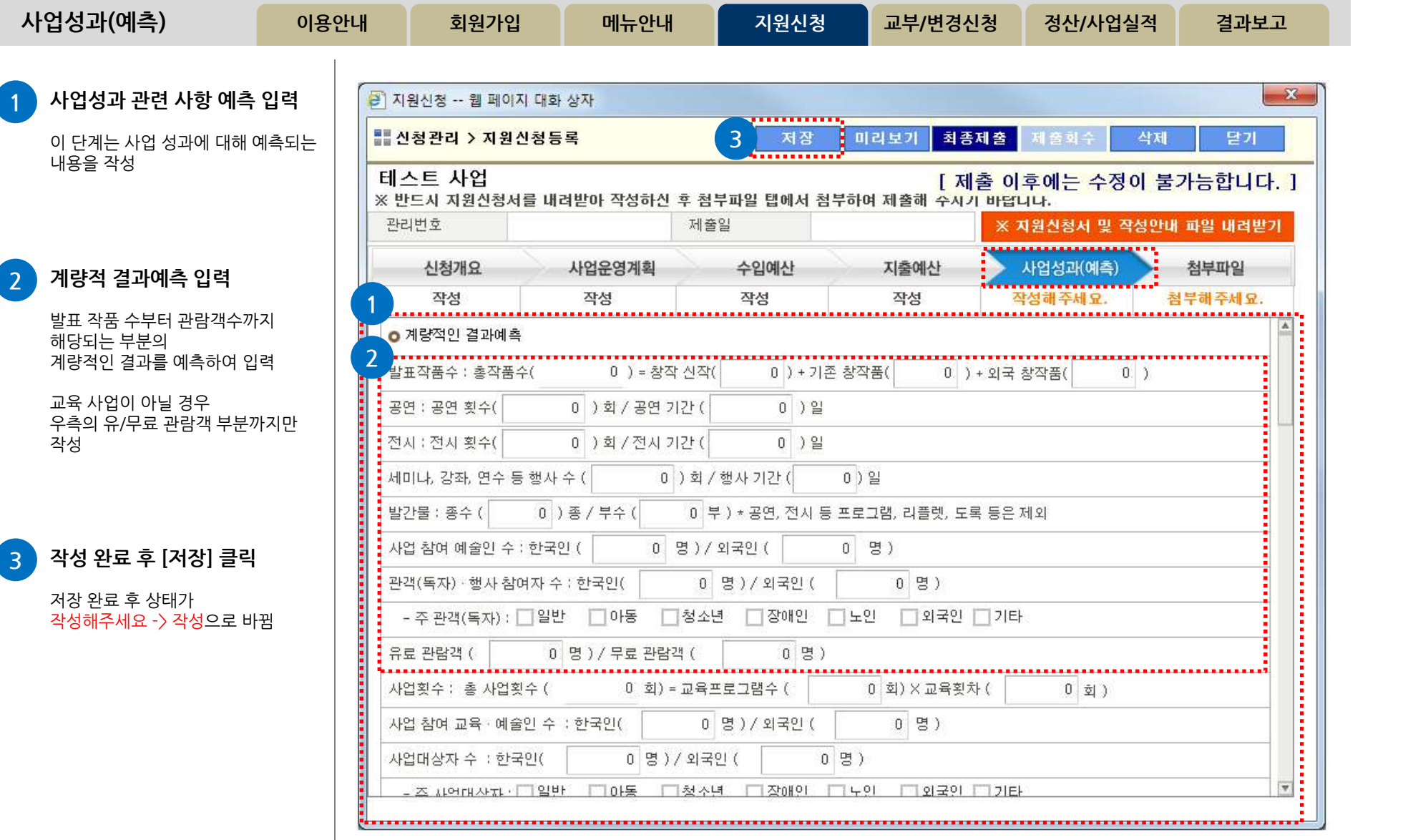

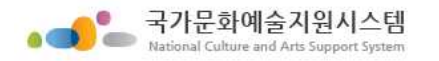

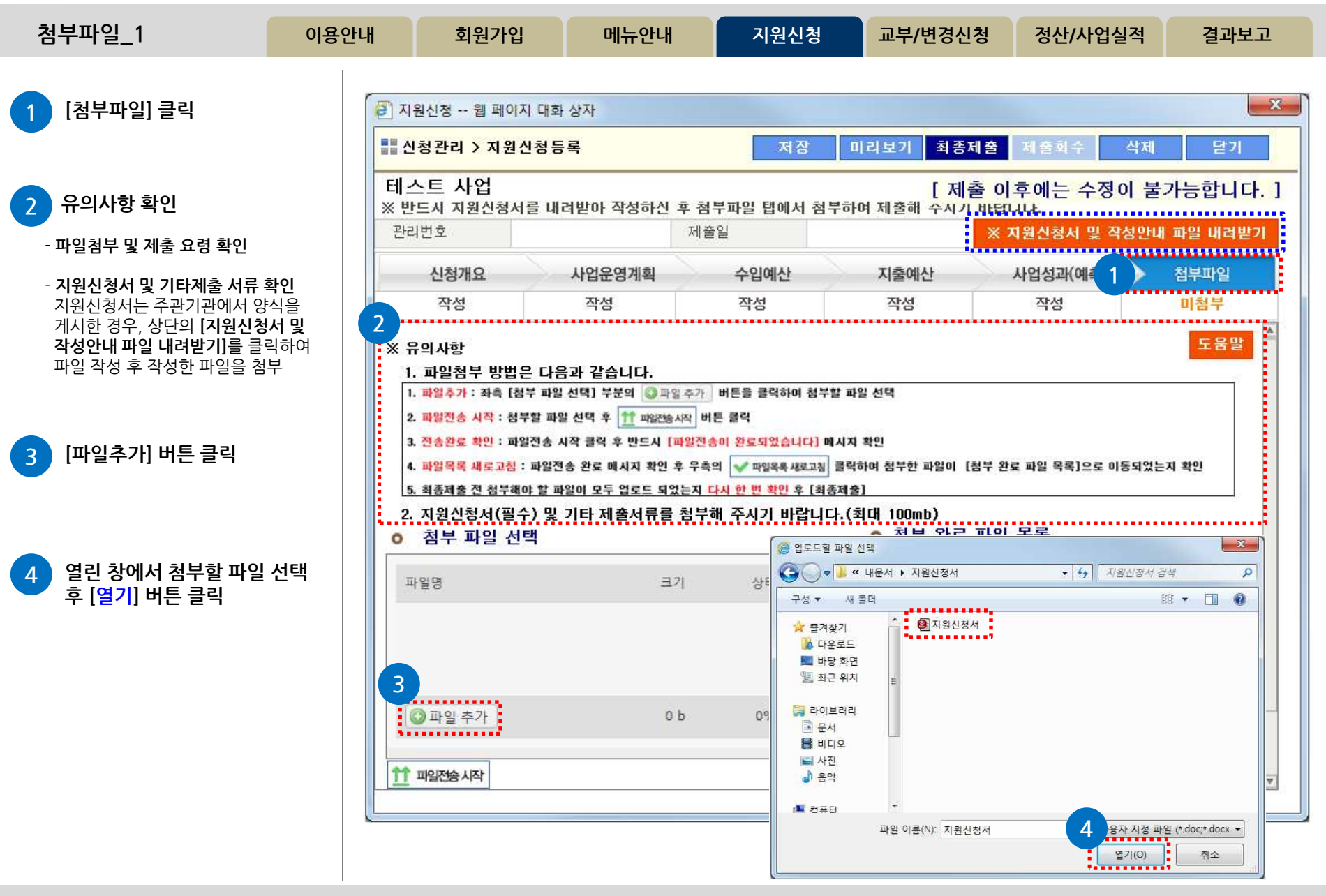

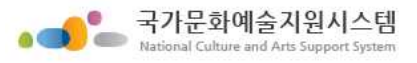

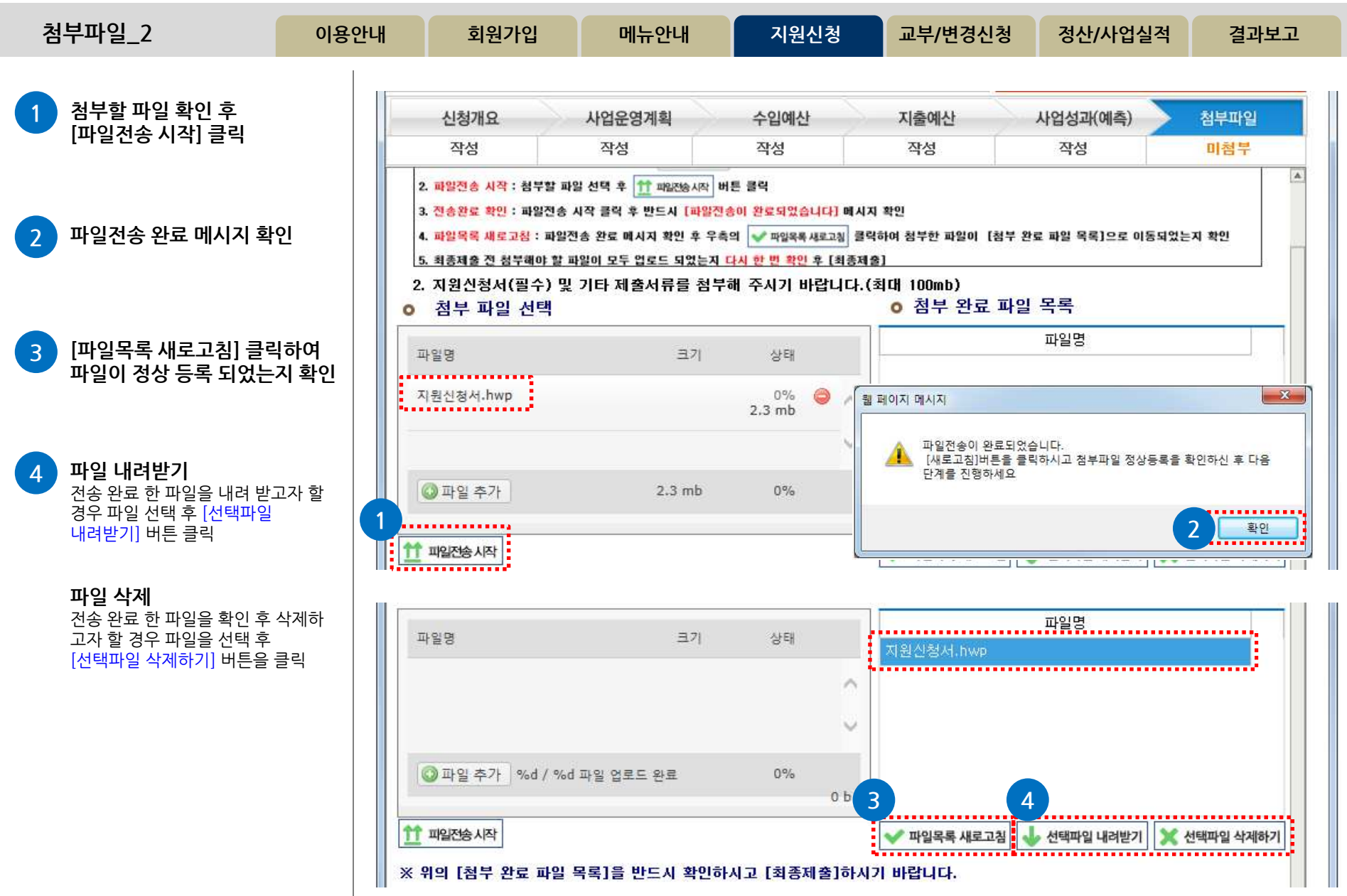

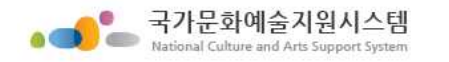

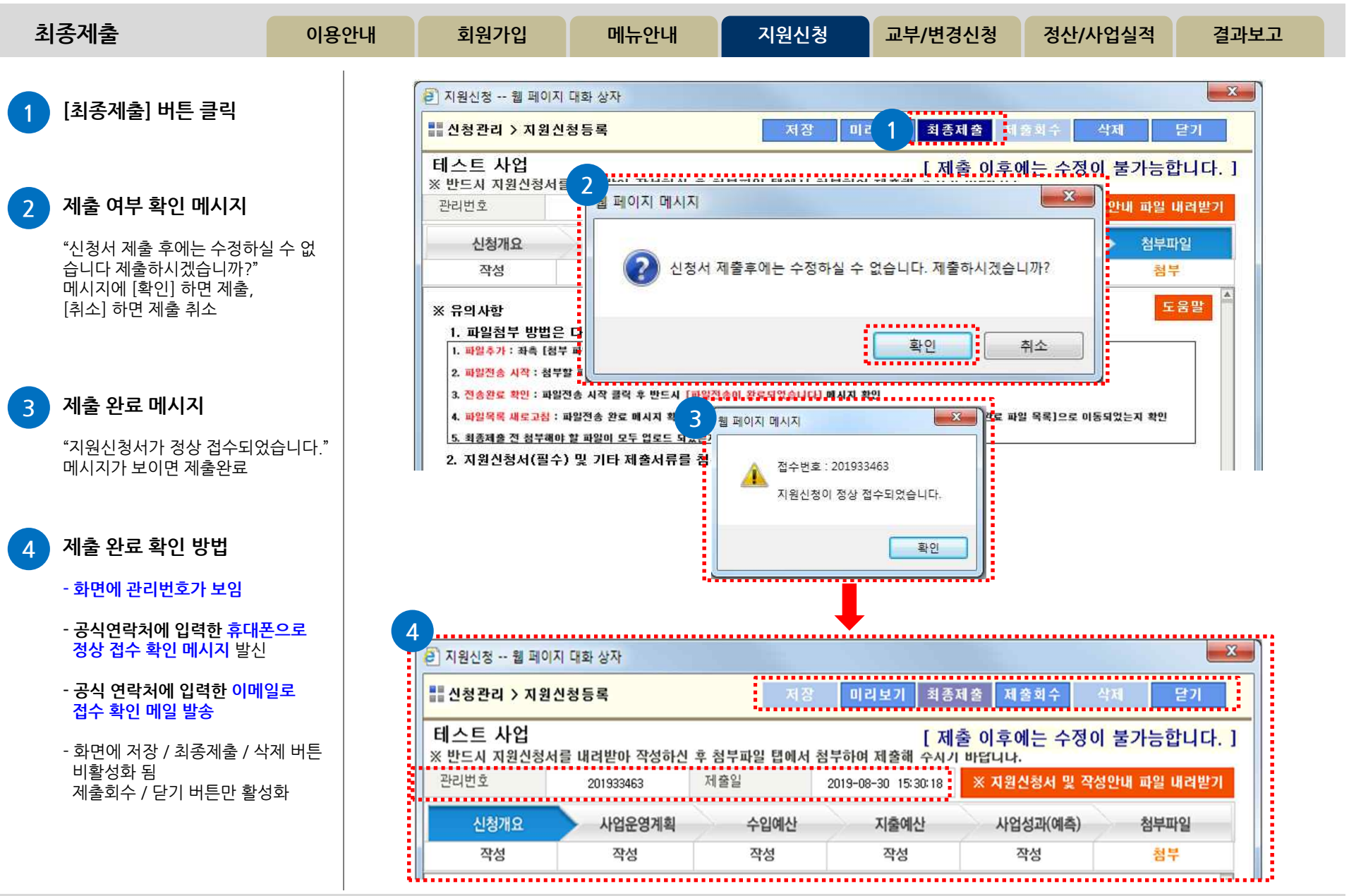

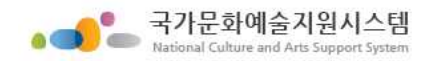

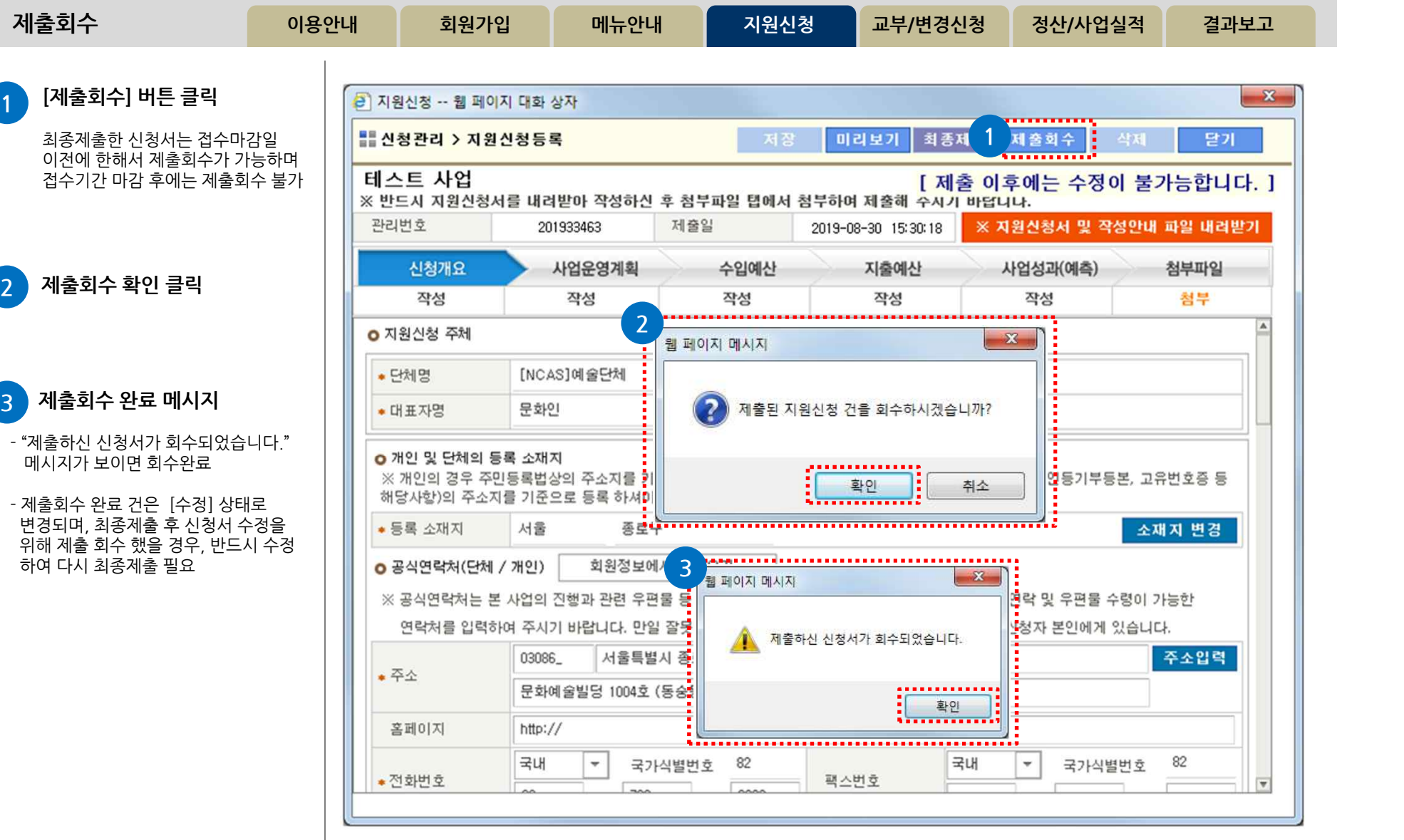

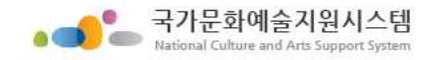

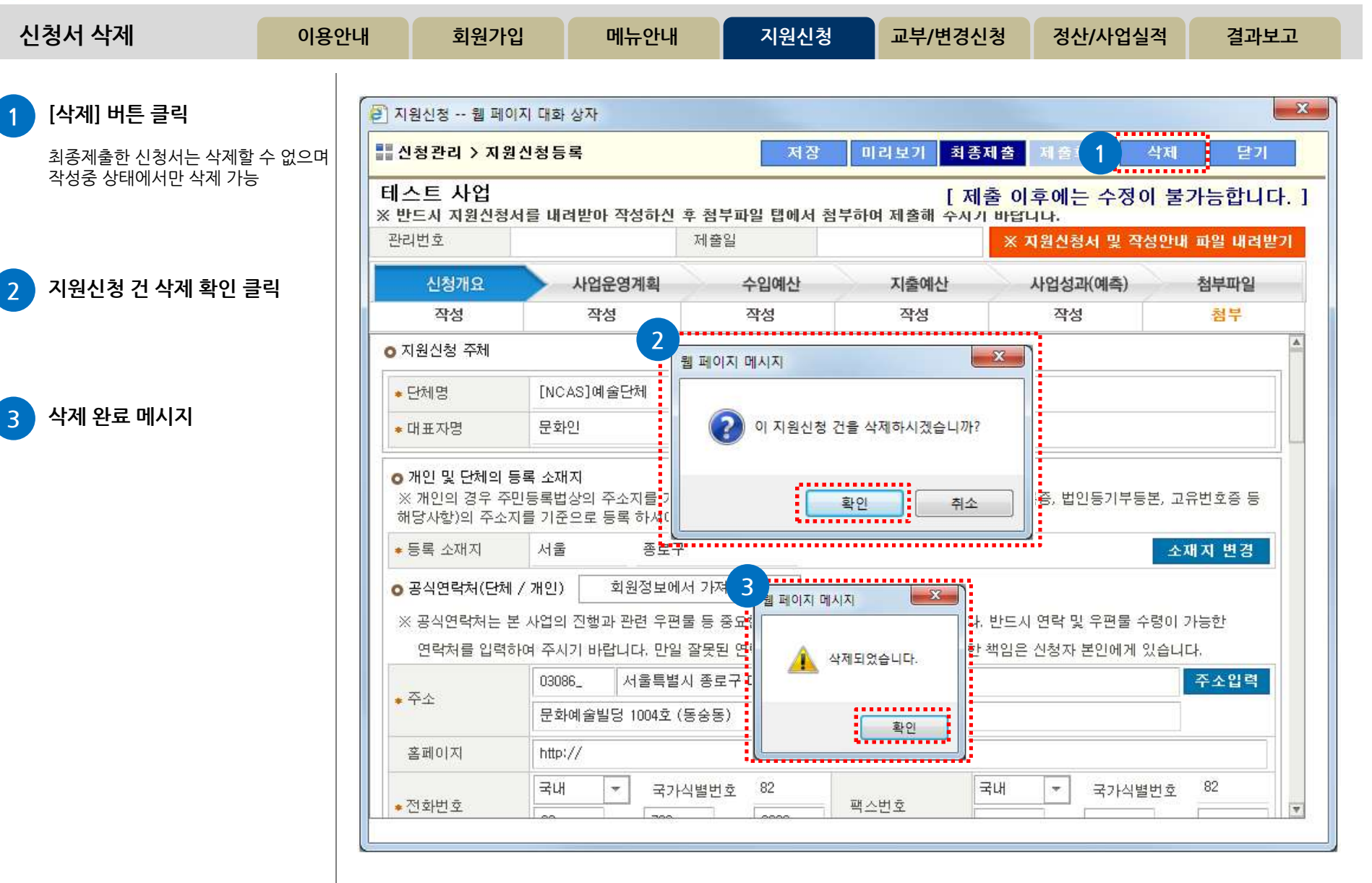

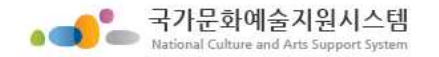

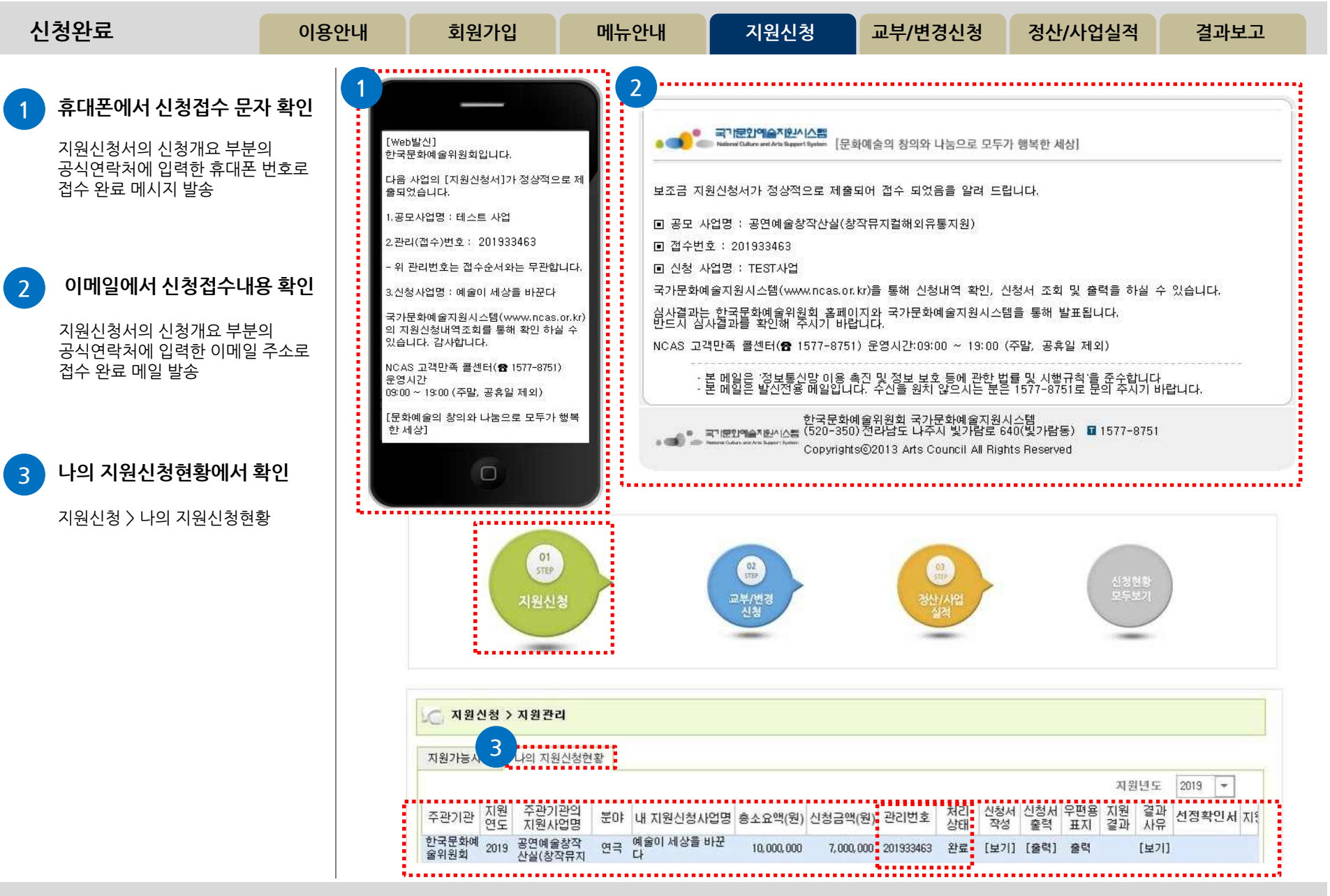

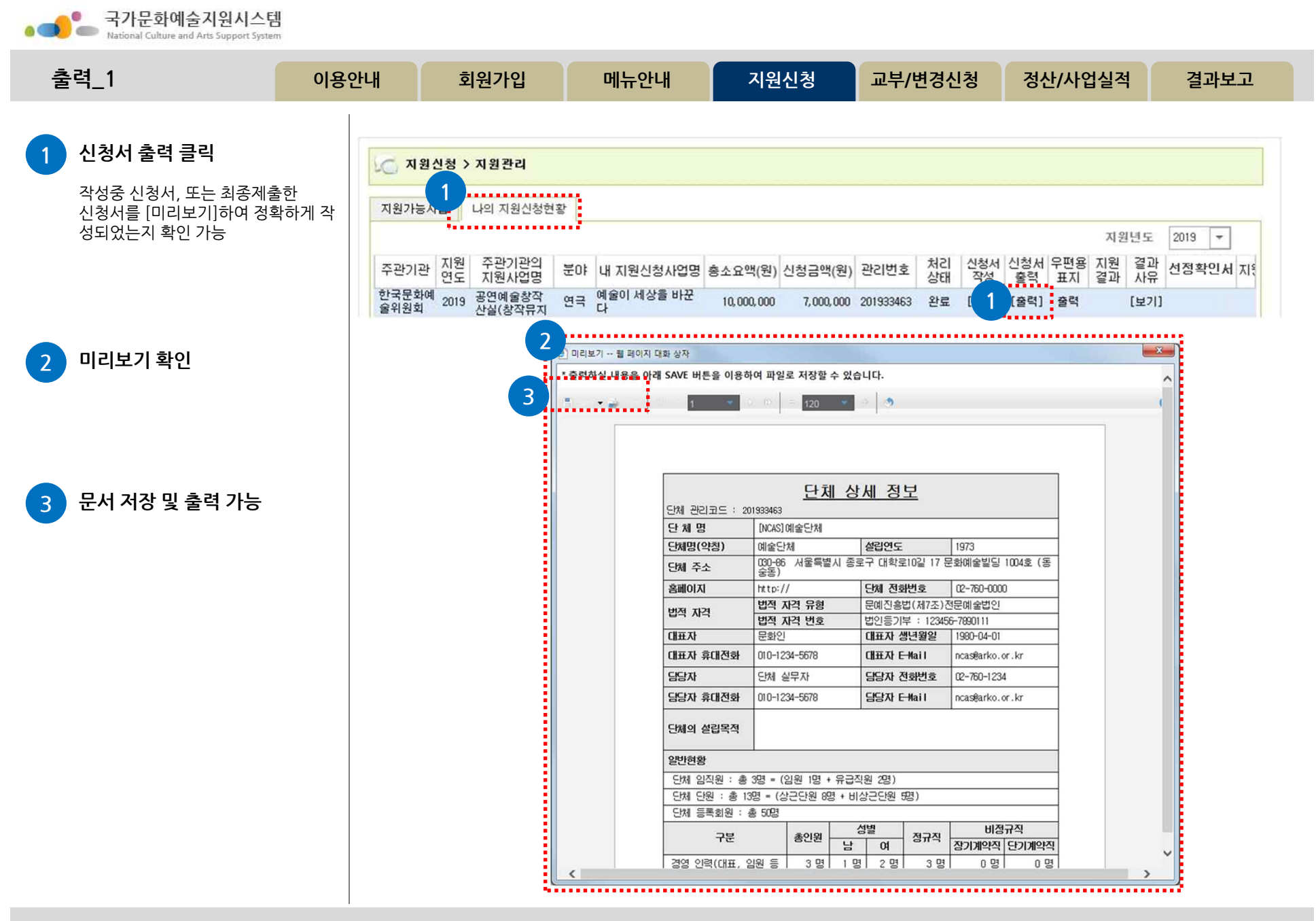

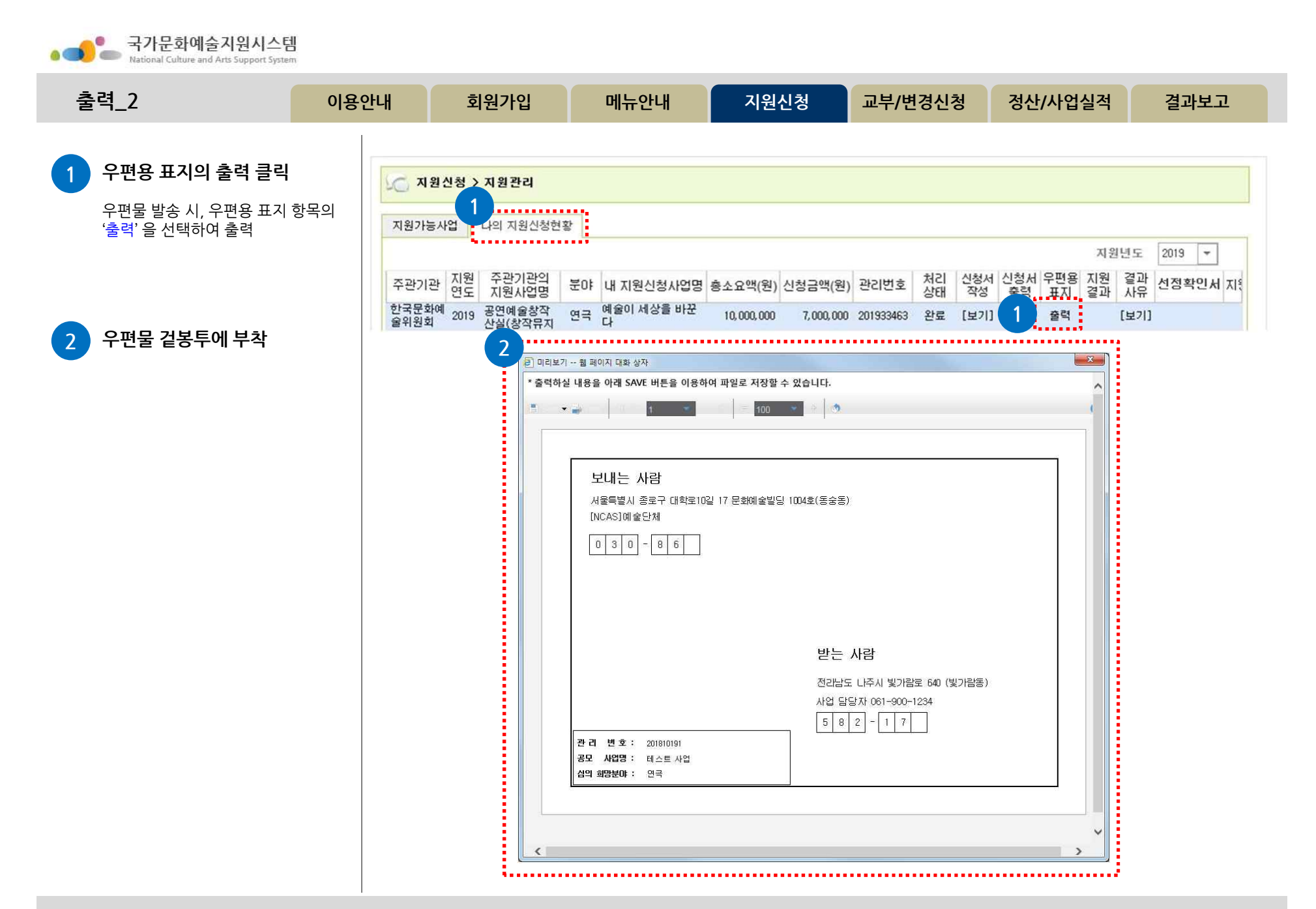

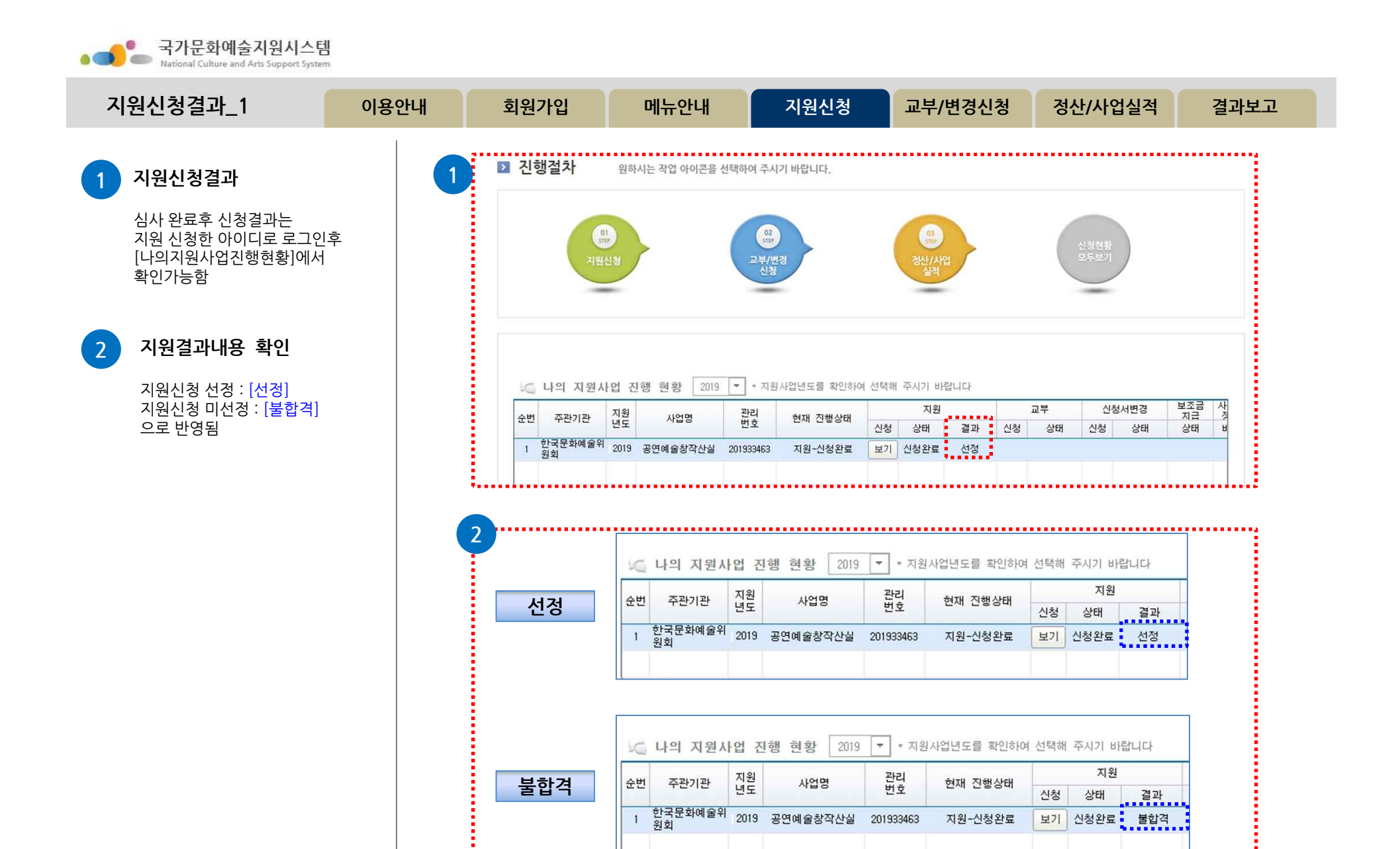

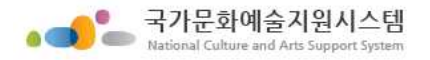

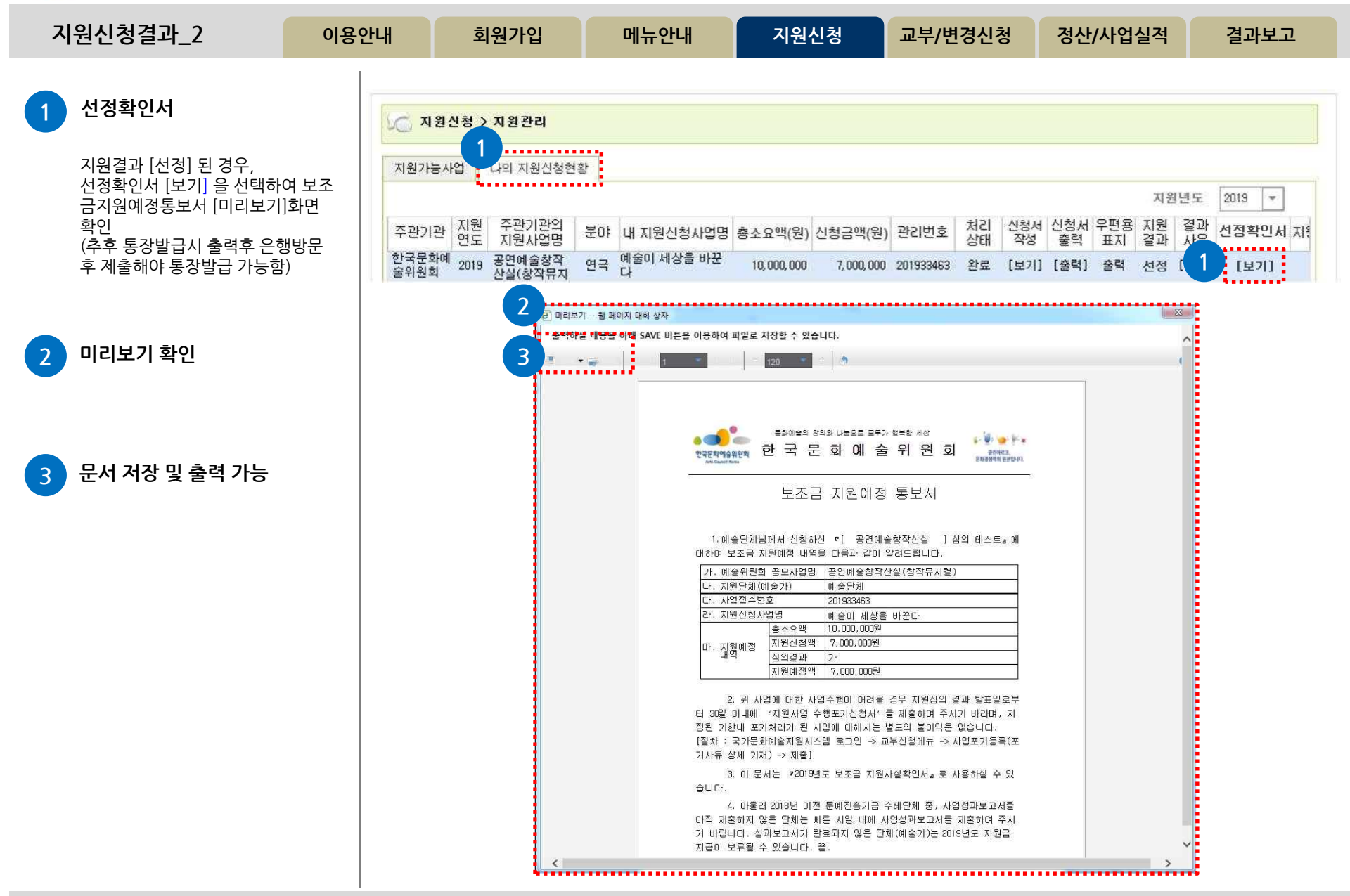

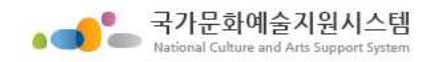

 $\sim$ 

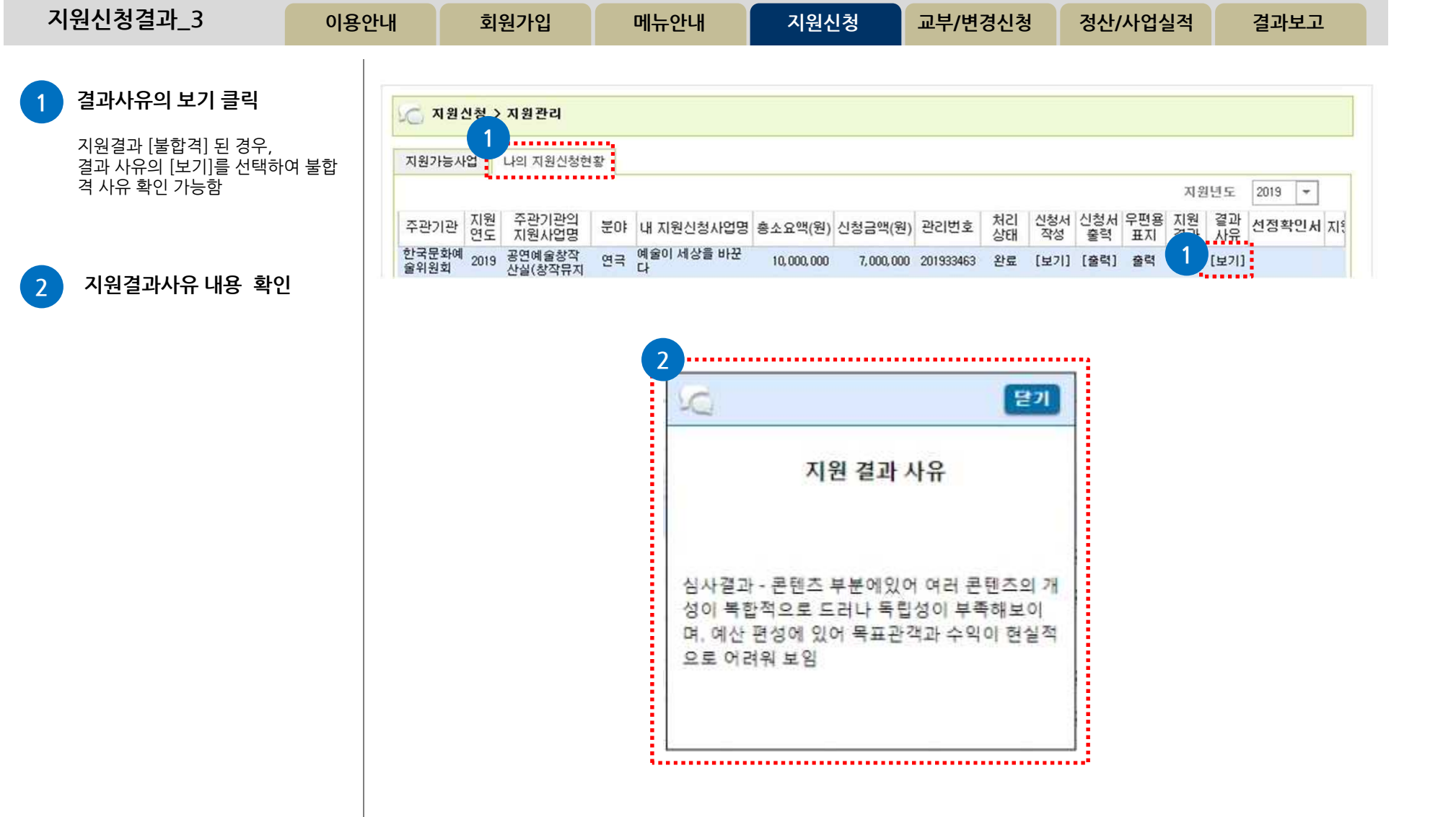

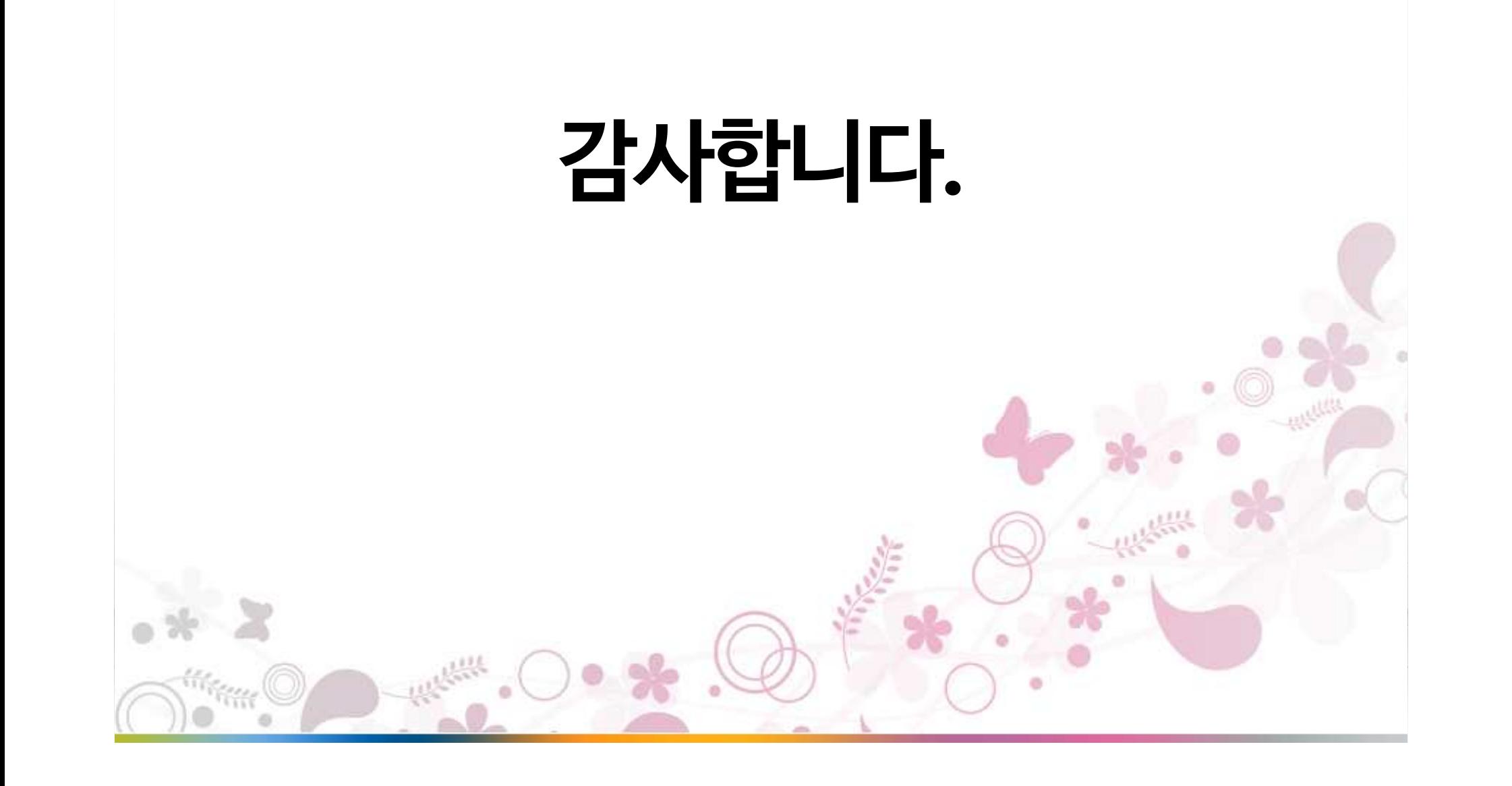